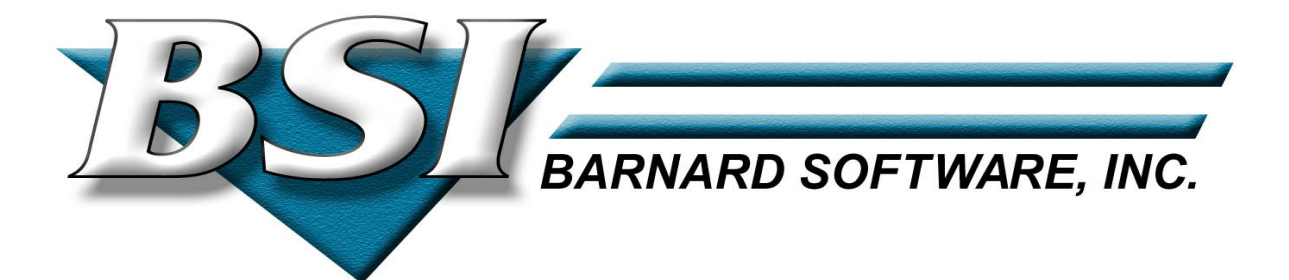

# **IPv6/VSE IPv6**

# **Users Guide**

Current Build

© 1998-2010 by Barnard Software, Inc.

# **Table of Contents**

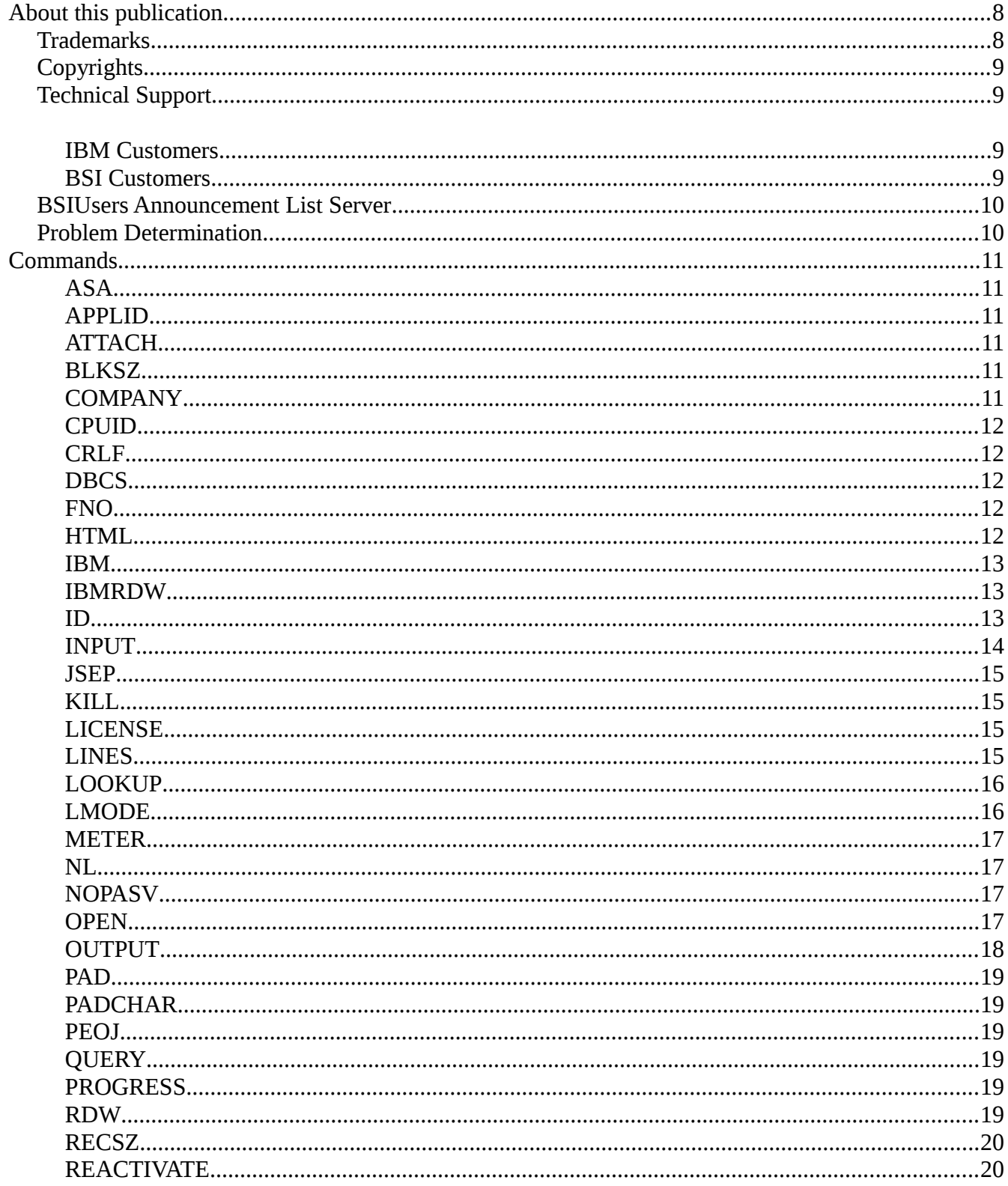

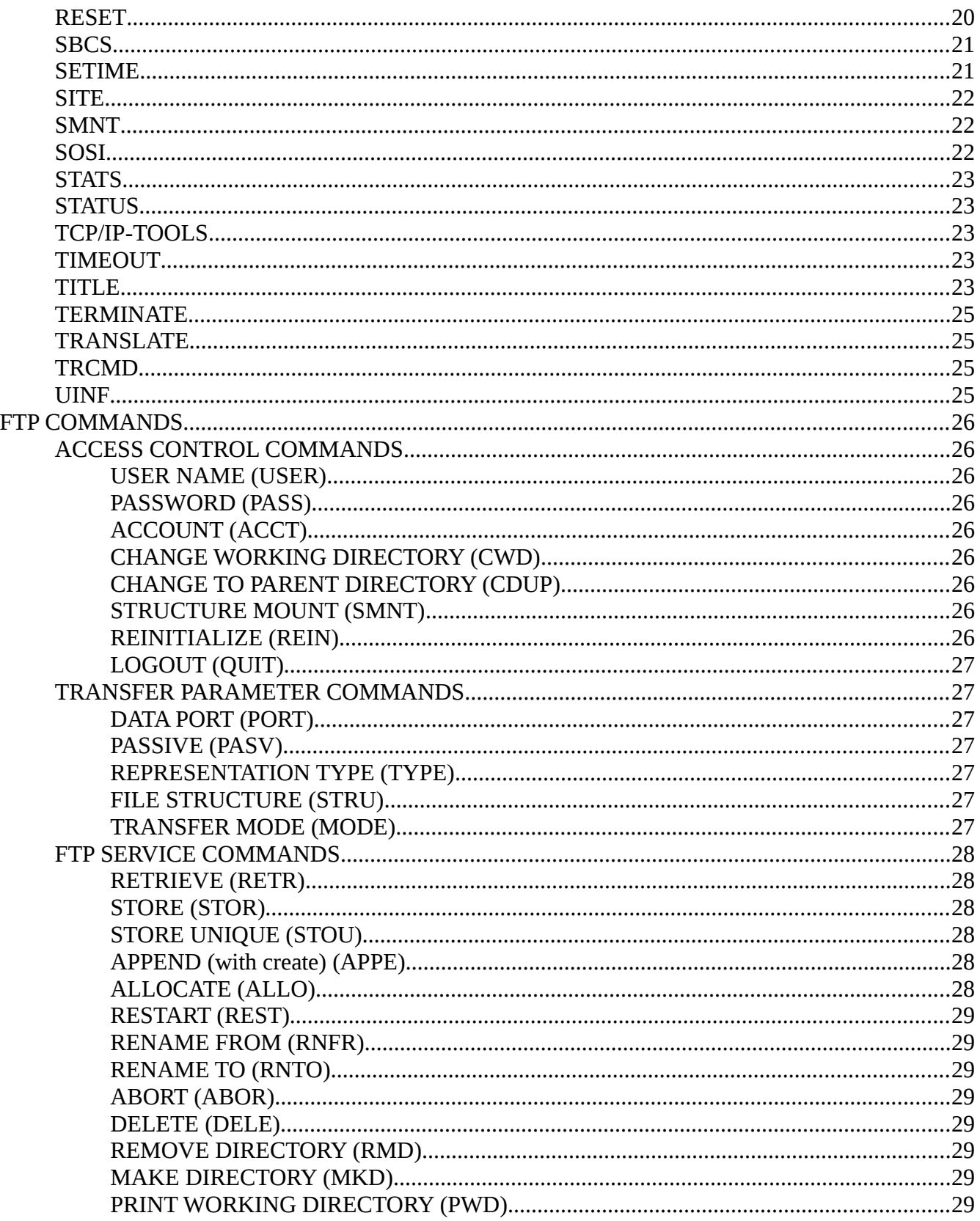

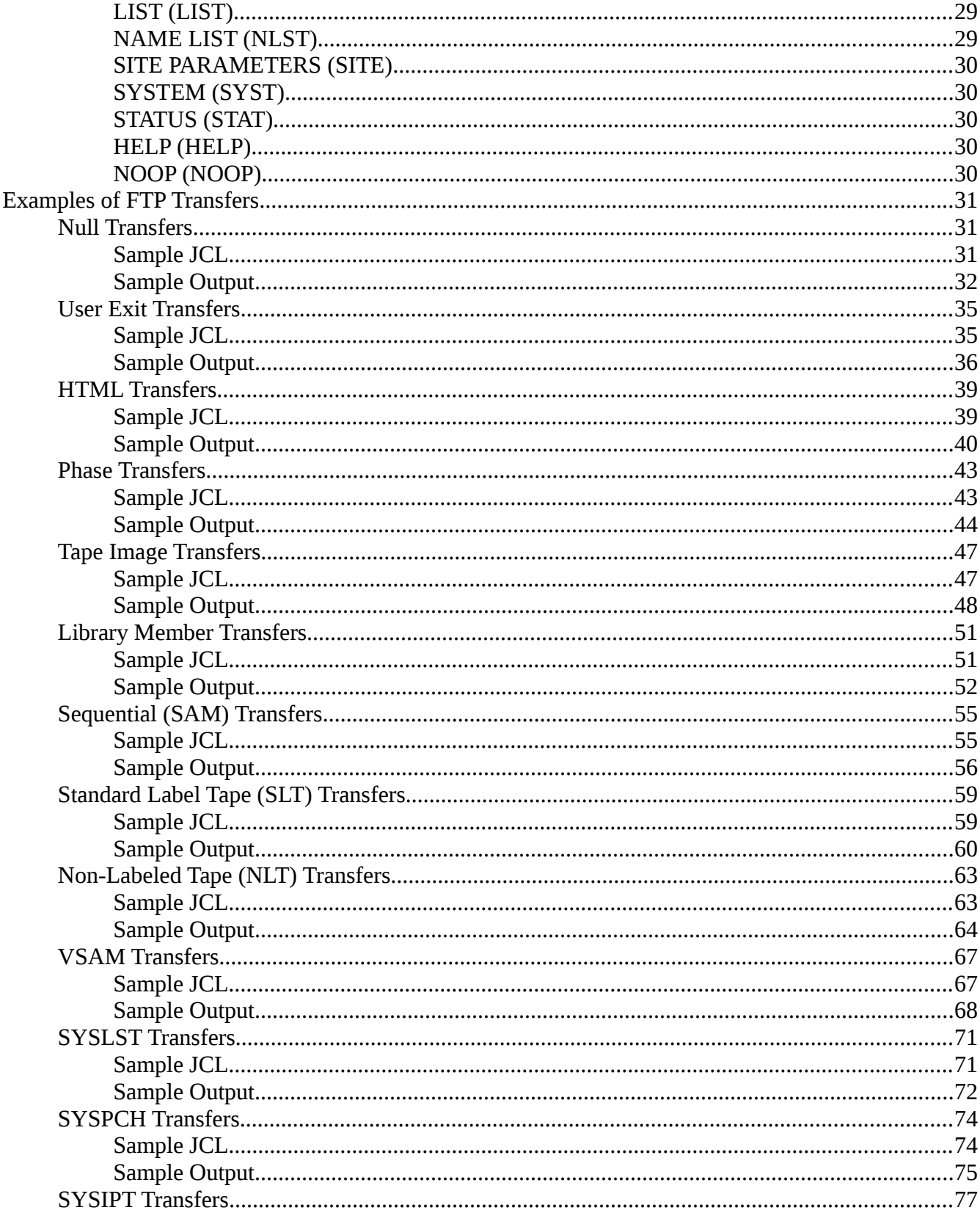

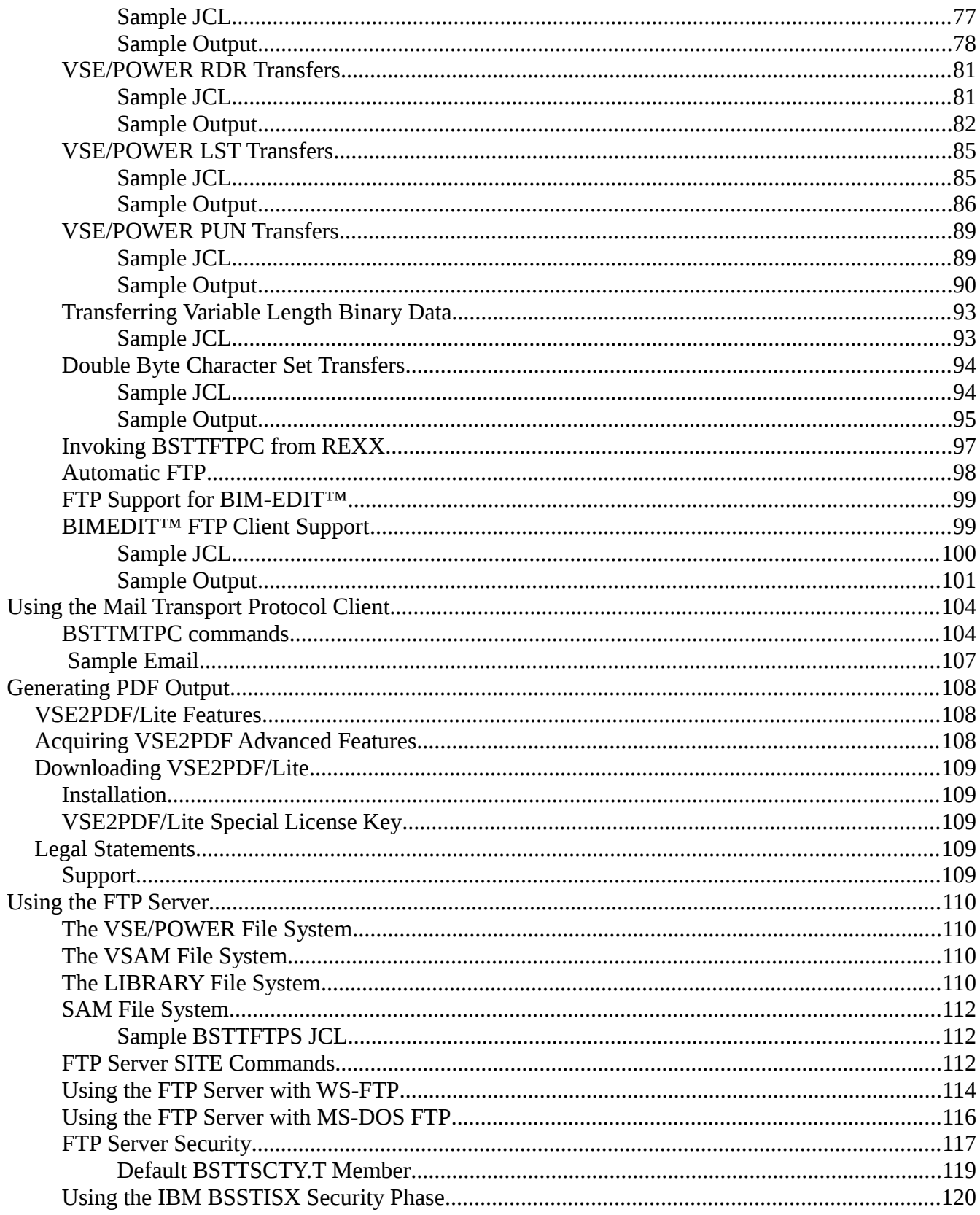

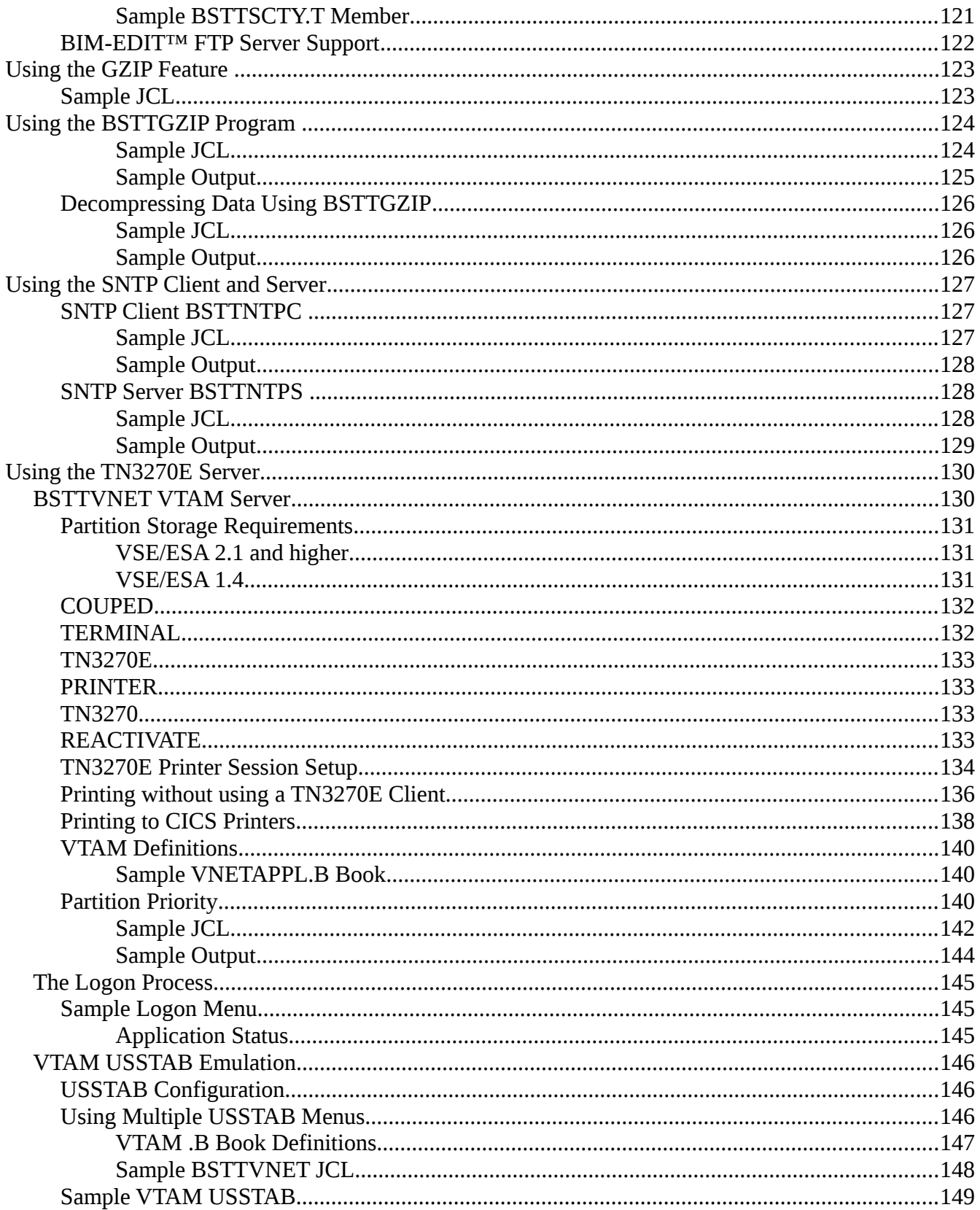

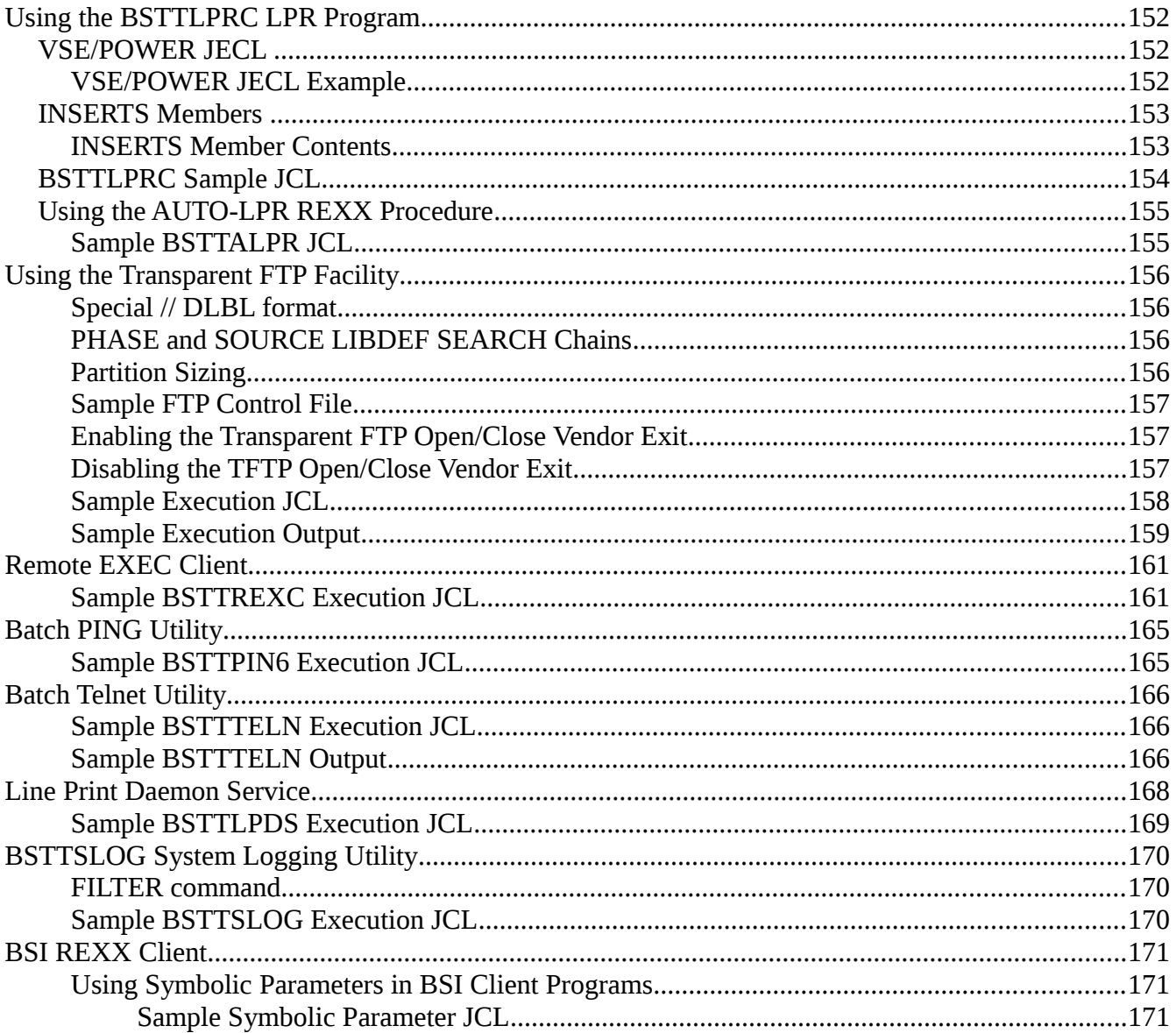

#### **Preface**

# **About this publication**

This is the **IPv6/VSE Users Guide**. The manual will introduce you to the various IPv6/VSE applications and provide you with the information necessary to use these applications.

# **Trademarks**

The following are lists of the trademark and products referenced in this manual. Symbols for trademarks and registered trademarks do not appear in subsequent references.

#### **Barnard Software, Inc.**

TCP/IP-TOOLS is a registered trademark of Barnard Software, Inc.

#### **International Business Machines Corporation**

IBM, the IBM logo, and ibm.com are trademarks or registered trademarks of International Business Machines Corp., registered in many jurisdictions worldwide. Other product and service names might be trademarks of IBM or other companies. A current list of IBM trademarks is available on the Web at ["Copyright and trademark information"](http://www.ibm.com/legal/copytrade.shtml) at [www.ibm.com/legal/copytrade.shtml.](http://www.ibm.com/legal/copytrade.shtml)

Linux is a registered trademark of Linus Torvalds in the United States, other countries, or both. Microsoft and Windows are trademarks of Microsoft Corporation in the United States, other countries, or both.

UNIX is a registered trademark of The Open Group in the United States and other countries.

### **Copyrights**

This software and documentation is covered by the following copyright:

Copyright (c) 1998-2010 Barnard Software, Inc. All rights reserved.

## **Technical Support**

#### **IBM Customers**

IBM IPv6/VSE customers should contact IBM for support.

#### **BSI Customers**

Technical Support is available from Barnard Software, Inc. by phone, mail or email:

Barnard Software, Inc. 806 Silk Oak Terrace Lake Mary, FL 32746

**Phone:** 1-407-323-4773

**Support:** bsiopti@bsiopti.com

**Sales:** bsisales@bsiopti.com

Support is available from 9:00 a.m. through 5:00 p.m. EST, Monday through Friday.

If a TSR (Technical Support Representative) is not available at the time of your call, please leave a message and a TSR will return your call as soon as possible. Please provide the following information: name, company, phone number, product name, product release level, and a short description of the problem.

#### **BSIUsers Announcement List Server**

When new releases of TCP/IP-TOOLS are available BSI will post an announcement on its BSIUsers announcement list.

To subscribe to the BSIUsers announcement list send an email to this email address

[BSIUsers-subscribe@yahoogroups.com](mailto:BSIUsers-subscribe@yahoogroups.com)

To unsubscribe to the BSIUsers announcement list send an email to this email address

[BSIUsers-unsubscribe@yahoogroups.com](mailto:BSIUsers-unsubscribe@yahoogroups.com)

#### *Problem Determination*

If you have a problem using a TCP/IP-TOOLS application always check the SYSLST output for additional information and messages. Most messages are written to SYSLST and not to the VSE/ESA system console.

When contacting BSI for technical support always have the applications JCL/commands, console and SYSLST output available for problem determination. The SYSLST output is very important.

While a TCP/IP-TOOLS application is running, you can issue the **AR CANCEL XX,PARTDUMP** command to terminate TCP/IP-TOOLS application and dump the partition to SYSLST. Using the VSE/POWER Flush (F) command cancels the TCP/IP-TOOLS application partition without a dump.

If the TCP/IP-TOOLS application partition stops responding to its console interface, use the **AR DUMP XX** command to obtain a dump of the partition.

#### **Chapter 1**

# **Commands**

All commands must be in upper case and start in column one (1). Parameters specified by the command may be in upper or lower case as needed. Parameters for the FTP client USER and PASS commands are commonly specified in lower case. Any command with an asterisk (\*) on column one is treated as a comment.

#### **ASA**

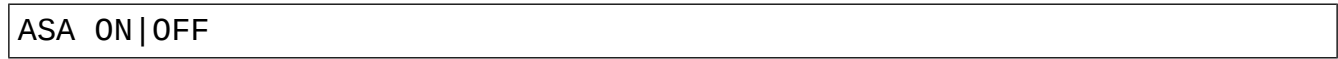

The ASA command is used with ASCII (TYPE A) transfers to/from the VSE/POWER LST Queue. This command enables (ON) or disables (OFF) setting/adding the ASA carriage control character as the first character of each print line. The default is ON.

#### **APPLID**

APPLID xxxxxxxx

The APPLID command is used with the TN3270E server to create an application task. Once this command is issued any OPEN done to a VTAM ACB the specifies this applid will be intercepted and processed by the TN3270E server.

#### **ATTACH**

#### ATTACH TN3270E

The ATTACH command is used with the TN3270E server to attach and activate the TN3270E server task. The TN3270E server task is a multi-threaded communication processing task than handles the communication with TN3270(E) clients and CICS. This should be the last command in the TN3270E server startup command list.

#### **BLKSZ**

#### BLKSZ nnnnn

The BLKSZ command is used by the FTP Client to tell the FTP Server the block size of the file about to be transferred from the FTP Client to the FTP Server. This command is issued via the SITE command.

#### **COMPANY**

COMPANY company-name

The COMPANY command identifies the name of the company holding the license to the product. The company name specified in this command is passed to the LICENSE command during verification code processing.

#### **CPUID**

#### CPUID nnnnnn MODEL nnnn

The CPUID command identifies the CPU serial number and model number. The serial number must be six (6) digits and the model number must be four (4) digits in length. The CPU serial number and model number specified in this command is passed to the LICENSE command during verification code processing.

Note: When running under PR/SM or VM, only the low order five (5) digits of the six (6) digit CPU serial number are actually used by verification code processing routines. However, all six (6) digits must be correctly specified on the CPUID command statement.

The CPUID command must be present in the startup commands if the letter C is included in the feature codes contained on the LICENSE command provided by Barnard Software, Inc. After is running, you can reissue the CPUID command through the console interface, if necessary.

#### **CRLF**

#### CRLF ON|OFF

The CRLF command is used with ASCII (TYPE A) transfers. This command, combined with the NL command, determines if a <CRLF>, <NL> or no characters mark end-of-line. The default is CRLF ON, NL OFF. Setting CRLF OFF and NL OFF results in no end-of-line characters. Setting CRLF ON and NL ON is invalid and will cause data transfer errors.

#### **DBCS**

#### DBCS name EBCDIC 300 ASCII 301

The DBCS command is used by the FTP client and FTP server to identify the name of the Double Byte Character Set translation table to be used. There is no default table. This command is issued to the FTP server using a SITE command.

#### **Table EBDCIC ASCII**

JAPAN 300 301 941 941C CHINA 835 837 927 947 1380 1385 4933 KOREA 834 951 1362 4930

#### **FNO**

#### FNO value

The FNO command is used as a SITE command to the FTP server to set the VSE/POWER form value. The default is spaces.

#### **HTML**

#### HTML ON|OFF

The HTML command is used to indicate the library transfer should use a special variable length string mode for storing HTML data in a library member. This command is used by the FTP Client to inform the BSI FTP Server that this special mode is ON or OFF. The default is OFF. When using the BSI batch FTP Client refer to the EXIT BSTTPLAM section.

#### **IBM**

IBM ON|OFF

The IBM command is used by the BSTTLPRC to indicate IBM mode. IBM mode passes variable length BINARY (EBCDIC) records of the format llllccdddddddd… to the LPD. The default is IBM OFF. This command should be specified before the INPUT command.

#### **IBMRDW**

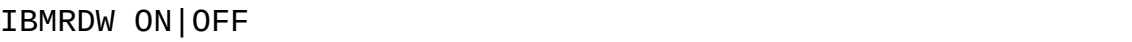

The IBMRDW command enables or disables IBM format Record Descriptor Words. This command causes the FTP client or FTP server to add a fullword record length before each record. This mode is useful when transferring BINARY records from one VSE system to another. It is similar to STRUcture Record mode. The fullword record length is actually a halfword length of the record plus 4 bytes for the RDW followed by a halfword of zeroes.

#### **ID**

#### ID *nn*

The ID command identifies the TCP/IP partition to be used during socket processing. The default is 00. The ID command must specify a two digit decimal number. This must be the first command read from SYSIPT and must be placed before any OPEN commands.

#### **INPUT**

INPUT NULL INPUT POWER *queue name number class userid password segment* INPUT LIBRARY *lib sublib member type mode data* INPUT VSAM *dlbl* INPUT XRDS *dlbl* INPUT SLT *tlbl* BLKSZ *nnnnn* RECSZ *nnnnn* RECFM F|FB|VB *option* INPUT NLT *tlbl* BLKSZ *nnnnn* RECSZ *nnnnn* RECFM F|FB|VB *option* INPUT SAM *dlbl* BLKSZ *nnnnn* RECSZ *nnnnn* RECFM F|FB|VB INPUT EXIT *phase* INPUT EXIT BSTTPZIO INPUT EXIT BSTTVTIO INPUT SYSIPT

The INPUT command is used to inform the FTP client of the location and access method to be used to access the data to be stored on the FTP server. Examples of each type of INPUT are available in the Examples chapter.

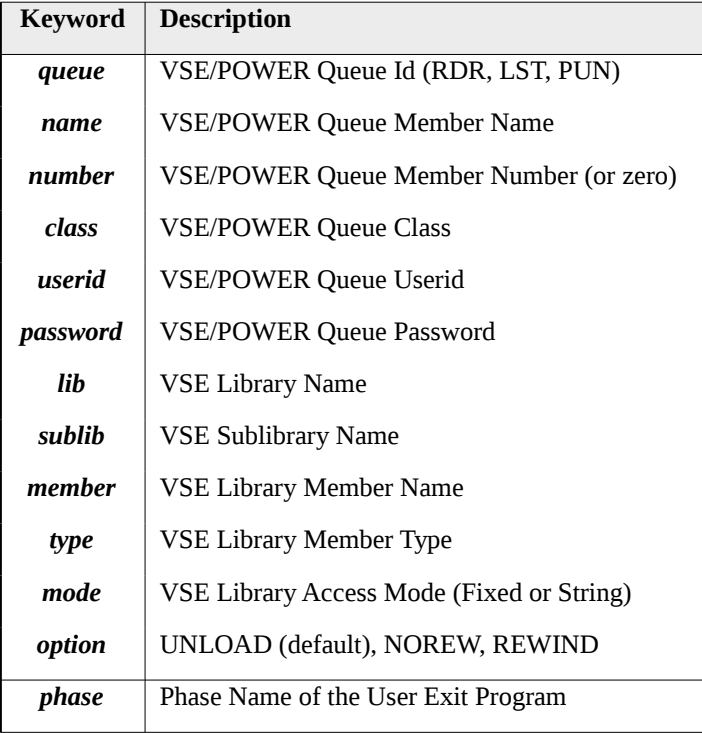

#### **JSEP**

#### JSEP ON|OFF

The JSEP command is used to tell the BSTTFTPC, BSTTMPTC BSTTLPRC programs to use VSE/POWER separators. This command must precede the INPUT/OUTPUT command to be effective. JSEP OFF is the default.

#### **KILL**

KILL *luname*

The KILL command is used to terminate a TN3270E session. The KILL command will simulate a lost connection condition releasing both the VTAM session connection and the TCP/IP TN3270E connection with the TN3270E client.

#### **LICENSE**

LICENSE TCP/IP-TOOLS A expdate vcode

The LICENSE command's parameters are combined with the COMPANY command's parameters to validate the verification code. If an error is detected in processing, an error message is issued and the product continues to initialize. However, unless the verification code is validated, TCP/IP-TOOLS or IPv6/VSE cannot be enabled by the TCP/IP-TOOLS ENABLE command.

Enter the product expiration date in the expdate field in full-year Julian format (for example, 1994365). TCP/IP-TOOLS and IPv6/VSE begin issuing messages warning of product expiration 45 days prior to actual expiration date.

Enter the verification code in the vcode field as seven numeric digits (for example, 1234567).

#### **LINES**

#### LINES nn

The LINES command is used to tell the ASA conversion of VSE/POWER LST data where to automatically insert ASA Channel 1 skips. The default is 0 (disabled).

#### **LF**

```
LF ON | OFF
LF ON is equivalent to:
CRLF OFF
NL ON
TRANSLATE ASCII 10 21
TRANSLATE EBCDIC 21 10
LF OFF is equivalent to:
CRLF ON
NL OFF
TRANSLATE ASCII 10 37
TRANSLATE EBCDIC 21 133
```
The LF command is used to enable (ON) or disable UNIX LineFeed mode in the FTP client and server.

#### **LOOKUP**

LOOKUP ON | OFF

The LOOKUP ON | OFF command enables or disables the dynamic DNS lookup for the network names of DIRECT and LPR printers session in BSTTVNET. The default is OFF.

#### **LSTRU**

#### LSTRU R|F

The LSTRU command tells the FTP client to operate locally in STRUcture Record (STRU R) or STRUcture File (STRU F) mode. STRU R mode is useful when transferring BINARY record from one VSE system to another.

#### **LMODE**

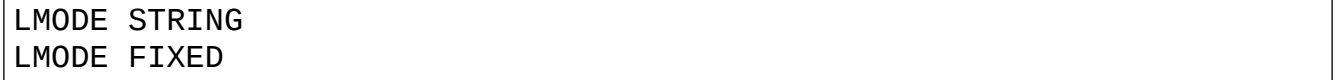

The LMODE command tells the FTP server that the I/O mode is STRING or FIXED. The default I/O mode is the same mode as the existing member. This command is used to specify a mode for new members.

#### **METER**

#### METER nnn

The METER command specifies the maximum transfer rate for the BSTTFTPS FTP server. The default is 0 (METER disabled).**MPWD**

#### MPWD xxxxxxxx

The MPWD command defines the VSE/POWER Master Password to the FTP Client and Server.

#### **NL**

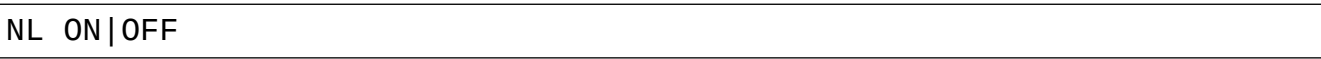

The NL command is used with ASCII (TYPE A) transfers. This command, combined with the CRLF command, determines if a <CRLF>, <NL> or no characters mark end-of-line. The default is CRLF ON, NL OFF. Setting CRLF OFF and NL OFF results in no end-of-line characters. Setting CRLF ON and NL ON is invalid and will cause data transfer errors.

#### **NOPASV**

#### NOPASV

Passive FTP transfers became the default in Build 249. Usually this is better than using active transfers due to firewall issues. The NOPASV command disables the automatic use of PASV (passive) transfers.

#### **OPEN**

#### OPEN *ipaddr|name port*

The OPEN command opens a connection on the specified host on the specified port. The IP address can be specified in standard dotted decimal notation or can be specified as a character name. If a name is specified, the name will be used in a GETHOSTBYNAME call to TCP/IP. The name specified must be defined to TCP/IP using the HOST command (or, if you are using the CSI/IBM TCP/IP for VSE product, the DEFINE NAME,NAME=name,IPADDR=ipaddr command. The default port address for FTP is 21. The default port address for SNTP is 123.

#### **OUTPUT**

OUTPUT NULL OUTPUT POWER *queue name number class disp form dest* OUTPUT LIBRARY *lib sublib member type mode* OUTPUT KSDS *dlbl* RECSZ *nnnnn noreset password* KEYOS *nnnn* OUTPUT ESDS *dlbl* RECSZ *nnnnn noreset|\* password|\* V* OUTPUT XRDS *dlbl* RECSZ *nnnnn noreset|\* password|\** OUTPUT SLT *tlbl* BLKSZ *nnnnn* RECSZ *nnnnn* RECFM F|FB|VB OUTPUT NLT *tlbl* BLKSZ *nnnnn* RECSZ *nnnnn* RECFM F|FB|VB OUTPUT SAM *dlbl* BLKSZ *nnnnn* RECSZ *nnnnn* RECFM F|FB|VB OUTPUT EXIT *phase* OUTPUT EXIT BSTTPZIO *srclib.sublib phase*.PHASE *dstlib.sublib* OUTPUT EXIT BSTTVTIO OUTPUT SYSLST OUTPUT SYSPCH

The OUTPUT command is used to inform the FTP client of the location and access method to be used to access the data to be retrieved from the FTP server. Examples of each type of OUTPUT are available in the Examples chapter.

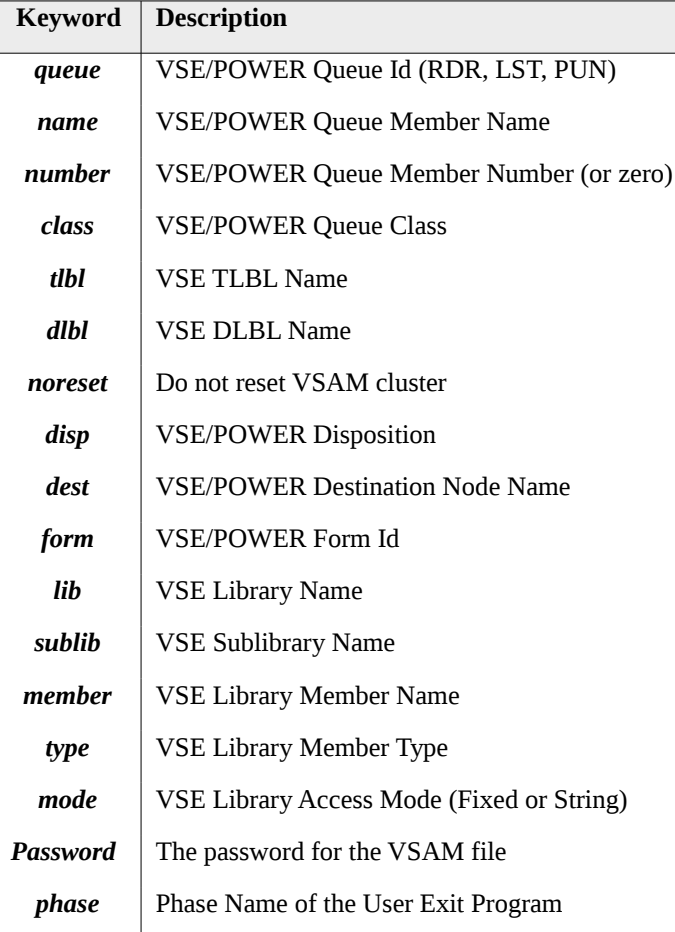

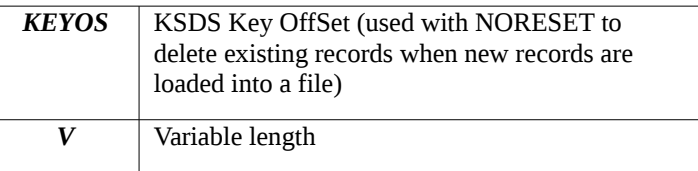

#### **PAD**

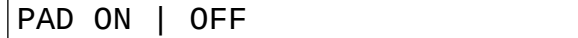

The PAD command is used to enable or disable padding of output data records. Variable length ASCII input records can be padded to fixed length using this command. The PAD command can be used in the BSTTFTPC (Batch FTP) and as a SITE command with the BSTTFTPS (FTP server).

#### **PADCHAR**

#### PADCHAR nnn

The PADCHAR command is used to define the pad character value. This value is specified as a decimal number. PADCHAR 64 would define a pad character of a space.

#### **PEOJ**

PEOJ nn

The PEOJ command is used to indicate the Printer End-Of-Job status. The default is 10 second delay.

#### **QUERY**

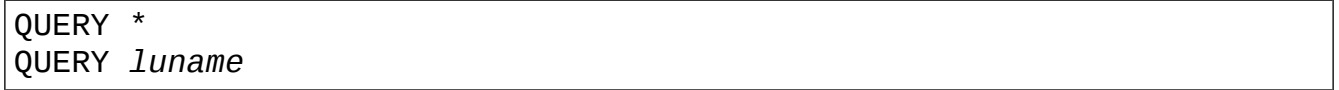

The QUERY command is used to check the status of a TN3270E server resource. QUERY \* will display information about all active TN3270E connections. QUERY *luname* will display information about the specified TN3270E connection.

#### **PROGRESS**

#### PROGRESS

The PROGRESS command is used to check on the progress of an Batch FTP Client transfer. This command can only be used via the console interface. Use the command by entering 'MSG xx,DATA=PROGRESS'. The output of this command will show the number of bytes transferred, transfer duration and transfer rate.

#### **RDW**

#### RDW ON|OFF

The RDW command enables or disables Record Descriptor Words. This command causes the FTP client or FTP server to add a halfword record length before each record. This mode is useful when transferring BINARY records from one VSE system to another. It is similar to STRUcture Record mode.

#### **RECSZ**

#### RECSZ nnnnn

The RECSZ command is used by the FTP Client to tell the FTP Server the record size of the file about to be transferred from the FTP Client to the FTP Server. This command is issued via the SITE command.

#### **REACTIVATE**

REACTIVATE *luname* REACT *luname* INACT *luname*

The REACTIVATE command is used to tell the BSTTVNET TN3270E server to activate or re-activate lost VTAM logical units. The name of the logical unit is *luname*. The INACT version of this command inactivates an luname within the TN3270E server. The inactivated luname is no longer available for use. The REACT command must be used to reactivate the luname.

#### **RESET**

#### RESET ON|OFF

The RESET command is used by the FTP client to tell the FTP server to reset the VSAM file about to be transferred. The default is ON.

#### **SBCS**

#### SBCS name

The SBCS command is used by the FTP client and FTP server to identify the name of the Single Byte Character Set translation table to be used. The default table is US\_ENG\_03. This command is issued to the FTP server using a SITE command.

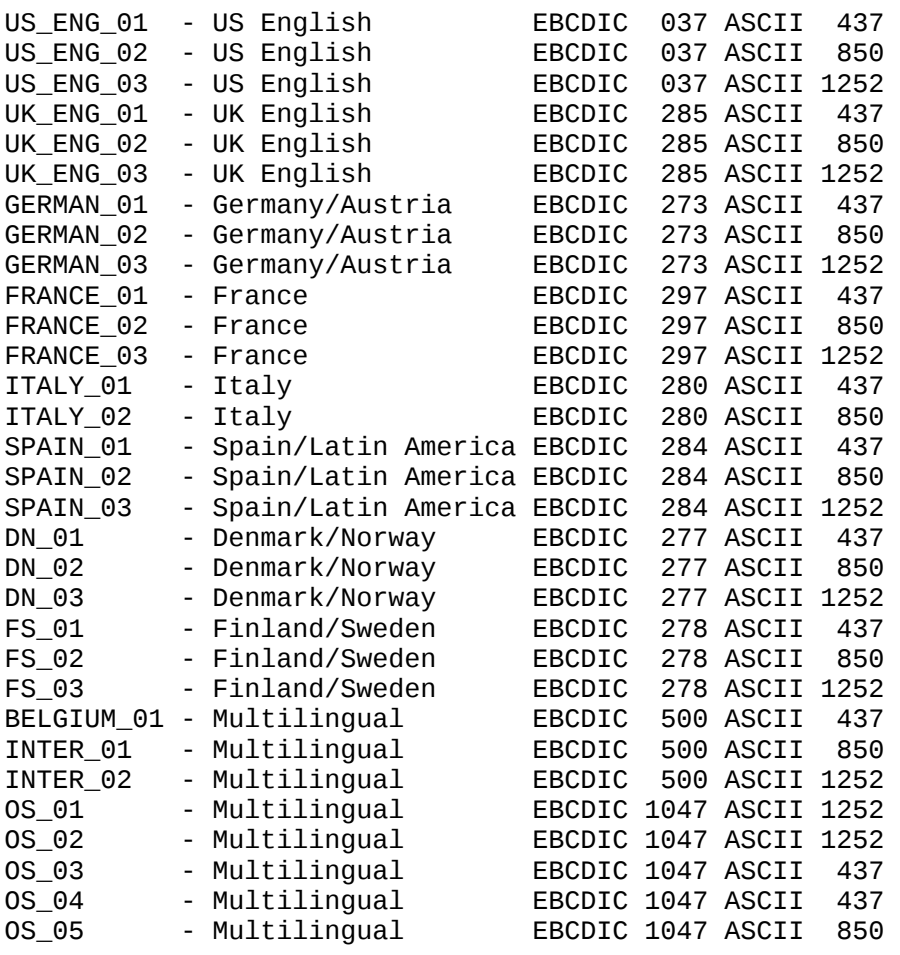

#### **SETIME**

#### SETIME

The SETIME command instructs the BSTTNTPC SNTP client application to issue the VSE/ESA TIME command to set the date and time on the system. We recommend that time features only be used just prior to a system shutdown and re-ipl. It is possible to set the system date and time earlier than the current date and time. This command is effect only for z/VSE images running with a single processor in basic or LPAR mode. Running under z/VM or in MP mode the command is not supported.

#### **SITE**

SITE INPUT … SITE OUTPUT …

The SITE command is used by an FTP Client to pass an INPUT or OUTPUT command to the FTP Server. When using the MS-DOS FTP Client you can issue SITE commands by using the QUOTE command.

#### **SMNT**

SMNT LIBRARY lib SMNT POWER SMNT VSAM catalog.name SMNT SAM SMTN NULL

The SMNT (Structure Mount) command is used by the FTP Client to tell the FTP Server to mount a file system. The Librarian, VSE/POWER and VSAM file systems are currently supported. Once mounted the FTP Client can browse the directories of these file systems. The SMNT command can also be issue as a SITE command 'SITE SMNT …'.

#### **SOSI**

SOSI NONE SOSI KEEP SOSI XLATE SOSI CONVERT SOSI BLANK

The SOSI command specifies how to handle DBCS Shift-In (SI) and Shift-Out (SO) characters. The SOSI command is passed to the FTP server as a SITE command.

#### **SOSI CONVERT**

This specification (the default) indicates that the data stream will be

converted and that SO/SI characters will be added or removed as appropriate.

#### **SOSI KEEP**

SO/SI characters will be retained as place-holders in the ASCII stream.

#### **SOSI XLATE**

SO/SI characters will be retained as place-holders in the ASCII stream but will be translated to their ASCII equivalents.

#### **SOSI BLANK**

SO/SI characters will be retained as place holders in the ASCII

stream but will be translated to ASCII spaces.

#### **SOSI NONE**

No SO/SI characters are expected. Instead the complete data stream is

expected to be pure DBCS only.

#### **STATS**

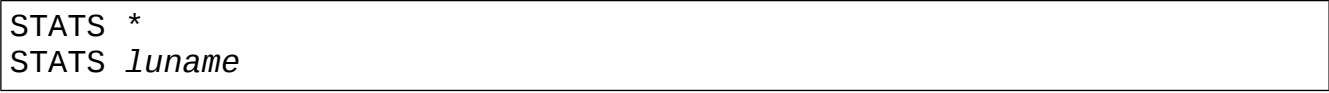

The STATS command is used to check the statistics of a TN3270E server resource. STATS \* will display information about all active TN3270E connections. STATS *luname* will display information about the specified TN3270E connection.

#### **STATUS**

#### **STATUS**

The STATUS command of the BSTTFTPS FTP Server is used to display current session activity. The name, status, userid and IP-address of each connected user is shown.

#### **TCP/IP-TOOLS**

#### TCP/IP-TOOLS ENABLE

The TCP/IP-TOOLS command enables processing. This command must be the last command in the BSTTPARM.A member.

#### **TIMEOUT**

TIMEOUT *nnn*

The TIMEOUT command specifies the FTP server and TN3270E server inactivity timeout value. The default is 0 seconds. Specify a value of 0 (zero) to disable the inactivity timeout feature. If a value is specified it should not be less than 180 seconds (3 minutes).

#### **TITLE**

#### TITLE string

The TITLE command specifies a title string for the TN3270E server menu. This command is used the by the BSTTVNET TN3270E server application.

#### **TERMINATE**

#### TERMINATE

The TERMINATE command terminates processing. This command can be issued at anytime during the transfer process and the application will terminate its processing and go to end-of-job. If an FTP client transfer hangs you can use this command to terminate the job.

#### **TRANSLATE**

#### TRANSLATE ASCII xxx yyy TRANSLATE EBCDIC xxx yyy

The TRANSLATE command is used to modify the default ASCII to EBCDIC or ECBDIC to ASCII translate table. The TRANSLATE ASCII command translates an ASCII decimal xxx to EBCDIC decimal yyy. The TRANSLATE EBCDIC command translates an EBCDIC decimal xxx to ASCII decimal yyy. xxx and yyy must be specified in decimal and in the range 0 to 255.

#### **TRCMD**

#### TRCMD ON|OFF

The TRCMD command is used to tell the FTP client or server to translate ASA printer control code to ASCII. This allows better viewing of VSE/POWER LST output by word processors.

#### **UINF**

#### UINF <string>

The UINF command is used to tell the FTP server the information to use in the VSE/POWER user information field. This is the same as specifying USER='sting' on an \* \$\$ JOB/\* \$\$ LST/\* \$\$ PUN card. This is specified as an FTP server site command. Embedded blanks in the string must be specified as a plus (+) sign.

#### **Chapter 2**

# **FTP COMMANDS**

#### **ACCESS CONTROL COMMANDS**

The following commands specify access control identifiers (command codes are shown in parentheses).

#### **USER NAME (USER)**

The argument field is a Telnet string identifying the user. The user identification is that which is required by the server for access to its file system. This command will normally be the first command transmitted by the user after the control connections are made (some servers may require this). Additional identification information in the form of a password and/or an account command may also be required by some servers.

#### **PASSWORD (PASS)**

The argument field is a Telnet string specifying the user's password. This command must be immediately preceded by the user name command, and, for some sites, completes the user's identification for access control.

#### **ACCOUNT (ACCT)**

The argument field is a Telnet string identifying the user's account. The command is not necessarily related to the USER command, as some sites may require an account for login and others only for specific access, such as storing files. In the latter case the command may arrive at any time.

#### **CHANGE WORKING DIRECTORY (CWD)**

This command allows the user to work with a different directory or dataset for file storage or retrieval without altering his login or accounting information. Transfer parameters are similarly unchanged. The argument is a pathname specifying a directory or other system dependent file group designator.

#### **CHANGE TO PARENT DIRECTORY (CDUP)**

This command is a special case of CWD, and is included to simplify the implementation of programs for transferring directory trees between operating systems having different syntaxes for naming the parent directory.

#### **STRUCTURE MOUNT (SMNT)**

This command allows the user to mount a different file system data structure without altering his login or accounting information. Transfer parameters are similarly unchanged. The argument is a pathname specifying a directory or other system dependent file group designator.

#### **REINITIALIZE (REIN)**

 This command terminates a USER, flushing all I/O and account information, except to allow any transfer in progress to be completed. All parameters are reset to the default settings and the control connection is left open. This is identical to the state in which a user finds himself immediately after the control connection is opened. A USER command may be expected to follow.

#### **LOGOUT (QUIT)**

This command terminates a USER and if file transfer is not in progress, the server closes the control connection. If file transfer is in progress, the connection will remain open for result response and the server will then close it. If the user-process is transferring files for several USERs but does not wish to close and then reopen connections for each, then the REIN command should be used instead of QUIT.

#### **TRANSFER PARAMETER COMMANDS**

All data transfer parameters have default values, and the commands specifying data transfer parameters are required only if the default parameter values are to be changed. The default value is the last specified value, or if no value has been specified, the standard default value is as stated here. This implies that the server must "remember" the applicable default values. The commands may be in any order except that they must precede the FTP service request. The following commands specify data transfer parameters:

#### **DATA PORT (PORT)**

The argument is a HOST-PORT specification for the data port to be used in data connection. There are defaults for both the user and server data ports, and under normal circumstances this command and its reply are not needed. If this command is used, the argument is the concatenation of a 32-bit internet host address and a 16-bit TCP port address. This address information is broken into 8-bit fields and the value of each field is transmitted as a decimal number (in character string representation). The fields are separated by commas. A port command would be: PORT h1,h2,h3,h4,p1,p2 where h1 is the high order 8 bits of the internet host address.

#### **PASSIVE (PASV)**

This command requests the server-DTP to "listen" on a data port (which is not its default data port) and to wait for a connection rather than initiate one upon receipt of a transfer command. The response to this command includes the host and port address this server is listening on.

#### **REPRESENTATION TYPE (TYPE)**

The argument specifies the representation type. The parameter is denoted by a single Telnet character.

- A ASCII (Default)
- E EBCDIC
- I IMAGE (Binary)

#### **FILE STRUCTURE (STRU)**

The argument is a single Telnet character code specifying file structure described in the Section on Data Representation and Storage. The following codes are assigned for structure:

- F File (no record structure) (Default)
- R Record structure
- P Page structure

#### **TRANSFER MODE (MODE)**

The argument is a single Telnet character code specifying the data transfer mode. The following codes are assigned for transfer modes:

- S Stream (Default)
- B Block
- C Compressed

#### **FTP SERVICE COMMANDS**

The FTP service commands define the file transfer or the file system function requested by the user. The argument of an FTP service command will normally be a pathname. The syntax of pathnames must conform to server site conventions (with standard defaults applicable), and the language conventions of the control connection. The suggested default handling is to use the last specified device, directory or file name, or the standard default defined for local users. The commands may be in any order except that a "rename from" command must be followed by a "rename to" command and the restart command must be followed by the interrupted service command (e.g., STOR or RETR). The data, when transferred in response to FTP service commands, shall always be sent over the data connection, except for certain informative replies. The following commands specify FTP service requests:

#### **RETRIEVE (RETR)**

This command causes the server-DTP to transfer a copy of the file, specified in the pathname, to the server- or user-DTP at the other end of the data connection. The status and contents of the file at the server site shall be unaffected.

#### **STORE (STOR)**

This command causes the server-DTP to accept the data transferred via the data connection and to store the data as a file at the server site. If the file specified in the pathname exists at the server site, then its contents shall be replaced by the data being transferred. A new file is created at the server site if the file specified in the pathname does not already exist.

#### **STORE UNIQUE (STOU)**

This command behaves like STOR except that the resultant file is to be created in the current directory under a name unique to that directory. The 250 Transfer Started response must include the name generated.

#### **APPEND (with create) (APPE)**

This command causes the server-DTP to accept the data transferred via the data connection and to store the data in a file at the server site. If the file specified in the pathname exists at the server site, then the data shall be appended to that file; otherwise the file specified in the pathname shall be created at the server site.

#### **ALLOCATE (ALLO)**

This command may be required by some servers to reserve sufficient storage to accommodate the new file to be transferred. The argument shall be a decimal integer representing the number of bytes (using the logical byte size) of storage to be reserved for the file. For files sent with record or page structure a maximum record or page size (in logical bytes) might also be necessary; this is indicated by a decimal integer in a second argument field of the command. This second argument is optional, but when present should be separated from the first by the three Telnet characters  $\langle SP \rangle R \langle SP \rangle$ . This command shall be followed by a STORe or APPEnd command. The ALLO command should be treated as a NOOP (no operation) by those servers which do not require that the maximum size of the file be declared beforehand, and those servers interested in only the maximum record or page size should accept a dummy value in the first argument and ignore it.

#### **RESTART (REST)**

The argument field represents the server marker at which file transfer is to be restarted. This command does not cause file transfer but skips over the file to the specified data checkpoint. This command shall be immediately followed by the appropriate FTP service command which shall cause file transfer to resume.

#### **RENAME FROM (RNFR)**

This command specifies the old pathname of the file which is to be renamed. This command must be immediately followed by a "rename to" command specifying the new file pathname.

#### **RENAME TO (RNTO)**

This command specifies the new pathname of the file specified in the immediately preceding "rename from"command. Together the two commands cause a file to be renamed.

#### **ABORT (ABOR)**

This command tells the server to abort the previous FTP service command and any associated transfer of data.

#### **DELETE (DELE)**

This command causes the file specified in the pathname to be deleted at the server site. If an extra level of protection is desired (such as the query, "Do you really wish to delete?"), it should be provided by the user-FTP process.

#### **REMOVE DIRECTORY (RMD)**

This command causes the directory specified in the pathname to be removed as a directory (if the pathname is absolute) or as a subdirectory of the current working directory (if the pathname is relative).

#### **MAKE DIRECTORY (MKD)**

This command causes the directory specified in the pathname to be created as a directory (if the pathname is absolute) or as a subdirectory of the current working directory (if the pathname is relative).

#### **PRINT WORKING DIRECTORY (PWD)**

This command causes the name of the current working directory to be returned in the reply.

#### **LIST (LIST)**

This command causes a list to be sent from the server to the passive DTP. If the pathname specifies a directory or other group of files, the server should transfer a list of files in the specified directory. If the pathname specifies a file then the server should send current information on the file. A null argument implies the user's current working or default directory. The data transfer is over the data connection in type ASCII or type EBCDIC.

#### **NAME LIST (NLST)**

This command causes a directory listing to be sent from server to user site. The pathname should specify a directory or other system-specific file group descriptor; a null argument implies the current directory. The server will return a stream of names of files and no other information. The data will be transferred in ASCII or EBCDIC type over the data connection as valid pathname strings separated by <CRLF> or <NL>. (Again the user must ensure that the TYPE is correct.) This command is intended to return information that can be used by a program to further process the files automatically. For

example, in the implementation of a "multiple get" function.

#### **SITE PARAMETERS (SITE)**

This command is used by the server to provide services specific to his system that are essential to file transfer but not sufficiently universal to be included as commands in the protocol. The nature of these services and the specification of their syntax can be stated in a reply to the HELP SITE command.

#### **SYSTEM (SYST)**

This command is used to find out the type of operating system at the server. The reply shall have as its first word one of the system names listed in the current version of the Assigned Numbers document [4].

#### **STATUS (STAT)**

This command shall cause a status response to be sent over the control connection in the form of a reply. The command may be sent during a file transfer (along with the Telnet IP and Synch signals--see the Section on FTP Commands) in which case the server will respond with the status of the operation in progress, or it may be sent between file transfers. In the latter case, the command may have an argument field. If the argument is a pathname, the command is analogous to the "list" command except that data shall be transferred over the control connection. If a partial pathname is given, the server may respond with a list of file names or attributes associated with that specification. If no argument is given, the server should return general status information about the server FTP process. This should include current values of all transfer parameters and the status of connections.

#### **HELP (HELP)**

This command shall cause the server to send helpful information regarding its implementation status over the control connection to the user. The command may take an argument (e.g., any command name) and return more specific information as a response. The reply is type 211 or 214. It is suggested that HELP be allowed before entering a USER command. The server may use this reply to specify sitedependent parameters, e.g., in response to HELP SITE.

#### **NOOP (NOOP)**

This command does not affect any parameters or previously entered commands. It specifies no action other than that the server send an OK reply.

#### **Chapter 3**

# **Examples of FTP Transfers**

Examples of all INPUT and OUTPUT types can be found in this chapter.

*ttlib.sublib* is the installation library and sublibrary. *iplib.sublib* is the TCP/IP library and sublibrary.

#### **Null Transfers**

The NULL device is useful for testing and other reasons. When used in the OUTPUT command data is discarded. When used in the INPUT command data consists of 99999 80 byte card images. The first 5 characters of the card image contains the record number.

INPUT NULL OUTPUT NULL

**Sample JCL**

```
// LIBDEF PHASE,SEARCH=(ttlib.sublib,iplib.sublib) 
// LIBDEF SOURCE,SEARCH=(ttlib.sublib) 
// EXEC BSTTFTPC,SIZE=BSTTFTPC,OS390
ID nn 
OPEN 192.45.25.1 
USER JCB 
PASS JCB 
SYST
CWD \TEMP 
*
* Define INPUT and Store the file on the FTP Server
* 
INPUT NULL 
TYPE I 
STOR NULFILE.TXT 
*
* Define OUTPUT and Retrieve the file from the FTP Server
* 
OUTPUT NULL 
TYPE I 
RETR NULFILE.TXT 
* 
QUIT 
/*
```
#### **Sample Output**

BSTT002I IPv6/VSE VERSION 1.00 BSTT003I COPYRIGHT (C) 1998 BARNARD SOFTWARE, INC. BSTT019I VSE 6.11 MODE 31-BIT BSTT000I INITIATED BSTTXFCC Ver 1.00 03/07/98 21.55 EP=0043F180 BSTT027I LICENSED TO BARNARD SOFTWARE, INC. BSTT028I TCP/IP-TOOLS ENABLED BSTT015I CONNECTING TO 192. 45. 25. 1 PORT 21 BSTT018I PORT 21 OPENED RC= 0 BSTT033I 220 Serv-U FTP-Server v2.3b for WinSock ready... BSTT010I USER JCB BSTT033I 331 User name OK, send password BSTT010I PASS JCB BSTT033I 230 User JCB logged in BSTT010I SYST BSTT033I 215 UNIX Type: L8 BSTT010I CWD \TEMP BSTT033I 250 Directory changed to /c:/TEMP BSTT022I NULL OPENED INPUT RC=00000000 BSTT010I TYPE I BSTT033I 200 TYPE set to IMAGE (binary) BSTT034I TYPE SET TO I BSTT015I CONNECTING TO 192. 9. 51. 1 PORT 4224 BSTT010I PORT 192,9,51,1,16,128

BSTT033I 200 PORT Command OK BSTT010I STOR NULFILE.TXT BSTT033I 150 Opening BINARY mode data connection for NULFILE.TXT. BSTT018I PORT 4224 OPENED RC= 0 BSTT022I NULL CLOSED INPUT RC=00000000 BSTT018I PORT 4224 CLOSED RC= 0 BSTT023I 7812K BYTES IN 55.9 SECONDS. RATE 139K BYTES/SECOND BSTT033I 226 Transfer complete - file NULFILE.TXT received successfully BSTT022I NULL OPENED OUTPUT RC=00000000 BSTT010I TYPE I BSTT033I 200 TYPE set to IMAGE (binary) BSTT034I TYPE SET TO I BSTT015I CONNECTING TO 192. 9. 51. 1 PORT 4225 BSTT010I PORT 192,9,51,1,16,129 BSTT033I 200 PORT Command OK BSTT010I RETR NULFILE.TXT BSTT033I 150 Opening BINARY mode data connection for NULFILE.TXT BSTT018I PORT 4225 OPENED RC= 0 BSTT022I NULL CLOSED OUTPUT RC=00000000 BSTT018I PORT 4225 CLOSED RC= 4 BSTT023I 7812K BYTES IN 66.5 SECONDS. RATE 117K BYTES/SECOND BSTT033I 226 Transfer complete - file NULFILE.TXT sent successfully BSTT018I PORT 21 CLOSED RC= 0 BSTT001I TERMINATED BSTTXFCC BSTT001I TERMINATED BSTTFTPC

#### **User Exit Transfers**

The INPUT EXIT or OUTPUT EXIT command is used to read or write data via a user exit routine. The sample user exit routine BSTTSAMP.A is provided in the installation installation library. The INPUT or OUTPUT command is passed to the user exit during open call processing. This provides a method of passing extra parameter data to the routine.

```
INPUT EXIT phase <exit parameters>
OUTPUT EXIT phase <exit parameters>
```
*phase* is the phase name of the user exit routine.

**Sample JCL**

```
// LIBDEF PHASE,SEARCH=(ttlib.sublib,iplib.sublib) 
// LIBDEF SOURCE,SEARCH=(ttlib.sublib)
// ASSGN SYS000,DISK,TEMP,VOL=BSI001,SHR
// DLBL SAMDTFI,'BSI.DTFSD.FILE',0,SD 
// EXTENT SYS000,BSI001,,,02415,00150 
// DLBL SAMDTFO,'BSI.DTFSD.FILE',0,SD 
// EXTENT SYS000,BSI001,,,02415,00150 
// EXEC BSTTFTPC,SIZE=(BSTTFTPC,512K)
ID nn 
OPEN 192.45.25.1 
USER JCB 
PASS JCB 
SYST
CWD \TEMP 
*
* Define INPUT and Store the file on the FTP Server
* 
INPUT EXIT BSTTSAMP 
TYPE I 
STOR SAMPFIL.DAT 
*
* Define OUTPUT and Retrieve the file from the FTP Server
* 
OUTPUT EXIT BSTTSAMP 
TYPE I 
RETR BSTTFIL.DAT 
* 
QUIT 
/*
```
#### **Sample Output**
BSTT002I IPv6/VSE VERSION 1.00 BSTT003I COPYRIGHT (C) 1998 BARNARD SOFTWARE, INC. BSTT019I VSE 6.11 MODE 31-BIT BSTT000I INITIATED BSTTXFCC Ver 1.00 03/07/98 21.55 EP=0043F180 BSTT027I LICENSED TO BARNARD SOFTWARE, INC. BSTT028I TCP/IP-TOOLS ENABLED BSTT015I CONNECTING TO 192. 45. 25. 1 PORT 21 BSTT018I PORT 21 OPENED RC= 0 BSTT033I 220 Serv-U FTP-Server v2.3b for WinSock ready... BSTT010I USER JCB BSTT033I 331 User name OK, send password BSTT010I PASS JCB BSTT033I 230 User JCB logged in BSTT010I SYST BSTT033I 215 UNIX Type: L8 BSTT010I CWD \TEMP BSTT033I 250 Directory changed to /c:/TEMP BSTT014I BSTTSAMP LOADED A=0043B180 L=000005B8 BSTT022I BSTTSAMP OPENED INPUT RC=00000000 BSTT010I TYPE I BSTT033I 200 TYPE set to IMAGE (binary) BSTT034I TYPE SET TO I BSTT015I CONNECTING TO 192. 9. 51. 1 PORT 4110 BSTT010I PORT 192,9,51,1,16,14 BSTT033I 200 PORT Command OK BSTT010I STOR SAMPFIL.DAT BSTT033I 150 Opening BINARY mode data connection for SAMPFIL.DAT. BSTT018I PORT 4110 OPENED RC= 0 BSTT022I BSTTSAMP CLOSED INPUT RC=00000000 BSTT018I PORT 4110 CLOSED RC= 0

BSTT023I 1599K BYTES IN 57.77 SECONDS. RATE 28349 BYTES/SECOND BSTT033I 226 Transfer complete - file SAMPFIL.DAT received successfully BSTT014I BSTTSAMP LOADED A=0043B180 L=000005B8 BSTT022I BSTTSAMP OPENED OUTPUT RC=00000000 BSTT010I TYPE I BSTT033I 200 TYPE set to IMAGE (binary) BSTT034I TYPE SET TO I BSTT015I CONNECTING TO 192. 9. 51. 1 PORT 4111 BSTT010I PORT 192,9,51,1,16,15 BSTT033I 200 PORT Command OK BSTT010I RETR SAMPFIL.DAT BSTT033I 150 Opening BINARY mode data connection for SAMPFIL.DAT BSTT018I PORT 4111 OPENED RC= 0 BSTT022I BSTTSAMP CLOSED OUTPUT RC=00000000 BSTT018I PORT 4111 CLOSED RC= 4 BSTT023I 1599K BYTES IN 29.81 SECONDS. RATE 54938 BYTES/SECOND BSTT033I 226 Transfer complete - file SAMPFIL.DAT sent successfully BSTT018I PORT 21 CLOSED RC= 0 BSTT001I TERMINATED BSTTXFCC BSTT001I TERMINATED BSTTFTPC

#### **HTML Transfers**

The INPUT EXIT BSTTPLAM or OUTPUT EXIT BSTTPLAM command is used to read or write data via the BSTTPLAM user exit routine. The HTML user exit stores HTML data in VSE library member using a special variable length string mode.

INPUT EXIT BSTTEXIT lib sublib member type OUTPUT EXIT BSTTEXIT lib sublib member type

*lib* is the VSE library name. sublib is the VSE sublibrary name. member is the VSE member name. type is the VSE member type.

```
// LIBDEF PHASE,SEARCH=(ttlib.sublib,iplib.sublib) 
// LIBDEF SOURCE,SEARCH=(ttlib.sublib)
// EXEC BSTTFTPC,SIZE=BSTTFTPC,OS390
ID nn 
OPEN 192.45.25.1 
USER JCB 
PASS JCB 
SYST
CWD \TEMP 
*
* Define INPUT and Store the file on the FTP Server
* 
INPUT EXIT BSTTPLAM BSILIB INSTALL DOWNLOAD HTML 
STOR DOWNLOAD.HTML 
*
* Define OUTPUT and Retrieve the file from the FTP Server
* 
OUTPUT EXIT BSTTPLAM BSILIB INSTALL INDEX HTML 
RETR INDEX.HTML 
* 
QUIT 
/*
```
BSTT002I IPv6/VSE VERSION 1.00 BSTT003I COPYRIGHT (C) 1998 BARNARD SOFTWARE, INC. BSTT019I VSE 6.11 MODE 31-BIT BSTT000I INITIATED BSTTXFCC Ver 1.00 03/07/98 21.55 EP=0043F180 BSTT027I LICENSED TO BARNARD SOFTWARE, INC. BSTT028I TCP/IP-TOOLS ENABLED BSTT015I CONNECTING TO 192. 45. 25. 1 PORT 21 BSTT018I PORT 21 OPENED RC= 0 BSTT033I 220 Serv-U FTP-Server v2.3b for WinSock ready... BSTT010I USER JCB BSTT033I 331 User name OK, send password BSTT010I PASS JCB BSTT033I 230 User JCB logged in BSTT010I SYST BSTT033I 215 UNIX Type: L8 BSTT010I CWD \TEMP BSTT033I 250 Directory changed to /c:/TEMP BSTT010I OUTPUT EXIT BSTTPLAM BSILIB INSTALL DOWNLOAD HTML BSTT014I BSTTPLAM LOADED A=0056B000 L=00003EA5 BSTT004I CB=LBUF A=0056F000 L=00010000 BSTT022I BSTTPLAM OPENED OUTPUT RC=00000000 BSTT010I RETR DOWNLOAD.HTM BSTT015I CONNECTING TO 192. 9. 51. 1 PORT 4113 BSTT010I PORT 192,9,51,1,16,17 BSTT033I 200 PORT Command OK BSTT010I RETR DOWNLOAD.HTM BSTT033I 150 Opening ASCII mode data connection for DOWNLOAD.HTM (22 BSTT018I PORT 4113 OPENED RC= 0

BSTT022I BSTTPLAM CLOSED OUTPUT RC=00000000 BSTT018I PORT 4113 CLOSED RC= 0<br>BSTT023I 2234 BYTES IN 1.124 SECS 2234 BYTES IN 1.124 SECS. RATE 1987/SEC REC BSTT048I TCP I/O WAIT TIME 0.019 SECONDS. RATE 114K BYTES/SECOND BSTT048I FILE I/O WAIT TIME 1.000 SECONDS. RATE 2234 BYTES/SECOND BSTT033I 226 Transfer complete - file DOWNLOAD.HTM sent successfully BSTT018I PORT 21 CLOSED RC= 0 BSTT001I TERMINATED BSTTXFCC BSTT001I TERMINATED BSTTFTPC

### **Phase Transfers**

The INPUT EXIT BSTTPZIO command is used to read a phase from a VSE library and store the phase as a binary file on the FTP server. This binary file can then be transferred to the VSE/POWER reader queue of the target system. The job stream in the reader queue will run in BG and LNKEDT the phase into the specified destination library.

**Note:** When using the OUTPUT EXIT BSTTPZIO command, the // EXEC BSTTFTPC must specify SIZE=(BSTTFTPC,512K) instead of SIZE=BSTTFTPC.

```
INPUT EXIT BSTTPZIO srclib.sublib phase.PHASE dstlib.sublib
```
*srclib.sublib* is the source library and sublibrary of the phase. *phase*.PHASE is the phase member name and type. *dstlib.sublib* is the destination library and sublibrary (Where to catalog the phase).

```
// LIBDEF PHASE,SEARCH=(ttlib.sublib,iplib.sublib) 
// LIBDEF SOURCE,SEARCH=(ttlib.sublib) 
// EXEC BSTTFTPC,SIZE=(BSTTFTPC,512K)
ID nn 
OPEN 192.45.25.1 
USER JCB 
PASS JCB 
SYST
CWD \TEMP 
*
   Define INPUT and Store the file on the FTP Server
* 
INPUT EXIT BSTTPZIO BSILIB.TTDEV BSTTFTPC.PHASE BSILIB.INSTALL 
TYPE I 
STOR BSTTFTPC.PHZ 
*
* Define OUTPUT and Retrieve the file from the FTP Server
* 
OUTPUT POWER RDR BSTTFTPC 0 A 
TYPE I 
RETR BSTTFTPC.PHZ 
* 
QUIT 
/*
```
BSTT002I IPv6/VSE VERSION 1.00 BSTT003I COPYRIGHT (C) 1998 BARNARD SOFTWARE, INC. BSTT019I VSE 6.11 MODE 31-BIT BSTT000I INITIATED BSTTXFCC Ver 1.00 03/07/98 21.55 EP=0043F180 BSTT027I LICENSED TO BARNARD SOFTWARE, INC. BSTT028I TCP/IP-TOOLS ENABLED BSTT015I CONNECTING TO 192. 45. 25. 1 PORT 21 BSTT018I PORT 21 OPENED RC= 0 BSTT033I 220 Serv-U FTP-Server v2.3b for WinSock ready... BSTT010I USER JCB BSTT033I 331 User name OK, send password BSTT010I PASS JCB BSTT033I 230 User JCB logged in BSTT010I SYST BSTT033I 215 UNIX Type: L8 BSTT010I CWD \TEMP BSTT033I 250 Directory changed to /c:/TEMP BSTT022I BSTTPZIO OPENED INPUT RC=00000000 BSTT010I TYPE I BSTT033I 200 TYPE set to IMAGE (binary) BSTT034I TYPE SET TO I BSTT015I CONNECTING TO 192. 9. 51. 1 PORT 4229 BSTT010I PORT 192,9,51,1,16,133 BSTT033I 200 PORT Command OK BSTT010I STOR BSTTFTPC.JOB BSTT033I 150 Opening BINARY mode data connection for BSTTFTPC.JOB. BSTT018I PORT 4229 OPENED RC= 0 BSTT022I EXIT CLOSED INPUT RC=00000000 BSTT018I PORT 4229 CLOSED RC= 0 BSTT023I 140K BYTES IN 2.025 SECONDS. RATE 70992 BYTES/SECOND

```
BSTT033I 226 Transfer complete - file BSTTFTPC.JOB received 
successfully<br>BSTT022I RDR
                 OPENED OUTPUT RC=00000000
BSTT010I TYPE I 
BSTT033I 200 TYPE set to IMAGE (binary) 
BSTT034I TYPE SET TO I 
BSTT015I CONNECTING TO 192. 9. 51. 1 PORT 4230 
BSTT010I PORT 192,9,51,1,16,134 
BSTT033I 200 PORT Command OK 
BSTT010I RETR BSTTFTPC.JOB 
BSTT033I 150 Opening BINARY mode data connection for BSTTFTPC.JOB 
BSTT018I PORT 4230 OPENED RC= 0
BSTT022I POWER CLOSED OUTPUT RC=00000000 
BSTT018I PORT 4230 CLOSED RC= 4
BSTT023I 140K BYTES IN 3.745 SECONDS. RATE 38387 BYTES/SECOND 
BSTT033I 226 Transfer complete - file BSTTFTPC.JOB sent successfully
BSTT018I PORT 21 CLOSED RC= 0
BSTT001I TERMINATED BSTTXFCC 
BSTT001I TERMINATED BSTTFTPC
```
### **Tape Image Transfers**

The INPUT/OUTPUT EXIT BSTTVTIO command is used to read a tape volume or write to the tape volume assigned to SYS000. The INPUT EXIT BSTTVTIO reads the tape volume and stores a binary compressed tape image file on the FTP server. The OUTPUT EXIT BSTTVTIO reads the compressed tape image file and writes decompressed tape data to the tape volume assigned to SYS000. This file transfer is the same as a DITTO tape-to-tape copy until end-of-volume (double tape marks) is detected.

INPUT EXIT BSTTVTIO OUTPUT EXIT BSTTVTIO

```
// LIBDEF PHASE,SEARCH=(ttlib.sublib,iplib.sublib) 
// LIBDEF SOURCE,SEARCH=(ttlib.sublib) 
// ASSGN SYS000,cuu 
// EXEC BSTTFTPC,SIZE=BSTTFTPC,OS390
ID nn 
OPEN 192.45.25.1 
USER JCB 
PASS JCB 
SYST
CWD \TEMP 
*
* Define INPUT and Store the file on the FTP Server
* 
INPUT EXIT BSTTVTIO 
TYPE I 
STOR TAPEDATA.DAT 
*
* Define OUTPUT and Retrieve the file from the FTP Server
* 
OUTPUT EXIT BSTTVTIO 
TYPE I 
RETR TAPEDATA.DAT 
* 
QUIT 
/*
```
BSTT002I IPv6/VSE VERSION 1.00 BSTT003I COPYRIGHT (C) 1998 BARNARD SOFTWARE, INC. BSTT019I VSE 6.11 MODE 31-BIT BSTT000I INITIATED BSTTXFCC Ver 1.00 03/07/98 21.55 EP=0043F180 BSTT027I LICENSED TO BARNARD SOFTWARE, INC. BSTT028I TCP/IP-TOOLS ENABLED BSTT015I CONNECTING TO 192. 45. 25. 1 PORT 21 BSTT018I PORT 21 OPENED RC= 0 BSTT033I 220 Serv-U FTP-Server v2.3b for WinSock ready... BSTT010I USER JCB BSTT033I 331 User name OK, send password BSTT010I PASS JCB BSTT033I 230 User JCB logged in BSTT010I SYST BSTT033I 215 UNIX Type: L8 BSTT010I CWD \TEMP BSTT033I 250 Directory changed to /c:/TEMP BSTT022I BSTTVTIO OPENED INPUT RC=00000000 BSTT010I TYPE I BSTT033I 200 TYPE set to IMAGE (binary) BSTT034I TYPE SET TO I BSTT015I CONNECTING TO 192. 9. 51. 1 PORT 4236 BSTT010I PORT 192,9,51,1,16,140 BSTT033I 200 PORT Command OK BSTT010I STOR TAPEDATA.DAT BSTT033I 150 Opening BINARY mode data connection for TAPEDATA.DAT. BSTT018I PORT 4236 OPENED RC= 0 BSTT038I FILES 4 BLOCKS 999 BYTES 15723K COMPR 4667K 70% BSTT022I BSTTVTIO CLOSED INPUT RC=00000000 BSTT018I PORT 4236 CLOSED RC= 0

BSTT023I 4677K BYTES IN 333.2 SECONDS. RATE 14372 BYTES/SECOND BSTT033I 226 Transfer complete - file TAPEDATA.DAT received successfully BSTT022I BSTTVTIO OPENED OUTPUT RC=00000000 BSTT010I TYPE I BSTT033I 200 TYPE set to IMAGE (binary) BSTT034I TYPE SET TO I BSTT015I CONNECTING TO 192. 9. 51. 1 PORT 4238 BSTT010I PORT 192,9,51,1,16,142 BSTT033I 200 PORT Command OK BSTT010I RETR TAPEDATA.DAT BSTT033I 150 Opening BINARY mode data connection for TAPEDATA.DAT BSTT018I PORT 4238 OPENED RC= 0 BSTT038I FILES 4 BLOCKS 999 BYTES 4667K COMPR 15723K 236% BSTT022I BSTTVTIO CLOSED OUTPUT RC=00000000 BSTT018I PORT 4238 CLOSED RC= 4 BSTT023I 4677K BYTES IN 240.8 SECONDS. RATE 19890 BYTES/SECOND BSTT033I 226 Transfer complete - file TAPEDATA.DAT sent successfully BSTT018I PORT 21 CLOSED RC= 0 BSTT001I TERMINATED BSTTXFCC BSTT001I TERMINATED BSTTFTPC

### **Library Member Transfers**

The INPUT/OUTPUT LIB command is used to read and write data to and from VSE library member. Library members can be accessed in fixed (F) or string (S) mode. String mode access is generally used for library members containing binary data.

INPUT LIBRARY *lib sublib member type mode* OUTPUT LIBRARY *lib sublib member type mode*

```
// LIBDEF PHASE,SEARCH=(ttlib.sublib,iplib.sublib) 
// LIBDEF SOURCE,SEARCH=(ttlib.sublib) 
// EXEC BSTTFTPC,SIZE=BSTTFTPC,OS390
ID nn 
OPEN 192.45.25.1 
USER JCB 
PASS JCB 
SYST 
CWD \TEMP 
*
* Define INPUT and Store the file on the FTP Server
* 
INPUT LIBRARY BSILIB TTDEV BSTTPARM A FIXED 
TYPE A 
STOR BSTTPARM.A 
*
* Define OUTPUT and Retrieve the file from the FTP Server
* 
OUTPUT LIBRARY BSILIB INSTALL BSTTPARM A FIXED 
TYPE A 
RETR BSTTPARM.A 
* 
QUIT 
/*
```
BSTT002I IPv6/VSE VERSION 1.00 BSTT003I COPYRIGHT (C) 1998 BARNARD SOFTWARE, INC. BSTT019I VSE 6.11 MODE 31-BIT BSTT000I INITIATED BSTTXFCC Ver 1.00 03/07/98 21.55 EP=0043F180 BSTT027I LICENSED TO BARNARD SOFTWARE, INC. BSTT028I TCP/IP-TOOLS ENABLED BSTT015I CONNECTING TO 192. 45. 25. 1 PORT 21 BSTT018I PORT 21 OPENED RC= 0 BSTT033I 220 Serv-U FTP-Server v2.3b for WinSock ready... BSTT010I USER JCB BSTT033I 331 User name OK, send password BSTT010I PASS JCB BSTT033I 230 User JCB logged in BSTT010I SYST BSTT033I 215 UNIX Type: L8 BSTT010I CWD \TEMP BSTT033I 250 Directory changed to /c:/TEMP BSTT022I BSILIB OPENED INPUT RC=00000000 BSTT010I TYPE A BSTT033I 200 TYPE set to ASCII BSTT034I TYPE SET TO A BSTT015I CONNECTING TO 192. 9. 51. 1 PORT 4241 BSTT010I PORT 192,9,51,1,16,145 BSTT033I 200 PORT Command OK

BSTT010I STOR BSTTPARM.A BSTT033I 150 Opening ASCII mode data connection for BSTTPARM.A. BSTT018I PORT 4241 OPENED RC= 0 BSTT022I BSILIB CLOSED INPUT RC=00000000 BSTT018I PORT 4241 CLOSED RC= 0 BSTT023I 902 BYTES IN 0.206 SECONDS. RATE 4378 BYTES/SECOND BSTT033I 226 Transfer complete - file BSTTPRMA.A received successfully BSTT022I BSILIB OPENED OUTPUT RC=00000000 BSTT010I TYPE A BSTT033I 200 TYPE set to ASCII BSTT034I TYPE SET TO A BSTT015I CONNECTING TO 192. 9. 51. 1 PORT 4244 BSTT010I PORT 192,9,51,1,16,148 BSTT033I 200 PORT Command OK BSTT010I RETR BSTTPARM.A BSTT033I 150 Opening ASCII mode data connection for BSTTPRMA.A BSTT018I PORT 4244 OPENED RC= 0 BSTT022I BSILIB CLOSED OUTPUT RC=00000000 BSTT018I PORT 4244 CLOSED RC= 4 BSTT023I 902 BYTES IN 1.054 SECONDS. RATE 855 BYTES/SECOND BSTT033I 226 Transfer complete - file BSTTPARM.A sent successfully BSTT018I PORT 21 CLOSED RC= 0 BSTT001I TERMINATED BSTTXFCC BSTT001I TERMINATED BSTTFTPC

#### **Sequential (SAM) Transfers**

The INPUT/OUTPUT SAM command is used to read and write data to and from VSE sequential disk files. SAM files can have fixed unblocked or fixed blocked records.

INPUT SAM *dlbl* BLKSZ *nnnnn* RECSZ *nnnnn* RECFM F|FB OUTPUT SAM *dlbl* BLKSZ *nnnnn* RECSZ *nnnnn* RECFM F|FB

```
// LIBDEF PHASE,SEARCH=(ttlib.sublib,iplib.sublib) 
// LIBDEF SOURCE,SEARCH=(ttlib.sublib) 
// ASSGN SYS000,DISK,TEMP,VOL=BSI001,SHR
// DLBL DISKFIL,'BSI.DTFSD.FILE',0,SD 
// EXTENT SYS000,BSI001,,,02415,00150 
// EXEC BSTTFTPC,SIZE=BSTTFTPC,OS390
ID nn 
OPEN 192.45.25.1 
USER JCB 
PASS JCB 
SYST
CWD \TEMP 
*
* Define INPUT and Store the file on the FTP Server
* 
INPUT SAM DISKFIL BLKSZ 4000 RECSZ 400 RECFM FB 
TYPE I 
STOR DISKFIL.DAT 
*
* Define OUTPUT and Retrieve the file from the FTP Server
* 
OUTPUT SAM DISKFIL BLKSZ 4000 RECSZ 400 RECFM FB 
TYPE I 
RETR DISKFIL.DAT 
* 
QUIT 
/*
```
BSTT002I IPv6/VSE VERSION 1.00 BSTT003I COPYRIGHT (C) 1998 BARNARD SOFTWARE, INC. BSTT019I VSE 6.11 MODE 31-BIT BSTT000I INITIATED BSTTXFCC Ver 1.00 03/07/98 21.55 EP=0043F180 BSTT027I LICENSED TO BARNARD SOFTWARE, INC. BSTT028I TCP/IP-TOOLS ENABLED BSTT015I CONNECTING TO 192. 45. 25. 1 PORT 21 BSTT018I PORT 21 OPENED RC= 0 BSTT033I 220 Serv-U FTP-Server v2.3b for WinSock ready... BSTT010I USER JCB BSTT033I 331 User name OK, send password BSTT010I PASS JCB BSTT033I 230 User JCB logged in BSTT010I SYST BSTT033I 215 UNIX Type: L8 BSTT010I CWD \TEMP BSTT033I 250 Directory changed to /c:/TEMP BSTT022I DISKFIL OPENED INPUT RC=00000000 BSTT010I TYPE I BSTT033I 200 TYPE set to IMAGE (binary) BSTT034I TYPE SET TO I BSTT015I CONNECTING TO 192. 9. 51. 1 PORT 4246 BSTT010I PORT 192,9,51,1,16,150 BSTT033I 200 PORT Command OK BSTT010I STOR DISKFIL.DAT BSTT033I 150 Opening BINARY mode data connection for DISKFIL.DAT. BSTT018I PORT 4246 OPENED RC= 0 BSTT022I DISKFIL CLOSED INPUT RC=00000000 BSTT018I PORT 4246 CLOSED RC= 0 BSTT023I 1599K BYTES IN 25.78 SECONDS. RATE 63522 BYTES/SECOND

```
BSTT033I 226 Transfer complete - file DISKFIL.DAT received 
successfully
BSTT022I DISKFIL OPENED OUTPUT RC=00000000 
BSTT010I TYPE I 
BSTT033I 200 TYPE set to IMAGE (binary) 
BSTT034I TYPE SET TO I 
BSTT015I CONNECTING TO 192. 9. 51. 1 PORT 4247 
BSTT010I PORT 192,9,51,1,16,151 
BSTT033I 200 PORT Command OK 
BSTT010I RETR DISKFIL.DAT 
BSTT033I 150 Opening BINARY mode data connection for DISKFIL.DAT
BSTT018I PORT 4247 OPENED RC= 0
BSTT022I DISKFIL CLOSED OUTPUT RC=00000000 
BSTT018I PORT 4247 CLOSED RC= 4
BSTT023I 1599K BYTES IN 30.73 SECONDS. RATE 53289 BYTES/SECOND 
BSTT033I 226 Transfer complete - file DISKFIL.DAT sent successfully 
BSTT018I PORT 21 CLOSED RC= 0
BSTT001I TERMINATED BSTTXFCC 
BSTT001I TERMINATED BSTTFTPC
```
#### **Standard Label Tape (SLT) Transfers**

The INPUT/OUTPUT SLT command is used to read and write data to and from VSE standard label tape files. SLT files can have fixed unblocked or fixed blocked records.

INPUT SLT *tlbl* BLKSZ *nnnnn* RECSZ *nnnnn* RECFM F|FB OUTPUT SLT *tlbl* BLKSZ *nnnnn* RECSZ *nnnnn* RECFM F|FB

```
// LIBDEF PHASE,SEARCH=(ttlib.sublib,iplib.sublib) 
// LIBDEF SOURCE,SEARCH=(ttlib.sublib) 
// ASSGN SYS000,cuu
// TLBL TAPEFIL,'TAPE.FILE',
// EXEC BSTTFTPC,SIZE=BSTTFTPC,OS390
ID 00 
OPEN 192.45.25.1 
USER JCB 
PASS JCB 
SYST 
CWD \TEMP 
*
* Define INPUT and Store the file on the FTP Server
* 
INPUT SLT TAPEFIL BLKSZ 21600 RECSZ 800 RECFM FB 
TYPE I 
STOR TAPEFIL.DAT 
*
* Define OUTPUT and Retrieve the file from the FTP Server
* 
OUTPUT SLT TAPEFIL BLKSZ 21600 RECSZ 800 RECFM FB 
TYPE I 
RETR TAPEFIL.DAT 
* 
QUIT 
/*
```
BSTT002I IPv6/VSE VERSION 1.00 BSTT003I COPYRIGHT (C) 1998 BARNARD SOFTWARE, INC. BSTT019I VSE 6.11 MODE 31-BIT BSTT000I INITIATED BSTTXFCC Ver 1.00 03/07/98 21.55 EP=0043F180 BSTT027I LICENSED TO BARNARD SOFTWARE, INC. BSTT028I TCP/IP-TOOLS ENABLED BSTT015I CONNECTING TO 192. 45. 25. 1 PORT 21 BSTT018I PORT 21 OPENED RC= 0 BSTT033I 220 Serv-U FTP-Server v2.3b for WinSock ready... BSTT010I USER JCB BSTT033I 331 User name OK, send password BSTT010I PASS JCB BSTT033I 230 User JCB logged in BSTT010I SYST BSTT033I 215 UNIX Type: L8 BSTT010I CWD \TEMP BSTT033I 250 Directory changed to /c:/TEMP BSTT022I TAPEFIL OPENED INPUT RC=00000000 BSTT010I TYPE I BSTT033I 200 TYPE set to IMAGE (binary) BSTT034I TYPE SET TO I BSTT015I CONNECTING TO 192. 9. 51. 1 PORT 4251 BSTT010I PORT 192,9,51,1,16,155 BSTT033I 200 PORT Command OK BSTT010I STOR S000004.SLT BSTT033I 150 Opening BINARY mode data connection for S000004.SLT. BSTT018I PORT 4251 OPENED RC= 0 BSTT022I TAPEFIL CLOSED INPUT RC=00000000 BSTT018I PORT 4251 CLOSED RC= 0 BSTT023I 3199K BYTES IN 41.28 SECONDS. RATE 79354 BYTES/SECOND

```
BSTT033I 226 Transfer complete - file S000004.SLT received 
successfully
BSTT022I TAPEFIL OPENED OUTPUT RC=00000000 
BSTT010I TYPE I 
BSTT033I 200 TYPE set to IMAGE (binary) 
BSTT034I TYPE SET TO I 
BSTT015I CONNECTING TO 192. 9. 51. 1 PORT 4253 
BSTT010I PORT 192,9,51,1,16,157 
BSTT033I 200 PORT Command OK 
BSTT010I RETR S000004.SLT 
BSTT033I 150 Opening BINARY mode data connection for S000004.SLT (3
BSTT018I PORT 4253 OPENED RC= 0
BSTT022I TAPEFIL CLOSED OUTPUT RC=00000000 
BSTT018I PORT 4253 CLOSED RC= 4
BSTT023I 3199K BYTES IN 108.6 SECONDS. RATE 30164 BYTES/SECOND 
BSTT033I 226 Transfer complete - file S000004.SLT sent successfully
BSTT018I PORT 21 CLOSED RC= 0
BSTT001I TERMINATED BSTTXFCC 
BSTT001I TERMINATED BSTTFTPC
```
### **Non-Labeled Tape (NLT) Transfers**

The INPUT/OUTPUT NLT command is used to read and write data to and from VSE Non-labeled tape files. NLT files can have fixed unblocked or fixed blocked records.

The *tlbl* specification in the INPUT/OUTPUT command for NLT files is ignored. It must be specified and can have any value.

INPUT NLT *tlbl* BLKSZ *nnnnn* RECSZ *nnnnn* RECFM F|FB OUTPUT NLT *tlbl* BLKSZ *nnnnn* RECSZ *nnnnn* RECFM F|FB

```
// LIBDEF PHASE,SEARCH=(ttlib.sublib,iplib.sublib) 
// LIBDEF SOURCE,SEARCH=(ttlib.sublib) 
// ASSGN SYS000,cuu
// EXEC BSTTFTPC,SIZE=BSTTFTPC,OS390
ID 00 
OPEN 192.45.25.1 
USER JCB 
PASS JCB 
SYST
CWD \TEMP 
*
* Define INPUT and Store the file on the FTP Server
* 
INPUT NLT TAPEFIL BLKSZ 21600 RECSZ 800 RECFM FB 
TYPE I 
STOR TAPEFIL.DAT 
*
* Define OUTPUT and Retrieve the file from the FTP Server
* 
OUTPUT NLT TAPEFIL BLKSZ 21600 RECSZ 800 RECFM FB 
TYPE I 
RETR TAPEFIL.DAT 
* 
QUIT 
/*
```
BSTT002I IPv6/VSE VERSION 1.00 BSTT003I COPYRIGHT (C) 1998 BARNARD SOFTWARE, INC. BSTT019I VSE 6.11 MODE 31-BIT BSTT000I INITIATED BSTTXFCC Ver 1.00 03/07/98 21.55 EP=0043F180 BSTT027I LICENSED TO BARNARD SOFTWARE, INC. BSTT028I TCP/IP-TOOLS ENABLED BSTT015I CONNECTING TO 192. 45. 25. 1 PORT 21 BSTT018I PORT 21 OPENED RC= 0 BSTT033I 220 Serv-U FTP-Server v2.3b for WinSock ready... BSTT010I USER JCB BSTT033I 331 User name OK, send password BSTT010I PASS JCB BSTT033I 230 User JCB logged in BSTT010I SYST BSTT033I 215 UNIX Type: L8 BSTT010I CWD \TEMP BSTT033I 250 Directory changed to /c:/TEMP BSTT022I TAPEFIL OPENED INPUT RC=00000000 BSTT010I TYPE I BSTT033I 200 TYPE set to IMAGE (binary) BSTT034I TYPE SET TO I BSTT015I CONNECTING TO 192. 9. 51. 1 PORT 4251 BSTT010I PORT 192,9,51,1,16,155 BSTT033I 200 PORT Command OK BSTT010I STOR S000004.NLT BSTT033I 150 Opening BINARY mode data connection for S000004.NLT. BSTT018I PORT 4251 OPENED RC= 0 BSTT022I TAPEFIL CLOSED INPUT RC=00000000 BSTT018I PORT 4251 CLOSED RC= 0 BSTT023I 3199K BYTES IN 41.28 SECONDS. RATE 79354 BYTES/SECOND

```
BSTT033I 226 Transfer complete - file S000004.NLT received 
successfully
BSTT022I TAPEFIL OPENED OUTPUT RC=00000000 
BSTT010I TYPE I 
BSTT033I 200 TYPE set to IMAGE (binary) 
BSTT034I TYPE SET TO I 
BSTT015I CONNECTING TO 192. 9. 51. 1 PORT 4253 
BSTT010I PORT 192,9,51,1,16,157 
BSTT033I 200 PORT Command OK 
BSTT010I RETR S000004.NLT 
BSTT033I 150 Opening BINARY mode data connection for S000004.NLT (3
BSTT018I PORT 4253 OPENED RC= 0
BSTT022I TAPEFIL CLOSED OUTPUT RC=00000000 
BSTT018I PORT 4253 CLOSED RC= 4
BSTT023I 3199K BYTES IN 108.6 SECONDS. RATE 30164 BYTES/SECOND 
BSTT033I 226 Transfer complete - file S000004.SLT sent successfully
BSTT018I PORT 21 CLOSED RC= 0
BSTT001I TERMINATED BSTTXFCC 
BSTT001I TERMINATED BSTTFTPC
```
# **VSAM Transfers**

The INPUT VSAM command is used to read data from KSDS or ESDS VSAM datasets. The INPUT XRDS command is used to read data from RRDS or VRDS VSAM datasets. The OUTPUT KSDS/ESDS/XRDS command is used to write data to VSAM KSDS, ESDS, RRDS/VRDS datasets. The OUTPUT command opens the VSAM dataset with the *reset, out* ACB options. If the VSAM dataset is reuseable the *reset* option will reset the dataset to an empty condition. Specify *noreset* only if you do *not* want the default *reset* option.

INPUT VSAM datasets have no restrictions on record length. Actual record length is determined when the record is read. OUTPUT VSAM datasets detect the <CR/LF> or <NL> end-of-line character and use this to calculate the record length during ASCII transfers. OUTPUT VSAM datasets using IMAGE transfers must specify the RECSZ parameter and are limited to fixed length records.

INPUT VSAM *dlbl* OUTPUT KSDS|ESDS *dlbl* RECSZ *nnnnn noreset*

```
// LIBDEF PHASE,SEARCH=(ttlib.sublib,iplib.sublib) 
// LIBDEF SOURCE,SEARCH=(ttlib.sublib) 
// DLBL BSOCACB,'BSI.TEST.FILE',,VSAM,CAT=BSICAT
// EXEC BSTTFTPC,SIZE=BSTTFTPC,OS390
ID nn 
OPEN 192.45.25.1 
USER JCB 
PASS JCB 
SYST
CWD \TEMP 
*
* Define INPUT and Store the file on the FTP Server
* 
INPUT VSAM BSOCACB 
TYPE I 
STOR VSAMFIL.DAT 
*
* Define OUTPUT and Retrieve the file from the FTP Server
* 
OUTPUT KSDS BSOCACB RECSZ 4089 
TYPE I 
RETR VSAMFIL.DAT 
* 
QUIT 
/*
```
BSTT002I IPv6/VSE VERSION 1.00 BSTT003I COPYRIGHT (C) 1998 BARNARD SOFTWARE, INC. BSTT019I VSE 6.11 MODE 31-BIT BSTT000I INITIATED BSTTXFCC Ver 1.00 03/07/98 21.55 EP=0043F180 BSTT027I LICENSED TO BARNARD SOFTWARE, INC. BSTT028I TCP/IP-TOOLS ENABLED BSTT015I CONNECTING TO 192. 45. 25. 1 PORT 21 BSTT018I PORT 21 OPENED RC= 0 BSTT033I 220 Serv-U FTP-Server v2.3b for WinSock ready... BSTT010I USER JCB BSTT033I 331 User name OK, send password BSTT010I PASS JCB BSTT033I 230 User JCB logged in BSTT010I SYST BSTT033I 215 UNIX Type: L8 BSTT010I CWD \TEMP BSTT033I 250 Directory changed to /c:/TEMP BSTT022I BSOCACB OPENED INPUT RC=00000000 BSTT010I TYPE I BSTT033I 200 TYPE set to IMAGE (binary) BSTT034I TYPE SET TO I BSTT015I CONNECTING TO 192. 9. 51. 1 PORT 4256 BSTT010I PORT 192,9,51,1,16,160 BSTT033I 200 PORT Command OK BSTT010I STOR VSAMFIL.DAT BSTT033I 150 Opening BINARY mode data connection for VSAMFIL.DAT. BSTT018I PORT 4256 OPENED RC= 0 BSTT022I BSOCACB CLOSED INPUT RC=00000000 BSTT018I PORT 4256 CLOSED RC= 0 BSTT023I 3194K BYTES IN 60.76 SECONDS. RATE 53831 BYTES/SECOND

```
BSTT033I 226 Transfer complete - file VSAMFIL.DAT received 
successfully
BSTT022I BSOCACB OPENED OUTPUT RC=00000000 
BSTT010I TYPE I 
BSTT033I 200 TYPE set to IMAGE (binary) 
BSTT034I TYPE SET TO I 
BSTT015I CONNECTING TO 192. 9. 51. 1 PORT 4257 
BSTT010I PORT 192,9,51,1,16,161 
BSTT033I 200 PORT Command OK 
BSTT010I RETR VSAMFIL.DAT 
BSTT033I 150 Opening BINARY mode data connection for VSAMFIL.DAT 
BSTT018I PORT 4257 OPENED RC= 0
BSTT022I BSOCACB CLOSED OUTPUT RC=00000000 
BSTT018I PORT 4257 CLOSED RC= 4 
BSTT023I 3194K BYTES IN 62.27 SECONDS. RATE 52531 BYTES/SECOND 
BSTT033I 226 Transfer complete - file VSAMFIL.DAT sent successfully<br>BSTT018I PORT 21 CLOSED RC= 0
                 21 CLOSED RC= 0
BSTT001I TERMINATED BSTTXFCC 
BSTT001I TERMINATED BSTTFTPC
```
#### **SYSLST Transfers**

The OUTPUT SYSLST command is used to retrieve a file from the FTP Server and print it on SYSLST. The ASA option indicates the first character of the print line is ASA carriage control. When used with ASCII type files, the <CR> or <NL> character denotes end-of-line. For IMAGE transfers, a record length of 120 is used without the ASA option or 121 is used with the ASA option.

OUTPUT SYSLST ASA

```
// LIBDEF PHASE,SEARCH=(ttlib.sublib,iplib.sublib) 
// LIBDEF SOURCE,SEARCH=(ttlib.sublib) 
// DLBL BSOCACB,'BSI.TEST.FILE',,VSAM,CAT=BSICAT
// EXEC BSTTFTPC,SIZE=BSTTFTPC,OS390
ID nn 
OPEN 192.45.25.4 21 
USER BARNARD 
PASS JEFF 
SYST
*
* Define INPUT and Store the file on the FTP Server
* 
OUTPUT SYSLST ASA 
TYPE A 
RETR BSTTTST1.LISTING 
* 
QUIT 
/*
```
**Sample Output**

BSTT002I IPv6/VSE VERSION 1.00 BSTT003I COPYRIGHT (C) 1998 BARNARD SOFTWARE, INC. BSTT019I VSE 6.11 MODE 31-BIT BSTT000I INITIATED BSTTXFCC Ver 1.00 03/07/98 21.55 EP=0043F180 BSTT027I LICENSED TO BARNARD SOFTWARE, INC. BSTT028I TCP/IP-TOOLS ENABLED BSTT015I CONNECTING TO 192. 45. 25. 4 PORT 21 BSTT004I CB=CBUF A=00445400 L=0000FFFF BSTT004I CB=DBUF A=00455400 L=0000FFFF BSTT004I CB=IBUF A=00465400 L=00100000 BSTT018I PORT 21 OPENED RC= 0 BSTT033I 220-FTPSERVE IBM VM V2R3 at SYS1, 11:35:36 EST THURSDAY BSTT033I 220 Connection will close if idle for more than 5 minutes. BSTT010I USER BARNARD BSTT033I 331 Send password please. BSTT010I PASS JEFF BSTT033I 230 BARNARD logged in; working directory = BARNARD 191 BSTT010I SYST BSTT033I 215 VM is the operating system of this server. BSTT022I ASA OPENED OUTPUT RC=00000000 BSTT010I TYPE A BSTT033I 200 Representation type is ASCII. BSTT034I TYPE SET TO A BSTT015I CONNECTING TO 192. 9. 51. 1 PORT 4261 BSTT010I PORT 192,9,51,1,16,165 BSTT033I 200 Port request OK. BSTT010I RETR BSTTTST1.LISTING BSTT018I PORT 4261 OPENED RC= 0 BSTT022I ASA CLOSED OUTPUT RC=00000000 BSTT018I PORT 4261 CLOSED RC= 4 BSTT023I 259K BYTES IN 4.444 SECONDS. RATE 59780 BYTES/SECOND BSTT033I 250 Transfer completed successfully. BSTT018I PORT 21 CLOSED RC= 0 BSTT001I TERMINATED BSTTXFCC BSTT001I TERMINATED BSTTFTPC
#### **SYSPCH Transfers**

The OUTPUT SYSPCH command is used to retrieve a file from the FTP Server and punch it to SYSPCH. When used with ASCII type files, the <CR> or <NL> character denotes end-of-line. For IMAGE transfers, a record length of 80 is used.

OUTPUT SYSPCH

```
// LIBDEF PHASE,SEARCH=(ttlib.sublib,iplib.sublib) 
// LIBDEF SOURCE,SEARCH=(ttlib.sublib) 
// DLBL BSOCACB,'BSI.TEST.FILE',,VSAM,CAT=BSICAT
// EXEC BSTTFTPC,SIZE=BSTTFTPC,OS390
ID nn 
OPEN 192.45.25.4 21 
USER BARNARD 
PASS JEFF 
SYST 
*
* Define INPUT and Store the file on the FTP Server
* 
OUTPUT SYSPCH 
TYPE I 
RETR BSTTTST4.ASSEMBLE 
* 
QUIT 
/*
```
**Sample Output**

BSTT002I IPv6/VSE VERSION 1.00 BSTT003I COPYRIGHT (C) 1998 BARNARD SOFTWARE, INC. BSTT019I VSE 6.11 MODE 31-BIT BSTT000I INITIATED BSTTXFCC Ver 1.00 03/07/98 21.55 EP=0043F180 BSTT027I LICENSED TO BARNARD SOFTWARE, INC. BSTT028I TCP/IP-TOOLS ENABLED BSTT015I CONNECTING TO 192. 45. 25. 4 PORT 21 BSTT004I CB=CBUF A=00445400 L=0000FFFF BSTT004I CB=DBUF A=00455400 L=0000FFFF BSTT004I CB=IBUF A=00465400 L=00100000 BSTT018I PORT 21 OPENED RC= 0 BSTT033I 220-FTPSERVE IBM VM V2R3 at SYS1, 11:35:36 EST THURSDAY BSTT033I 220 Connection will close if idle for more than 5 minutes. BSTT010I USER BARNARD BSTT033I 331 Send password please. BSTT010I PASS JEFF BSTT033I 230 BARNARD logged in; working directory = BARNARD 191 BSTT010I SYST BSTT033I 215 VM is the operating system of this server. BSTT022I SYSPCH OPENED OUTPUT RC=00000000 BSTT010I TYPE A BSTT033I 200 Representation type is ASCII. BSTT034I TYPE SET TO A BSTT015I CONNECTING TO 192. 9. 51. 1 PORT 4261 BSTT010I PORT 192,9,51,1,16,165 BSTT033I 200 Port request OK. BSTT010I RETR BSTTTST4.ASSEMBLE BSTT018I PORT 4261 OPENED RC= 0 BSTT022I SYSPCH CLOSED OUTPUT RC=00000000 BSTT018I PORT 4261 CLOSED RC= 4 BSTT023I 259K BYTES IN 4.444 SECONDS. RATE 59780 BYTES/SECOND BSTT033I 250 Transfer completed successfully. BSTT018I PORT 21 CLOSED RC= 0 BSTT001I TERMINATED BSTTXFCC BSTT001I TERMINATED BSTTFTPC

#### **SYSIPT Transfers**

The INPUT SYSIPT command is used to read a card deck from SYSIPT and store it on the FTP Server. For ASCII transfers a <CR LF> is added to each 80 character line. For IMAGE transfers a record length of 80 is used.

INPUT SYSIPT

```
// LIBDEF PHASE,SEARCH=(ttlib.sublib,iplib.sublib) 
// LIBDEF SOURCE,SEARCH=(ttlib.sublib) 
// DLBL BSOCACB,'BSI.TEST.FILE',,VSAM,CAT=BSICAT
// EXEC BSTTFTPC,SIZE=BSTTFTPC,OS390
ID nn 
OPEN 192.45.25.1 
USER JCB 
PASS JCB 
SYST 
CWD \TEMP 
*
   Define INPUT and Store the file on the FTP Server
* 
INPUT SYSIPT 
TYPE A 
STOR SYSIPT.TXT 
* 
QUIT 
/* 
This is SYSIPT Data
And so is this.
/*
```
# **Sample Output**

BSTT002I IPv6/VSE VERSION 1.00 BSTT003I COPYRIGHT (C) 1998 BARNARD SOFTWARE, INC. BSTT019I VSE 6.11 MODE 31-BIT BSTT000I INITIATED BSTTXFCC Ver 1.00 03/07/98 21.55 EP=0043F180 BSTT027I LICENSED TO BARNARD SOFTWARE, INC. BSTT028I TCP/IP-TOOLS ENABLED BSTT015I CONNECTING TO 192. 45. 25. 1 PORT 21 BSTT018I PORT 21 OPENED RC= 0 BSTT033I 220 Serv-U FTP-Server v2.3b for WinSock ready... BSTT010I USER JCB BSTT033I 331 User name OK, send password BSTT010I PASS JCB BSTT033I 230 User JCB logged in BSTT010I SYST BSTT033I 215 UNIX Type: L8 BSTT010I CWD \TEMP BSTT033I 250 Directory changed to /c:/TEMP BSTT022I SYSIPT OPENED INPUT RC=00000000 BSTT010I TYPE A BSTT033I 200 TYPE set to ASCII BSTT034I TYPE SET TO A BSTT015I CONNECTING TO 192. 9. 51. 1 PORT 4266 BSTT010I PORT 192,9,51,1,16,170 BSTT033I 200 PORT Command OK

BSTT010I STOR SYSIPT.TXT BSTT033I 150 Opening ASCII mode data connection for SYSIPT.TXT. BSTT018I PORT 4266 OPENED RC= 0 BSTT022I SYSIPT CLOSED INPUT RC=00000000 BSTT018I PORT 4266 CLOSED RC= 0 BSTT023I 34522 BYTES IN 0.687 SECONDS. RATE 50250 BYTES/SECOND BSTT033I 226 Transfer complete - file SYSIPT.TXT received successfully BSTT018I PORT 21 CLOSED RC= 0 BSTT001I TERMINATED BSTTXFCC BSTT001I TERMINATED BSTTFTPC

#### **VSE/POWER RDR Transfers**

The OUTPUT POWER RDR command is used to read a file from the FTP Server and transfer it to the VSE/POWER RDR Queue to be processed by VSE/POWER. For ASCII transfers a <CR> or <NL> denotes end-of-line. For IMAGE transfers a record length of 80 is used.

When retrieving data (via INPUT command) from VSE/POWER queues you must specify the name, number and class. If only one member exists with the specified name, the number may be specified as zero (0). If multiple members exist with the specified name, using a number of zero will always retrieve the first member. The class defaults to A. If a userid has been specified on the \* \$\$ JOB card it must also be specified correctly to retrieve the member. The default userid is SYS and this userid is used if no userid was used when the job was submitted to VSE/POWER.

Storing data (via the OUTPUT command) into VSE/POWER queues requires the name and class be specified. The number should be zero (0). Optionally, the disp and form id can be specified. Disp default to D and from to blanks. Transferring data into the VSE/POWER reader queue (submitting a job) is a special case. In this case the number, class, etc., may be omitted because they are contained on the \* \$\$ JOB card.

INPUT POWER RDR name number class userid password OUTPUT POWER RDR name number class disp form

```
// LIBDEF PHASE,SEARCH=(ttlib.sublib,iplib.sublib) 
// LIBDEF SOURCE,SEARCH=(ttlib.sublib) 
// DLBL BSOCACB,'BSI.TEST.FILE',,VSAM,CAT=BSICAT
// EXEC BSTTFTPC,SIZE=BSTTFTPC,OS390
ID nn 
OPEN 192.45.25.1 
USER JCB 
PASS JCB 
SYST
CWD \TEMP 
*
* Define INPUT and Store the file on the FTP Server
* 
OUTPUT POWER RDR DUMMY 
TYPE A 
RETR DUMMY.JOB 
* 
QUIT 
/*
```
# **Sample Output**

BSTT002I IPv6/VSE VERSION 1.00 BSTT003I COPYRIGHT (C) 1998 BARNARD SOFTWARE, INC. BSTT019I VSE 6.11 MODE 31-BIT BSTT000I INITIATED BSTTXFCC Ver 1.00 03/07/98 21.55 EP=0043F180 BSTT027I LICENSED TO BARNARD SOFTWARE, INC. BSTT028I TCP/IP-TOOLS ENABLED BSTT015I CONNECTING TO 192. 45. 25. 1 PORT 21 BSTT018I PORT 21 OPENED RC= 0 BSTT033I 220 Serv-U FTP-Server v2.3b for WinSock ready... BSTT010I USER JCB BSTT033I 331 User name OK, send password BSTT010I PASS JCB BSTT033I 230 User JCB logged in BSTT010I SYST BSTT033I 215 UNIX Type: L8 BSTT010I CWD \TEMP BSTT033I 250 Directory changed to /c:/TEMP BSTT022I RDR OPENED OUTPUT RC=00000000 BSTT010I TYPE I BSTT033I 200 TYPE set to IMAGE (binary) BSTT034I TYPE SET TO I BSTT015I CONNECTING TO 192. 9. 51. 1 PORT 4268 BSTT010I PORT 192,9,51,1,16,172 BSTT033I 200 PORT Command OK BSTT010I RETR DUMMY.JOB BSTT033I 150 Opening BINARY mode data connection for DUMMY.JOB BSTT018I PORT 4268 OPENED RC= 0 BSTT022I RDR CLOSED OUTPUT RC=00000000 BSTT018I PORT 4268 CLOSED RC= 4 BSTT023I 720 BYTES IN 1.084 SECONDS. RATE 664 BYTES/SECOND

BSTT033I 226 Transfer complete - file DUMMY.JOB sent successfully<br>BSTT018I PORT 21 CLOSED RC= 0  $21$  CLOSED RC= BSTT001I TERMINATED BSTTXFCC BSTT001I TERMINATED BSTTFTPC

#### **VSE/POWER LST Transfers**

The INPUT POWER LST command is used to read a VSE/POWER LST queue member and transfer it to the FTP Server. For ASCII transfers a <CR LF> is added to the end of each line. For IMAGE transfers the record length is variable. ASCII transfers, optionally, first character of each line is converted to an ASA character.

When retrieving data (via INPUT command) from VSE/POWER queues you must specify the name, number and class. If only one member exists with the specified name, the number may be specified as zero (0). If multiple members exist with the specified name, using a number of zero will always retrieve the first member. The class defaults to A. If a userid has been specified on the \* \$\$ JOB card it must also be specified correctly to retrieve the member. The default userid is SYS and this userid is used if no userid was used when the job was submitted to VSE/POWER.

Storing data (via the OUTPUT command) into VSE/POWER queues requires the name and class be specified. The number should be zero (0). Optionally, the disp and form id can be specified. Disp default to D and from to blanks. Transferring data into the VSE/POWER reader queue (submitting a job) is a special case. In this case the number, class, etc., may be omitted because they are contained on the \* \$\$ JOB card.

```
INPUT POWER LST name number class userid password 
OUTPUT POWER LST name number class disp form dest
```

```
// LIBDEF PHASE,SEARCH=(ttlib.sublib,iplib.sublib) 
// LIBDEF SOURCE,SEARCH=(ttlib.sublib) 
// DLBL BSOCACB,'BSI.TEST.FILE',,VSAM,CAT=BSICAT
// EXEC BSTTFTPC,SIZE=BSTTFTPC,OS390
ID nn 
OPEN 192.45.25.1 
USER JCB 
PASS JCB 
SYST
CWD \TEMP 
*
* Define INPUT and Store the file on the FTP Server
* 
INPUT POWER LST IDCAMS 0 B BARNARD 
TYPE A 
STOR IDCAMS.LST 
* 
QUIT 
/*
```
# **Sample Output**

BSTT002I IPv6/VSE VERSION 1.00 BSTT003I COPYRIGHT (C) 1998 BARNARD SOFTWARE, INC. BSTT019I VSE 6.11 MODE 31-BIT BSTT000I INITIATED BSTTXFCC Ver 1.00 03/07/98 21.55 EP=0043F180 BSTT027I LICENSED TO BARNARD SOFTWARE, INC. BSTT028I TCP/IP-TOOLS ENABLED BSTT015I CONNECTING TO 192. 45. 25. 1 PORT 21 BSTT018I PORT 21 OPENED RC= 0 BSTT033I 220 Serv-U FTP-Server v2.3b for WinSock ready... BSTT010I USER JCB BSTT033I 331 User name OK, send password BSTT010I PASS JCB BSTT033I 230 User JCB logged in BSTT010I SYST BSTT033I 215 UNIX Type: L8 BSTT010I CWD \TEMP BSTT033I 250 Directory changed to /c:/TEMP BSTT022I LST OPENED INPUT RC=00000000 BSTT010I TYPE A BSTT033I 200 TYPE set to ASCII BSTT034I TYPE SET TO A BSTT015I CONNECTING TO 192. 9. 51. 1 PORT 4272 BSTT010I PORT 192,9,51,1,16,176 BSTT033I 200 PORT Command OK BSTT010I STOR IDCAMS.LST BSTT033I 150 Opening ASCII mode data connection for IDCAMS.LST. BSTT018I PORT 4272 OPENED RC= 0 BSTT022I LST CLOSED INPUT RC=00000000

BSTT018I PORT 4272 CLOSED RC= 0<br>BSTT023I 232K BYTES IN 2.731 SECOM 232K BYTES IN 2.731 SECONDS. RATE 87351 BYTES/SECOND BSTT033I 226 Transfer complete - file IDCAMS.LST received successfully<br>BSTT018I PORT 21 CLOSED RC= 0 BSTT001I TERMINATED BSTTXFCC BSTT001I TERMINATED BSTTFTPC

#### **VSE/POWER PUN Transfers**

The INPUT POWER PUN command is used to read a VSE/POWER PUN queue member and transfer it to the FTP Server. For ASCII transfers a <CR LF> is added to the end of each line. For IMAGE transfers a record length of 80 is used.

When retrieving data (via INPUT command) from VSE/POWER queues you must specify the name, number and class. If only one member exists with the specified name, the number may be specified as zero (0). If multiple members exist with the specified name, using a number of zero will always retrieve the first member. The class defaults to A. If a userid has been specified on the \* \$\$ JOB card it must also be specified correctly to retrieve the member. The default userid is SYS and this userid is used if no userid was used when the job was submitted to VSE/POWER.

Storing data (via the OUTPUT command) into VSE/POWER queues requires the name and class be specified. The number should be zero (0). Optionally, the disp and form id can be specified. Disp default to D and from to blanks. Transferring data into the VSE/POWER reader queue (submitting a job) is a special case. In this case the number, class, etc., may be omitted because they are contained on the \* \$\$ JOB card.

INPUT POWER PUN name number class userid password OUTPUT POWER PUN name number class disp form

```
// LIBDEF PHASE,SEARCH=(ttlib.sublib,iplib.sublib) 
// LIBDEF SOURCE,SEARCH=(ttlib.sublib) 
// DLBL BSOCACB,'BSI.TEST.FILE',,VSAM,CAT=BSICAT
// EXEC BSTTFTPC,SIZE=BSTTFTPC,OS390
ID nn 
OPEN 192.45.25.1 
USER JCB 
PASS JCB 
SYST
CWD \TEMP 
*
* Define INPUT and Store the file on the FTP Server
* 
INPUT POWER PUN FTPCTEST 0 B 
TYPE I 
STOR FTPCTEST.PUN 
* 
QUIT 
/*
```
# **Sample Output**

BSTT002I IPv6/VSE VERSION 1.00 BSTT003I COPYRIGHT (C) 1998 BARNARD SOFTWARE, INC. BSTT019I VSE 6.11 MODE 31-BIT BSTT000I INITIATED BSTTXFCC Ver 1.00 03/07/98 21.55 EP=0043F180 BSTT027I LICENSED TO BARNARD SOFTWARE, INC. BSTT028I TCP/IP-TOOLS ENABLED BSTT015I CONNECTING TO 192. 45. 25. 1 PORT 21 BSTT018I PORT 21 OPENED RC= 0 BSTT033I 220 Serv-U FTP-Server v2.3b for WinSock ready... BSTT010I USER JCB BSTT033I 331 User name OK, send password BSTT010I PASS JCB BSTT033I 230 User JCB logged in BSTT010I SYST BSTT033I 215 UNIX Type: L8 BSTT010I CWD \TEMP BSTT033I 250 Directory changed to /c:/TEMP BSTT022I PUN OPENED INPUT RC=00000000 BSTT010I TYPE I BSTT033I 200 TYPE set to IMAGE (binary) BSTT034I TYPE SET TO I BSTT015I CONNECTING TO 192. 9. 51. 1 PORT 4274 BSTT010I PORT 192,9,51,1,16,178 BSTT033I 200 PORT Command OK BSTT010I STOR BSTTFTPD.JOB BSTT033I 150 Opening BINARY mode data connection for BSTTFTPD.JOB. BSTT018I PORT 4274 OPENED RC= 0 BSTT022I PUN CLOSED INPUT RC=00000000 BSTT018I PORT 4274 CLOSED RC= 0 BSTT023I 139K BYTES IN 1.917 SECONDS. RATE 74741 BYTES/SECOND

BSTT033I 226 Transfer complete - file BSTTFTPD.JOB received successfully BSTT018I PORT 21 CLOSED RC= 0 BSTT001I TERMINATED BSTTXFCC BSTT001I TERMINATED BSTTFTPC

# **Transferring Variable Length Binary Data**

When transferring binary data the length of each record must be known. The FTP process provides a method for handling this requirement. Use the MODE B command.

PC based FTP servers do not support MODE B. MODE B is generally only supported by IBM mainframe FTP servers. E.g., z/VSE, z/VM and z/OS FTP servers.

The following example shows a transfer for a variable blocked SAM file from z/VSE to z/OS.

```
// LIBDEF PHASE,SEARCH=(ttlib.sublib,iplib.sublib) 
// LIBDEF SOURCE,SEARCH=(parmlib.slib,ttlib.sublib) 
// EXEC BSTTFTPC,SIZE=BSTTFTPC,OS390
ID nn 
OPEN ... 
USER ... 
PASS ...
// EXEC BSTTFTPC,SIZE=BSTTFTPC 
ID .. 
OPEN ... 
USER ... 
PASS ...
* 
INPUT SAM dlbl BLKSZ 32760 RECSZ 32760 RECFM VB 
TYPE I 
MODE B 
STOR zos.file.name.spec 
* 
QUIT 
/*
```
# **Double Byte Character Set Transfers**

The DBCS command is used to enter DBCS mode. Three DBCS character translate tables are provided by BSI. These tables (JAPAN, KOREA and CHINA) are the same as the IBM/CSI tables. The DBCS command specifies the name of the table and the EBCDIC and ASCII code pages to be used.

The DBCS command must be preceeded by an SBCS command. The SBCS command identifies the Single Byte Character Set table to be used with the DBCS table.

The SOSI command is used to control the type of double byte seperators to be used during the translation. See the SOSI command for more information about this commands options.

```
// LIBDEF PHASE,SEARCH=(ttlib.sublib,iplib.sublib) 
// LIBDEF SOURCE,SEARCH=(parmlib.slib,ttlib.sublib) 
// EXEC BSTTFTPC,SIZE=BSTTFTPC,OS390
ID nn 
OPEN 192.45.25.1 
USER JCB 
PASS JCB 
SYST
CWD \TEMP 
*
* Define INPUT and Store the file on the FTP Server
* 
INPUT POWER PUN FTPCTEST 0 B 
TYPE A
SBCS JAPAN_01
DBCS JAPAN EBCDIC 300 ASCII 301 
SOSI NONE 
STOR FTPCTEST.PUN 
* 
QUIT 
/*
```
#### **Sample Output**

```
BSTT000I INITIATED BSTTFTPC Ver 1.59 06/25/99 12.29 EP=00420078
BSTT003I COPYRIGHT (C) 1998-1999 BARNARD SOFTWARE, INC. 
BSTT002I IPv6/VSE VERSION 1.60 
BSTT004I CB=TTLA A=00440000 L=0000087C 
BSTT019I VSE 6.30 MODE 31-BIT 
BSTT000I INITIATED BSTTXFCC Ver 1.56 06/14/99 15.20 EP=00469880
BSTT020I CPU VIRTUAL ID=000001 MODEL=7490 PART=P1 
BSTT027I LICENSED TO BARNARD SOFTWARE, INC. 
BSTT028I TCP/IP-TOOLS ENABLED 
BSTT045I TCP/IP ID SET TO 00 
BSTT015I CONNECTING TO 192. 45. 25. 1 PORT 21<br>BSTT018I PORT 21 OPENED RC= 0
               21 OPENED RC= 0
BSTT033I 220 Serv-U FTP-Server v2.3b for WinSock ready... 
BSTT010I USER JCB 
BSTT033I 331 User name OK, send password 
BSTT010I PASS JCB 
BSTT033I 230 User JCB logged in 
BSTT010I SYST 
BSTT033I 215 UNIX Type: L8<br>BSTT046I SBCS SET JAPA
              SET JAPAN 01
BSTT080I 12037 CODE POINTS PROCESSED 
BSTT046I DBCS SET JAPAN 
BSTT046I SOSI SET NONE
… data transfer occurs here …
BSTT018I PORT 21 CLOSED RC= 0
BSTT001I TERMINATED BSTTXFCC 
BSTT001I TERMINATED BSTTFTPC
```
# **Invoking BSTTFTPC from REXX**

Using REXX to invoke a batch FTP provides a method of adjusting a batch FTP 'on-the-fly'. The parameters used by the BSTTFTPC program can be generated at runtime instead of using hard coded values.

Before invoking BSTTFTPC from REXX be sure to update the ARXEOJTB to add the phase BSTTFTPC. This will allow REXX to invoke BSTTFTPC and handle the EOJ macro (SVC 14) used to terminate the program.

The CATCHLST program written by Martin should allow you get 'catch' the SYSLST output produced by BSTTFTPC.<http://www.pi-sysprog.de/smw/catchlst.htm>

**Sample REXX EXEC**

```
/* Sample REXX EXEC to Invoke BSTTFTPC */
INP.0 = 9INP.1 = 'OPEN ...'INP.2 = 'USER ...'INP.3 = 'PASS …' 
INP.4 = 'SYST'INP.5 = 'CWD \PDF\MISCFTP\DUKE' 
INP.6 = 'INPUT VSAM FEEDBCK' 
INP.7 = 'TYPE A'INP.8 = 'STOR CCI_FEEDBACK_'||date('S')||'.DAT' 
INP.9 = 'OUT'address jcl 
call rexxipt inp. 
"// OPTION LOG" 
"// LIBDEF PHASE,SEARCH=VENDLIB.IPTOOLS" 
"// LIBDEF SOURCE,SEARCH=(VENDLIB.IPCONFIG,VENDLIB.IPTOOLS)" 
"// DLBL FEEDBCK,'DMS013.DUKE.FEEDBACK.FILE',,VSAM,CAT=CNVRSN" 
 address link "CATCHLST START"
  address link "BSTTFTPC" 
  address link "CATCHLST SETLST/lines."
  say 'output from ftp...' 
 do i = 1 to lines.0
    say lines.i 
 end 
return rc
* Sample JCL 
// OPTION LOG 
// EXEC REXX=procname,SIZE=1M
```
#### **Automatic FTP**

IPv6/VSE uses a VSE/ESA REXX to handle Auto-FTP requirements. The BSTTAFTP.PROC is a sample VSE/ESA REXX exec that provides this function. The BSTTAFTP.PROC REXX exec scans the VSE/POWER LST queue for class X entries. When an entry is found the entry is changed to class Y and a BSTTFTPC batch FTP is submitted to VSE/POWER to FTP the entry to an FTP server. Since the entire process is REXX based it is simple and very VSE/POWERful.

# **FTP Support for BIM-EDIT™**

(BIM-EDIT™ is a trademark of CSI International.)

Both the FTP batch client (BSTTFTPC) and the FTP server (BSTTFTPS) include support for BIM-EDIT™ member transfers into and out of a BIM-EDIT™ library. This is accomplished via an access method driver program (BSTTBEAM) provided by Dave L. Clark of WinWholesale Group Services out of Dayton, Ohio. This program takes advantage of the BIM-EDIT™ API interface.

Please note that Barnard Software cannot provide any defect support for the BSTTBEAM access method driver program. This is because Barnard Software is not licensed to use the BIM-EDIT™ product and does not even have that product installed. BSTTBEAM source code is provided for your use. The BSTTBEAM driver is available via a special download using this URL http://www.bsiopti.com/ftp/bsttbeam.zip

The FTP batch client supports simple BIM-EDIT™ I/O via the exit routine format of the INPUT and OUTPUT statements. The FTP server includes rich FTP support for BIM-EDIT™, via the SMNT statement, by providing for directory listings, creation and deletion of libraries, rename and delete of members, and remote execution of other BIM-EDIT™ commands and procedures. This, of course, is in addition to simple member I/O (with the potential for creating new members during OUTPUT processing). Security is based on normal BIM-EDIT™ LOGON processing.

To use the BSTTBEAM access method driver program, perform the following installation steps:

- 1. Insure that the BIM-EDIT™ API module (BIUAPMD) is SVA-resident.
- 2. Load the following two members from your installation sublibrary into your BIM-EDIT<sup>TM</sup> library using the following two BIM-EDIT™ commands: (Note that these two members *must* reside in the indicated BIM-EDIT™ sublibrary and *must* be named as indicated in the following commands.)
	- LOADD bsi.sublib.BSTTLIBL.BIMPROC \$SIT.PROC.BSTTLIBL PROC
	- LOADD bsi.sublib.BSTTMEML.BIMPROC \$SIT.PROC.BSTTMEML PROC
- 3. After loading those two members into your BIM-EDIT™ library, you may use the following two commands to add descriptions to those members:
	- ALTER \$SIT.PROC.BSTTLIBL TITLE='SPECIAL LIBRARY LISTING FOR FTP ACCESS'
	- ALTER \$SIT.PROC.BSTTMEML TITLE='SPECIAL MEMBER LISTING FOR FTP ACCESS'
- 4. At this point, the installation is complete. However, you may wish to add FTP security entries to your BSTTSCTY security table.

FTP-ACCESS ALLOW userid BSTTBEAM \*

# **BIMEDIT™ FTP Client Support**

The INPUT EXIT BSTTBEAM command is used to specify the FTP source as a BIM-EDIT<sup>TM</sup> member whose records are to be transferred to an FTP server. The OUTPUT EXIT BSTTBEAM command is used to specify the FTP target as a BIM-EDIT™ member to receive records transferred from an FTP server. Note that BIM-EDIT™ member replacement during OUTPUT processing is *not* supported by the BSTTBEAM access method program. Also, currently, all transfers of BIM-EDIT™ members *must* be performed as ASCII transfers with CRLF enabled. BIM-EDIT™ member records may be up to 253

characters in length (not including the CRLF on the end of each record).

INPUT EXIT BSTTBEAM applid bimusr bimpwd library member OUTPUT EXIT BSTTBEAM applid bimusr bimpwd library member type

Where:

applid is the BIM-EDIT<sup>TM</sup> application id and may be specified as an asterisk ("\*") if the standard installation default ("BIMEDIT") is used by the desired target BIM-EDIT™ application.

bimusr

bimpwd are the BIM-EDIT™-defined user and password information for LOGON processing.

library is the desired BIM-EDIT<sup>TM</sup> sublibrary name (which may be segmented) where the member is located and may be specified as an asterisk ("\*") if the desired member is located in the user's "HOME" library.

member is the desired BIM-EDIT™ member name.

type only applies to OUTPUT processing and specifies the BIM-EDIT™ member type to be applied to the new member. If omitted, or specified as an asterisk ("\*"), then a default member type of "TEXT" is used.

```
// LIBDEF *,SEARCH=(PRD2.CONFIG,ttlib.sublib),TEMP
// EXEC PGM=BSTTFTPC,SIZE=(BSTTFTPC,512K) 
ID nn
OPEN server
USER ftpusr
PASS ftppwd
SYST
CWD \folder\subfolder\
TYPE A
CRIF ON
*
* Define BIM-EDIT™ INPUT and Store data at the FTP Server
*
INPUT EXIT BSTTBEAM applid bimusr bimpwd library member
STOR filename.ext
*
* Define BIM-EDIT™ OUTPUT and Retrieve data via the FTP Server
*
OUTPUT EXIT BSTTBEAM applid bimusr bimpwd library member type
RETR filename.ext
*
QUIT
/* EOD
```
# **Sample Output**

21 BSTT000I INITIATED BSTTFTPC Ver 2.37 08/16/04 22.55 EP=00500078 21 BSTT003I COPYRIGHT (C) 1998-2005 BARNARD SOFTWARE, INC. 21 BSTT002I IPv6/VSE BUILD 2.39 21 BSTT004I CB=TTLA A=005C3000 L=000013FC 21 BSTT019I VSE 6.30 MODE 31-BIT 21 BSTT004I CB=TTST A=0060BA00 L=00010250 8A BSTT000I INITIATED BSTTXFCC Ver 2.39 11/07/05 14.23 EP=005ED880 8A BSTT027I LICENSED TO DAPSCO 8A BSTT028I TCP/IP-TOOLS ENABLED 8A BSTT045I TCP/IP ID SET TO 00 8A BSTT015I CONNECTING TO 10. 10. 0. 199 PORT 21 8A BSTT018I PORT 21 OPENED RC= 0 8A BSTT033I 220 server Microsoft FTP Service (Version 5.0). 8A BSTT010I USER ftpusr 8A BSTT033I 331 Password required for ftpusr. 8A BSTT010I PASS 8A BSTT033I 230-Dapsco Network to Mainframe FTP 8A BSTT033I 230 User ftpusr logged in. 8A BSTT010I SYST 8A BSTT033I 215 Windows\_NT version 5.0 8A BSTT010I CWD \CODATA\MFDOWNLOADS\ 8A BSTT033I 250 CWD command successful. 8A BSTT010I TYPE A 8A BSTT033I 200 Type set to A. 8A BSTT034I TYPE SET TO A 8A BSTT046I CRLF SET ON 8A BSTT014I BSTTBEAM LOADED A=005FD680 L=00001554 BIM-EDIT API OPENED => LOGON bimusr,bimpwd => SET PPDCOND 2 ## VARIABLE HAS BEEN SET ## => ATTACH ,HOME ## ATTACHED TO LIBRARY "lib.sublib" ## => SEND DAPTEST 8A BSTT661I BSTTBEAM OPENED INPUT RC=00000000 RS=00000000 8A BSTT010I INPUT EXIT BSTTBEAM \* bimusr bimpwd \* DAPTEST 8A BSTT010I STOR DAPTEST.CBL2 8A BSTT015I CONNECTING TO 10. 1. 21. 2 PORT 5106 8A BSTT010I PORT 10,1,21,2,19,242 8A BSTT033I 200 PORT command successful. 8A BSTT010I STOR DAPTEST.CBL2 8A BSTT033I 150 Opening ASCII mode data connection for DAPTEST.CBL2. 8A BSTT018I PORT 5106 OPENED RC= 0 LOADING INPUT BUFFER... \*EOF\* STATUS RECEIVED -- END OF INPUT -- => LOGOFF ## LOGOFF COMPLETE: TERM=\$APL, DATE=12/13/2005, TIME=16:54:45 ## BIM-EDIT API CLOSED 8A BSTT022I BSTTBEAM CLOSED INPUT RC=00000000 8A BSTT018I PORT 5106 CLOSED RC= 0 8A BSTT023I 533 BYTES IN 0.002 SECS. RATE 266K/SEC RECS 8A BSTT668I BYTES H= 0000000000000215 DH= DL= 533 8A BSTT048I TCP I/O WAIT TIME 0.001 SECONDS. RATE 533K BYTES/SECOND 8A BSTT033I 226 Transfer complete. 8A BSTT014I BSTTBEAM LOADED A=005FD680 L=00001554 BIM-EDIT API OPENED => LOGON bimusr,bimpwd => SET PPDCOND 2 ## VARIABLE HAS BEEN SET ##

```
\Rightarrow ATTACH, HOME
   ## ATTACHED TO LIBRARY "lib.sublib" ##
=> DEFINE DAPTEST_FTP,COBOLII,"CREATED VIA FTP"
   ## MEMBER "lib.sublib.DAPTEST_FTP" DEFINED ##
=> EDIT
=> INSERTF
8A BSTT661I BSTTBEAM OPENED OUTPUT RC=00000000 RS=00000000
8A BSTT010I OUTPUT EXIT BSTTBEAM * bimusr bimpwd * DAPTEST_FTP COBOLII
8A BSTT010I RETR DAPTEST.CBL2
8A BSTT015I CONNECTING TO 10. 1. 21. 2 PORT 5107
8A BSTT010I PORT 10,1,21,2,19,243
8A BSTT033I 200 PORT command successful.
8A BSTT010I RETR DAPTEST.CBL2
8A BSTT033I 150 Opening ASCII mode data connection for DAPTEST.CBL2(533 bytes).<br>8A BSTT018I PORT 5107 OPENED RC= 0
8A BSTT018I PORT 5107 OPENED RC=
   EXTRACTING OUTPUT BUFFER...
   -- END OF OUTPUT --
=> QUIT
\Rightarrow LOGOFF
   ## LOGOFF COMPLETE: TERM=$APL, DATE=12/13/2005, TIME=16:54:46 ##
   BIM-EDIT API CLOSED
8A BSTT022I BSTTBEAM CLOSED OUTPUT RC=00000000
8A BSTT018I PORT 5107 CLOSED RC= 0
8A BSTT023I 533 BYTES IN 0.001 SECS. RATE 533K/SEC RECS
8A BSTT668I BYTES H= 0000000000000215 DH= DL= 533
8A BSTT050I RECEIVE COUNT 3 AVG SIZE 177
8A BSTT048I TCP I/O WAIT TIME 0.001 SECONDS. RATE 533K BYTES/SECOND
8A BSTT033I 226 Transfer complete.
8A BSTT010I QUIT
8A BSTT033I 221
8A BSTT018I PORT 21 CLOSED RC= 0
8A BSTT001I TERMINATED BSTTXFCC
21 BSTT001I TERMINATED BSTTFTPC
```
# **Chapter 4**

# **Using the Mail Transport Protocol Client**

The BSTTMTPC program is used to send an email from a VSE/ESA batch partition and optionally attach any type of file. The BSTTMTPC program reads its input from SYSIPT. The DATA command is used to read the text of your email message from SYSIPT. You can also use the FTP INPUT, TYPE and ASA commands to define an input file. Due to SMTP requirements CRLF ON and NL OFF is forced by the BSTTMTPC program. The INCLUDE command is used to insert an attached file in the output stream.

#### **BSTTMTPC commands**

**ID** is your stack ID **OPEN** specifies the IP address of the SMTP server **HELO** specifies your domain name **MAIL** specifies the From: email address E.g., user@domain.com **RCPT** specifies the TO: email address E.g., [user@domain.com](mailto:user@domain.com) specifies the CC: email address E.g., [user@domain.com](mailto:user@domain.com) specifies the BCC: email address E.g., [user@domain.com](mailto:user@domain.com) A space after the To: or CC: literals is required. **RPTO** specifies the Reply-To email address (OPTIONAL) **SUBJ** is the Subject: (This command is not optional) **SUB2** is the Subject: extension **SUBJ** is the 1<sup>st</sup> 75 characters **SUB2** is the next 75 characters (This command is optional and defaults to blanks) **ORGA** is the Organization: (company name) (This command is not optional) **SUBJ** and **ORGA** must be specified. **CONTENT** PLAIN|HTML CONTENT PLAIN is the default unless CONTENT HTML is specified. **CHARSET** ASCII|ISO-name CHARSET ASCII is the default unless CHARSET ISO..... is specified. And, the CHARSET name must begin with the letters ISO. **DATA** indicates to read SYSIPT for the text of the email. **INPUT** identifies the INPUT file (OPTIONAL) **INCLUDE** specifies the file name of the attached file

**QUIT** terminates the utility

**DISP INLINE|ATTACH** determines if attachments are inline.

**PRTY n** is the message priority 1 - 5. The default is 3 (normal).

The **DISP, PRTY, CONTENT and CHARSET** commands must be placed prior to the **DATA** command.

**EHLO** is the extended HELO command. If this command is used instead of the HELO command, the AUTH LOGIN command must follow it.

**AUTH LOGIN** userid password is the authorized login command.

If the EHLO command is used instead of the HELO command. The HELO command is replaced with 2 commands, EHLO followed by the AUTH LOGIN command.

 $E.g.,$ 

EHLO bsiopti.com AUTH LOGIN bsitest testpswd

Sample JCL

*ttlib.sublib* is the installation library and sublibrary. *iplib.sublib* is the TCP/IP library and sublibrary.

```
// LIBDEF PHASE,SEARCH=(ttlib.sublib,iplib.sublib) 
// LIBDEF SOURCE,SEARCH=(ttlib.sublib) 
// EXEC BSTTMTPC,SIZE=BSTTMTPC
ID 00 
OPEN SERVER 
* 
HELO bsi.mail 
MAIL From: bsiopti@bsiopti.com 
RCPT To: bsisales@bsiopti.com 
SUBJ Subject: Batch Email Client for VSE/ESA 
ORGA Organization: Barnard Software, Inc. 
* 
DATA 
* 
INPUT VSAM FILEIN 
TYPE I 
INCLUDE WORKFIL.DAT 
* 
INPUT POWER LST BSAURSCN 00743 Y HP4L 
TYPE A 
INCLUDE BSAURSCN.LST
* 
QUIT 
/* End of BSTTMTPC commands 
Teri, 
You requested that BSI look into writing a batch email client 
with file attachment facilities. I am happy to report that this 
has been done. 
In fact this email was sent by the BSI batch email client program
running in a VSE/ESA partition. Any type of file can be attached. 
VSAM KSDS/ESDS/RRDS, VSAM SAM, SAM, Tape, VSE/POWER, or library members
can be attached to an email. 
By way of example I have attached two small files to this email. 
The first is a binary attachment and the second is a ASCII text 
attachment. 
Regards, 
Jeff 
/* End of Email DATA
```
 **Sample Email** Subject: Batch Email Client for VSE/ESA Date: 6 Jun 99 20:00:47 From: Jeffrey Barnard [bsiopti@bsiopti.com](mailto:bsiopti@bsiopti.com) Organization: Barnard Software, Inc. To: Teri Barnard <bsisales@bsiopti.com> Teri, You requested that BSI look into writing a batch email client with file attachment facilities. I am happy to report that this has been done. In fact, this email was sent by the BSI batch email client program running in a VSE/ESA partition. Any type of file can be attached. VSAM KSDS/ESDS/RRDS, VSAM SAM, SAM, Tape, VSE/POWER, or library members can be attached to an email. By way of example I have attached two small files to this email. The first is a binary attachment and the second is a ASCII text attachment. Regards, Jeff This email was sent from a VSE/ESA batch partition using the BSTTMTPC (Mail Transport Protocol Client) program. ----------------------------------------------------------------------- SYSIPT.DAT Name: SYSIPT.DAT Type: unspecified type (application/octet-stream) Encoding: base64 ------------------------------------------------------------------------ Test text line 1 Test text line 2 Test text line 3 Test text line 4 Test text line 5

# **Generating PDF Output**

Any licensee of IPv6/VSE is also currently granted a free license to run VSE2PDF/Lite using the special Product License Key provided in this manual. VSE2PDF/Lite provides a very limited subset of the many features found in the full VSE2PDF product. It can be used to convert basic reports to simple PDF files. Complex features are not available. Customers who need the advanced features of VSE2PDF should contact BSI for a license to use the feature rich full product.

When VSE2PDF/Lite is started up, it appears to VSE/POWER as a printer. When output appears in the VSE/POWER LST queue of the correct class and destination, VSE/POWER 'prints' the LST queue member to VSE2PDF/Lite. As VSE/POWER output is received, VSE2PDF/Lite converts it into a PDF document and emails the PDF document to a single user. Optionally, the PDF document can be transferred to an FTP server.

VSE2PDF/Lite is fully IPv6-enabled.

# *VSE2PDF/Lite Features*

VSE2PDF/Lite allows IPv6/VSE customers to convert VSE/POWER LST queue output into simple PDF documents. These PDF documents are then to emailed to a single user or FTP transferred to a single FTP server.

The following features of the full VSE2PDF product are NOT available with VSE2PDF/Lite:

Conditional Scripting Overlays (FORMDEF=) Water-marks Multi-font pages (LINE= keyword within a PAGEDEF) In-line directives Delivery notifications (NOTIFY=) Job Completion Commands (@GOODEOJ= & @BADEOJ=) Email Copies (MAILCCx= and MAILBCCx=) Delivery Confirmations (RECVTO= and READTO=) Job level Email options (EMAILMSG= and IPSMTP=)

# *Acquiring VSE2PDF Advanced Features*

Contact Teri Barnard at Barnard Software, Inc. (email: [teri@bsiopti.com,](mailto:teri@bsiopti.com) phone: 407-323-4773) to discuss acquiring the advanced features of VSE2PDF. VSE2PDF advanced features include special forms, forms overlays, water marks, font controls, scripting, email to multiple recipients and much more.
# *Downloading VSE2PDF/Lite*

Those IPv6/VSE customers whom wish to use VSE2PDF/Lite must download it from the BSI web site (http://www.bsiopti.com/ftp/vse2pdf-lite.zip).

# **Installation**

Unzip the vse2pdf-lite.zip file and transfer the vse2pdf.bjb file to the VSE/POWER RDR queue using a BINARY transfer. Release the install job for execution and it will pause to allow you to LIBDEF the installation lib.slib. After completing the installation job continue by following the instructions in the VSE2PDF manual which is included in the vse2pdf-lite.zip file.

# **VSE2PDF/Lite Special License Key**

The current VSE2PDF/Lite product key is:

PASSWORD = KIND-HAND-KSDS-MOVE-KIWI-AERO-TENT-ROAD-PICK-OUCH

This special VSE2PDF/Lite key will expire on 31-Dec-2012.

The special product password provided here for VSE2PDF/Lite will be updated during each IPv6/VSE update cycle. Normally IPv6/VSE and it's manuals are updated twice per year, generally in April and October.

# *Legal Statements*

VSE2PDF is a registered trademarks of Thigpen Enterprises, Inc.

VSE2PDF © 2000-2010 by Thigpen Enterprises, Inc.

VSE2PDF/Lite is a product of, and owned by Thigpen Enterprises, Inc. (TEI). BSI is a licensed reseller of the VSE2PDF product line. This is a free temporary license of VSE2PDF/Lite for licensed IPv6/VSE customers only. It may be revoked at any time. Should such revocation be necessary, any customers using VSE2PDF/Lite will be allowed to run VSE2PDF/Lite until the most recently published VSE2PDF/Lite product key expires. The features available with VSE2PDF/Lite can change at anytime. Since no money changed hands, neither BSI nor TEI can be held liable for any real or perceived loses attributed to the use or failure of VSE2PDF/Lite.

# **Support**

Support for  $VSE2PDF/L$  ite is provided only via email (vse $2pdf@bsi$ opti.com) and only as time permits.

# **Chapter 5**

# **Using the FTP Server**

An FTP Server is provided that runs completely outside of the TCP/IP partition. Up to 4 ATTACH commands can be used in each FTP Server partition to attach FTP Server subtasks. The FTP server partition must be 24MB or larger in size. Any number of FTP Server partitions can be run with up to 4 FTP Server subtasks in each partition.

When running BSTTFTPS under VSE/ESA 1.4, only 3 FTP server tasks can be attached. Run BSTTFTPS in the largest possible partition with no 31-bit storage.

The OPEN command specifies the TCP/IP defined name or IP address of the VSE system and the port number to be used. The default port number is 21. If you are running multiple FTP Server you may wish to change the default port to be used.

The FTP server uses the SMNT command (Structure MouNT) to mount file systems. By default VSE/POWER is mounted. The default can be changed as a startup command.

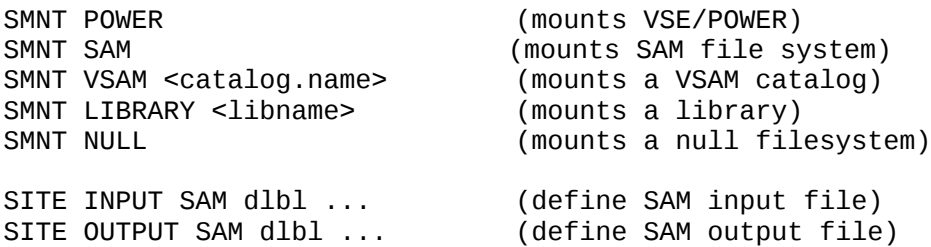

Pretty simple. We recommend WS-FTP as a GUI FTP client. WS-FTP LE is included in the IPv6/VSE download. With WS-FTP you can define 'Profiles'. Setup several, 'VSE POWER', 'VSE IJSYSUC' and so on. Makes it pretty simple to select the file system you want.

## **The VSE/POWER File System**

VSE/POWER files are transferred in a c.nnnnn.name format. Where c is the VSE/POWER class, nnnnn is the VSE/POWER job number and name is the VSE/POWER Queue file name. Files retrieved from VSE/POWER will have this format on the client system. Client files to be stored in VSE/POWER's queues must also have this format.

## **The VSAM File System**

## **The LIBRARY File System**

The library file system uses the library member BSTTLTYP.T to define the transfer mode of library members. The BSTTLTYP.T member specifies various library member types (TXT, HTML, JPG, etc) and the transfer mode to be used with each type. Transfer types include FIXED, STRING or HTML mode.

#### **SAM File System**

The SAM file system is defined in a VSE library member called BSTTSFSD.T. The BSTTSFSD.T member specifies the DLBL/BLKSZ/RECSZ/RECFM of each file to be included in the file system. The DLBL name must be 7 character padded on the right with blanks.

```
CATALOG BSTTSFSD.T EOD=/% REPLACE=YES 
* * * * * * * * * * * * * * * * * * * * * * * * * * * * * * * * *
* *
* SAM FILE SYSTEM DEFINITIONS *
* *
* 1 ENTRY PER LINE *
 MUST START IN COLUMN 1
* *
* DLBL BLKSZ NNNNN RECSZ NNNNN RECFM XX *
* *
* * * * * * * * * * * * * * * * * * * * * * * * * * * * * * * * *
* 
FTP1TST BLKSZ 8000 RECSZ 80 RECFM FB 
/%
```
#### **Sample BSTTFTPS JCL**

```
// LIBDEF PHASE,SEARCH=(ttlib.sublib,iplib.sublib) 
// LIBDEF SOURCE,SEARCH=(ttlib.sublib) 
// EXEC BSTTFTPS,SIZE=BSTTFTPS,OS390 
ID 00 
* 
OPEN ip-address 21
*
* Define the default file system to use …
SMNT POWER 
*
ATTACH SERVER-1
ATTACH SERVER-2
ATTACH SERVER-3
\frac{1}{\pi}
```
#### **FTP Server SITE Commands**

The BSTTFTPS FTP server supports a number of SITE commands. The commands have the form SITE command options.

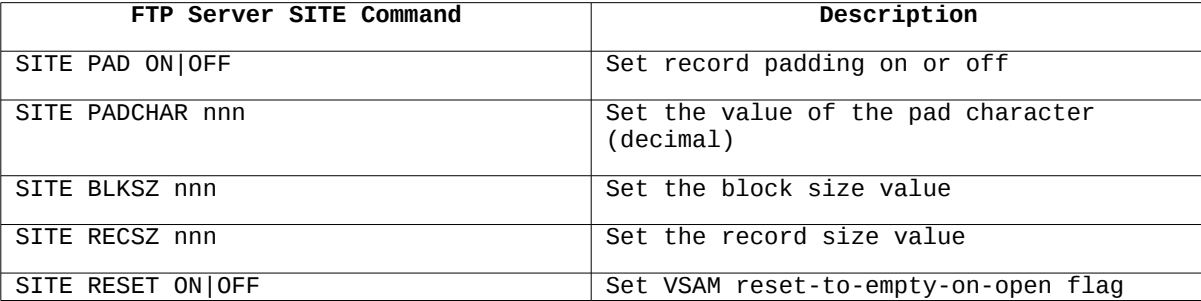

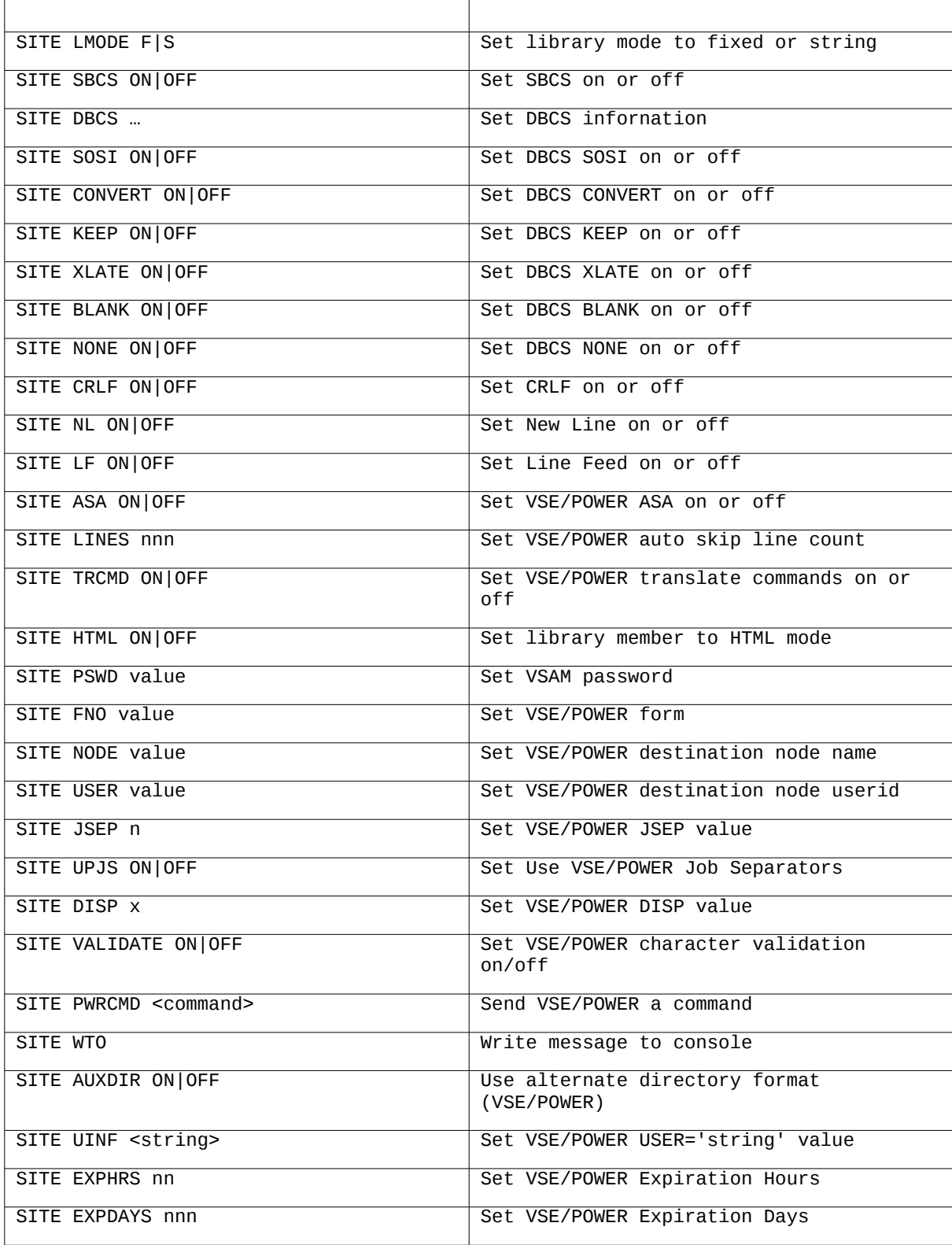

# **Using the FTP Server with WS-FTP**

WS-FTP is a popular graphical FTP Client that runs under Windows 95/98 and Windows NT. The BSI FTP Server was designed with this FTP Client in mind.

In the *General* tab of WS-FTP set the Host Name/Address to the VSE host name or IP address. The Host Type can be set to Automatic detect. Set the User ID and Password to the correct values. Passwords are required even if you are using default (no) security.

In the *Advanced* tab of WS-FTP change the Remote Port from 21 to the port you have selected for the BSI FTP Server to use. The default port is 21.

In the *Startup* tab set the Initial Local Directory. Use the Initialize Command field to issue a SMNT (Structure Mount) command to mount a file system. Valid file systems include SMNT POWER, SMNT VSAM catalog.name and SMNT LIBRARY lib.

Click Apply and OK.

The following screen should appear.

#### **Using the FTP Server with MS-DOS FTP**

MS-DOS FTP command is a command line FTP Client that comes with Windows 95/98 and Windows NT.

C:\TEMP\ftp>ftp vse Connected to VSE. 220 TCP/IP-TOOLS for VSE FTP Server Ready. User (VSE:(none)): jcb<br>331 User name OK, need password. Password: logged in, proceed. 230 User JCB ftp> quote site input power lst pr003 0 s barnard 200 Command OK. ftp> get pr003.1st 200 Command OK. 150 File status OK, about to open data connection.<br>250 Requested file action OK, completed.<br>2743172 bytes received in 31.09 seconds (88.23 Kbytes/sec) ftp> quit 221 TCP/IP-TOOLS for VSE terminating connection. C:\TEMP\ftp>

116

# **FTP Server Security**

FTP Server Security is defined in a library member. The BSTTSCTY.T library member should be placed in the same library you have the BSTTPARM.A verification code library member. The lib.slib used for these members should not be the same as the installation library. This is because each time you upgrade IPv6/VSE sample BSTTSCTY.T and BSTTPARM.A members are cataloged into the installation lib.slib. We recommend that these members be kept in PRD2.CONFIG or your own configuration lib.slib. The BSTTSCTY.T table can be reloaded while the FTP server is active by using the MSG xx,D=RELOAD command. Comments are within the BSTTSCTY.T member are only support on a line with an asterisk (\*) in column one (1).

FTP server security is defined in the BSTTSCTY.T library member. This library member contains FTP server security commands.

• FTP-LUSER is used to require the LUSER and LPASS commands

FTP-LUSER REQUIRED FTP-LUSER OPTIONAL

OPTIONAL is the default if this command is omitted.

FTP-LUSER REQUIRED indicates that the BSTTFTPC (batch FTP) and BSTTMTPC (batch Email) application must have LUSER/LPASS commands proceeding the OPEN command. This command has nothing to do with FTP server security. The FTP server always requires a valid userid and password to login. If you specify FTP-LUSER REQUIRED and do not have LUSER/LPASS commands in your BSTTFTPC/BSTTMTPC job stream you will get a 'BSTT013E ACCESS ERROR R15=00000040' message and the job will fail.

• FTP-IP is used to allow or deny access by IP addresses

FTP-IP6 ALLOW SUBNET-ADDRESS SUBNET-MASK FTP-IP6 DENY SUBNET-ADDRESS SUBNET-MASK

• FTP-USER is used to define a userid and password

FTP-USER USERID PASSWORD <initial-directory-string>

Note: USERIDs and PASSWORDs are limited to 8 characters. The initial-directory-string is used to specify an initial directory for the userid. The format of the string is the same as used in a CWD command to mount a file system and set the directory.

FTP-USER userid password SMNT-POWER FTP-USER userid password SMNT-LIBRARY-PRD2/CONFIG FTP-USER userid password SMNT-VSAM-VSESP.USER.CATALOG

• FTP-ACCESS is used to define access rights

FTP-ACCESS ALLOW USERID POWER QUEUE CLASSES PREFIX READ|WRITE FTP-ACCESS DENY USERID POWER QUEUE CLASSES PREFIX READ|WRITE FTP-ACCESS ALLOW USERID LIBRARY LIB SLIB MEMBER TYPE READ|WRITE FTP-ACCESS DENY USERID LIBRARY LIB SLIB MEMBER TYPE READ|WRITE FTP-ACCESS ALLOW USERID VSAM CATALOG DATASET READ|WRITE FTP-ACCESS DENY USERID VSAM CATALOG DATASET READ|WRITE FTP-ACCESS ALLOW USERID SAM FILE.NAME READ|WRITE FTP-ACCESS DENY USERID SAM FILE.NAME READ|WRITE FTP-ACCESS ALLOW USERID DLBL dlbl READ|WRITE FTP-ACCESS DENY USERID DLBL dlbl READ|WRITE

Note: Unless READ is specified, WRITE is assumed. WRITE is the default. This is required for compatibility with earlier releases of the FTP server.

Security definition lines in the BSTTSCTR.T library member can be continued. An X in column 72 indicates continuation. Only one continuation line is supported. When continuation is used the 2 80 character lines are placed together in storage and the continuation character X is replaced by a blank before processing the security command.

#### **Default BSTTSCTY.T Member**

```
* 
 FTP-IP ALLOW SUBNET-ADDRESS SUBNET-MASK
 FTP-IP DENY SUBNET-ADDRESS SUBNET-MASK
* 
FTP-IP6 ALLOW ::0 ::0 
* 
* FTP-USER USERID PASSWORD 
* 
FTP-USER * * 
* 
* FTP-ACCESS ALLOW USERID POWER QUEUE CLASSES PREFIX 
  FTP-ACCESS DENY USERID POWER QUEUE CLASSES PREFIX
* FTP-ACCESS ALLOW USERID LIBRARY LIB SLIB MEMBER TYPE 
  FTP-ACCESS DENY USERID LIBRARY LIB SLIB MEMBER TYPE
  FTP-ACCESS ALLOW USERID VSAM CATALOG DATASET
  FTP-ACCESS DENY USERID VSAM CATALOG DATASET
  FTP-ACCESS ALLOW USERID SAM FILE.NAME
  FTP-ACCESS DENY USERID SAM FILE.NAME
* FTP-ACCESS ALLOW USERID DLBL DLBL 
  FTP-ACCESS DENY USERID DLBL DLBL
* 
FTP-ACCESS ALLOW * * * * * *
```
The FTP-IP command defines IP/SUBNET address allowed to access the FTP server. IP addresses are specified in standard dotted decimal notation. The default FTP-IP command accepts connections from any IP address.

The FTP-USER command defines a userid and password. Either or both of these values may be specified as an asterisk (\*). The asterisk indicates any value is valid. Specify an asterisk for the userid and any value with be accepted. Specify an asterisk for the password and any value will be accepted. The default FTP-USER command accepts any userid with any password.

The FTP-ACCESS command defines access rules. Access may be allowed or denied to any file system (VSE/POWER, LIBRARY or VSAM). Within each file system other access restrictions are permitted.

The FTP-ACCESS command allows you to restrict access to the VSE/POWER file system based on queue, member prefix and class. Valid queues are RDR, LST, PUN, XMT and CMD. The CMD queue is used to validate VSE/POWER commands sent from an FTP client via the SITE PWRCMD facility. When using the CMD queue you can specify the VSE/POWER command to ALLOW or DENY in the member prefix field.

The FTP-ACCESS command allows you to restrict access to the LIBRARY file system based on library, sublibrary, member name and member type.

The FTP-ACCESS command allows you to restrict access to the VSAM file system based on catalog name and dataset (cluster) name.

# **Using the IBM BSSTISX Security Phase**

IBM provides a security exit routine called BSSTISX. The BSI FTP server security exit routine BSTTFTS1.PHASE calls the IBM security exit to verify userid and password. All other security is controlled using the standard BSTTSCTY.T member.

To enable the BSTTFTS1.PHASE security exit

- Copy the BSTTFTS1.PHASE to a configuration lib.slib as BSTTFTSX.PHASE
- LIBDEF the configuration lib.slib first in the BSTTFTPS PHASE, SEARCH chain
- Add the following BSSTISX command to your BSTTFTPS startup commands

```
BSSTISX <data>
<data> is [anonym_uid][,[anonym_pwd][,[preproc][,[postproc][,[mode]]]]]
```
The BSSTISX command define the require initialization data for the IBM BSSTISX routine.

**anonym\_uid** Here you can specify a user ID, which is defined to BSM. Each time a client logs on with user ID ANONYMOUS your specified user ID and its access rights will be used.

**anonym\_pwd** With this parameter you can specify the password of the BSM defined user ID for user ANONYMOUS.

**preproc** If you like to use a self-written preprocessing exit, specify here the name of your preprocessing exit phase.

**postproc** For a self-written post-processing exit you have to specify here the name of your post-processing exit phase.

**mode** The mode parameter can be used to change the processing options of the BSSTISX exit. Therefore you have to specify the sum of the selected option codes. For example: By default all supported checks are active. If you only want administrator user IDs to be able to access your VSE files/libaries (option code 4) and VSE/POWER spool files (option code 8), you have to specify 12 as the mode.

\*

#### **Sample BSTTSCTY.T Member**

```
* 
* FTP-IP ALLOW SUBNET-ADDRESS SUBNET-MASK 
* FTP-IP DENY SUBNET-ADDRESS SUBNET-MASK 
* 
FTP-IP ALLOW 192.45.25.0 255.255.255.0 
FTP-IP ALLOW 192.9.51.0 255.255.255.0 
FTP-IP DENY 0.0.0.0 0.0.0.0 
* 
* FTP-USER USERID PASSWORD 
* 
FTP-USER JCB JCB SMNT-POWER/RDR 
FTP-USER TJB TJB 
FTP-USER BSI BSI 
* 
* FTP-ACCESS ALLOW USERID POWER QUEUE CLASSES PREFIX 
* FTP-ACCESS DENY USERID POWER QUEUE CLASSES PREFIX 
* FTP-ACCESS ALLOW USERID LIBRARY LIB SLIB MEMBER TYPE 
* FTP-ACCESS DENY USERID LIBRARY LIB SLIB MEMBER TYPE 
  FTP-ACCESS ALLOW USERID VSAM CATALOG DATASET
  FTP-ACCESS DENY USERID VSAM CATALOG DATASET
* FTP-ACCESS ALLOW USERID SAM FILE.NAME 
 FTP-ACCESS DENY USERID SAM FILE.NAME
* 
FTP-ACCESS ALLOW JCB * * * * * 
* 
FTP-ACCESS ALLOW TJB POWER RDR * * 
FTP-ACCESS DENY TJB * * * * * 
* 
FTP-ACCESS ALLOW BSI VSAM BSI.USER.CATALOG * 
FTP-ACCESS ALLOW BSI LIBRARY BSILIB * * * 
FTP-ACCESS ALLOW BSI POWER LST * * 
FTP-ACCESS ALOOW BSI SAM TEST. READ 
FTP-ACCESS DENY BSI * * * * *
*
FTP-ACCESS DENY * * * * * * * *
```
In this sample BSTTSCTY.T member FTP IP access is restricted to IP address in the 192.45.25 and 192.9.51 address ranges. Three users are defined using the FTP-USER command. The userid JCB is permitted access to any resource. The userid TJB is permitted on VSE/POWER RDR queue access. The userid BSI is permitted access to VSAM datasets in the BSI.USER.CATALOG, LIBRARY member of any type in the BSILIB library and VSE/POWER LST queue members.

# **BIM-EDIT™ FTP Server Support**

The SMNT BSTTBEAM command is used to specify the BIM-EDIT™ access method structure for FTP Server support.

## SMNT BSTTBEAM applid bimusr bimpwd

Where:

applid is the BIM-EDIT<sup>TM</sup> application id and may be specified as an asterisk ("\*") if the standard installation default ("BIMEDIT") is used by the desired target BIM-EDIT™ application.

Bimusr bimpwd are the BIM-EDIT™-defined user and password information for LOGON processing.

The following FTP commands are supported by the BIM-EDIT™ access method program:

- **CWD** specifies a working directory.
- **CDUP** removes the working directory specification.
- **LIST** produces a library listing, with statistics, if no working directory is specified. It produces a member listing, with statistics, once a working directory is specified. (A qualified listing is requested via an argument to this command.)
- **NLST** is the name-only version of the LIST command.
- **PWD** prints the name of the current working directory specification. If no working directory is currently specified, "BIMEDIT" is always returned as the top library name.
- **RMD** removes (deletes) an existing BIM-EDIT™ sublibrary. It must be empty.
- **MKD** makes (creates) a new BIM-EDIT™ sublibrary.
- **RNFR** specifies an existing BIM-EDIT™ member to be renamed.
- **RNTO** specifies a new BIM-EDIT™ member name for the member rename process.
- **DELE** deletes an existing BIM-EDIT™ member..
- **RETR** specifies a member name to retrieve from the current BIM-EDIT™ sublibrary.

**STOR** specifies a member name to store (create) in the current  $\text{BIM-EDIT}^{\text{TM}}$  sublibrary.

In addition to the above, the following SITE command is supported for the purpose of remote execution of other BIM-EDIT™ commands and procedures:

SITE BIM command parm1 parm2 parm3 parm4 parm5 parm6 ...

## Where:

command is the command or procedure to send to BIM-EDIT™ for execution.

Parm*n* are the command parameters. The total length of the command name and parameters (including spaces, delimiters, and any punctuation) may not exceed 68 characters in length.

# **Chapter 6**

# **Using the GZIP Feature**

A GZIP compression application is provided. The GZIP code was ported to VSE using the INFOZIP ZLIB compression package. INFOZIP is a public domain zip compatible compression facility. This feature can dramatically reduce the amount of data actually transmitted during an FTP transfer. BSTTGZIP uses the gzip file format and is not compatible with the patented pkzip file format.

If you acquired IPv6/VSE from Barnard Software, Inc. the INFOZIP ZLIB phase is already installed. If you acquired IPv6/VSE from another source you must download and install the BSTTZLIB.PHASE. To download this phase use [http://www.bsiopti.com/ftp/instzlib.zip.](http://www.bsiopti.com/ftp/instzlib.zip) Unzip this download file and FTP the INSTZLIB.JOB file to the VSE/POWER RDR queue in BINARY mode. Release the INSTZLIB job for execution, it will pause to allow you to specify the lib.slib to be used for the installation. Install this phase in the IPv6/VSE lib.slib.

**Sample JCL**

```
// DLBL IJSYSUC, 'SAM.USER.CATALOG', , VSAM
// DLBL DISKIN,'TEST.UZIP.OUTPUT',0,VSAM,DISP=(OLD,DELETE) 
// DLBL DISKOUT,'TEST.GZIP.OUTPUT',0,VSAM, 
                 RECSIZE=20000,DISP=(NEW,KEEP),RECORDS=100 
// EXEC BSTTGZIP,SIZE=BSTTGZIP 
INPUT SAM DISKIN BLKSZ 8000 RECSZ 80 RECFM FB 
OUTPUT SAM DISKOUT BLKSZ 20000 RECSZ 20000 RECFM F 
TYPE A 
COMPRESS SYSIPT.TXT 
QUIT 
/* 
   STEP 3, FTP THE GZIP FILE BACK TO THE PC
// DLBL IJSYSUC,'SAM.USER.CATALOG',,VSAM 
// DLBL DISKFIL,'TEST.GZIP.OUTPUT',0,VSAM,DISP=(OLD,DELETE) 
// EXEC BSTTFTPC,SIZE=BSTTFTPC,OS390 
ID 10 
OPEN JCB 
USER JCB 
PASS JCB 
CWD C:\TEMP\GZIP 
* 
INPUT SAM DISKFIL BLKSZ 20000 RECSZ 20000 RECFM F 
TYPE I 
STOR SYSIPT.GZ 
* 
QUIT 
/*
```
# **Chapter 7**

# **Using the BSTTGZIP Program**

IPv6/VSE includes a program that creates GZIP format data. The BSTTGZIP program allows input from any source to be compressed and stored in a VSE/ESA library member, SAM or VSAM ESDS file. This GZIP data file can be transferred to another system and decompressed using any GZIP utility. The BSTTGZIP phase will also decompress input from a VSE/ESA library member, SAM or VSAM ESDS file and write the data to any destination. The source and destination of GZIP data can be almost any type of file within VSE/ESA. VSAM (KSDS, ESDS, RRDS and VRDS), sequential work file, library members, tape and VSE/POWER are some of the available locations for data input and output. When using the SAM or VSAM ESDS files to output compressed data use 26K (26624) fixed unblocked records.

The BSTTGZIP program requires a minimum 5MB partition.

# **Compressing Data Using BSTTGZIP**

The BSTTGZIP program will compress data in GZIP format. Input can be from any source.

**Sample JCL**

```
// LIBDEF PHASE,SEARCH=(ttlib.sublib,iplib.sublib) 
// LIBDEF SOURCE,SEARCH=(cflib.slib,ttlib.sublib) 
// EXEC BSTTGZIP,SIZE=BSTTGZIP 
INPUT POWER LST PR003 0 S BARNARD 
OUTPUT LIBRARY BSILIB INSTALL PR003 GZ S 
TYPE A 
COMPRESS PR003.TXT 
QUIT
/* 
// EXEC BSTTFTPC,SIZE=BSTTFTPC 
ID nn 
OPEN … 
USER … 
PASS … 
CWD … 
* 
INPUT LIBRARY BSILIB INSTALL PR003 GZ S
TYPE I 
STOR PR003.GZ 
* 
QUIT 
/*
```
#### **Sample Output**

BSTT000I INITIATED BSTTGZIP Ver 1.61 08/05/99 22.55 EP=00420078 BSTT003I COPYRIGHT (C) 1998-1999 BARNARD SOFTWARE, INC. BSTT002I IPv6/VSE VERSION 1.61 BSTT004I CB=TTLA A=0043E000 L=0000087C BSTT019I VSE 6.30 MODE 31-BIT BSTT000I INITIATED BSTTXGZC Ver 1.61 08/09/99 15.06 EP=00484000 BSTT020I CPU VIRTUAL ID=000001 MODEL=7490 PART=M2 BSTT027I LICENSED TO BARNARD SOFTWARE, INC. BSTT028I TCP/IP-TOOLS ENABLED BSTT010I INPUT POWER LST PR003 0 S BARNARD BSTT022I LST OPENED INPUT RC=00000000 BSTT010I OUTPUT LIBRARY BSILIB INSTALL PR003 GZ S BSTT022I BSILIB OPENED OUTPUT RC=00000000 BSTT034I TYPE SET TO A BSTT046I CRLF SET ON BSTT046I ASA SET ON BSTT010I COMPRESS PR003 BSTT079I GZIP INPUT 2742K OUTPUT 505K RATIO 18.42% CRC-32 3EF569BC BSTT022I LST CLOSED INPUT RC=00000000 BSTT047I 32887 RECORDS PROCESSED BSTT022I BSILIB CLOSED OUTPUT RC=00000000 BSTT001I TERMINATED BSTTXGZC BSTT001I TERMINATED BSTTGZIP

# **Decompressing Data Using BSTTGZIP**

The BSTTGZIP program will decompress data in GZIP format.

**Sample JCL**

```
// LIBDEF PHASE,SEARCH=(ttlib.sublib,iplib.sublib) 
// LIBDEF SOURCE,SEARCH=(cflib.slib,ttlib.sublib) 
// EXEC BSTTGZIP,SIZE=BSTTGZIP 
INPUT LIBRARY BSILIB INSTALL PR003 GZ S 
OUTPUT LIBRARY BSILIB INSTALL PR003 TXT S 
TYPE A 
CRLF ON 
ASA ON 
DECOMPRESS
QUIT
/*
```
#### **Sample Output**

```
BSTT000I INITIATED BSTTGZIP Ver 1.61 08/05/99 22.55 EP=00420078 
BSTT003I COPYRIGHT (C) 1998-1999 BARNARD SOFTWARE, INC. 
BSTT002I TCP/IP-TOOLS VERSION 1.61 
BSTT004I CB=TTLA A=0043E000 L=0000087C 
BSTT019I VSE 6.30 MODE 31-BIT 
BSTT000I INITIATED BSTTXGZC Ver 1.61 08/09/99 15.06 EP=00484000 
BSTT020I CPU VIRTUAL ID=000001 MODEL=7490 PART=M2 
BSTT027I LICENSED TO BARNARD SOFTWARE, INC. 
BSTT028I TCP/IP-TOOLS ENABLED 
BSTT010I INPUT LIBRARY BSILIB INSTALL PR003 GZ S 
BSTT022I BSILIB OPENED INPUT RC=00000000 
BSTT010I OUTPUT LIBRARY BSILIB INSTALL PR003 TXT S 
BSTT022I BSILIB OPENED OUTPUT RC=00000000 
BSTT034I TYPE SET TO A 
BSTT046I CRLF SET ON
BSTT046I ASA SET ON
BSTT004I CB=IBUF A=004CC000 L=00100000 
BSTT004I CB=ZBUF A=005CC000 L=00100000 
BSTT010I DECOMPRESS 
BSTT079I GZIP INPUT 505K OUTPUT 2742K RATIO 542.7% CRC-32 3EF569BC 
BSTT022I BSILIB CLOSED INPUT RC=00000000 
BSTT022I BSILIB CLOSED OUTPUT RC=00000000
BSTT001I TERMINATED BSTTXGZC 
BSTT001I TERMINATED BSTTGZIP
```
# **Chapter 8**

# **Using the SNTP Client and Server**

The SNTP client and server programs BSTTNTPC and BSTTNTPS can be used to syncronize system clocks on your network.

# **SNTP Client BSTTNTPC**

The SNTP client will extract the UTC clock from an external source and optionally, using the VSE/ESA TIME command, set the date, timeand zone on the host system. This application should be used carefully because the NTP client may have to set the date and time backward from its current setting. The system clock on S/390 mainframe servers is quite good. It should only be necessary to set its clock a few times per year or after VSE/POWER on resets. It is recommended that the NTP client be used to set the clock just before a IPL is performed.

The ID command shown in the sample JCL is required. The SETIME command causes the VSE/ESA TIME command to be issued. Without the SETIME command the system TOD clock is not changed. This command is effective only for z/VSE images running with a single processor in basic or LPAR mode. Running under z/VM or in MP mode the command is not supported.

*ttlib.sublib* is the IPv6/VSE library and sublibrary. *iplib.sublib* is the TCP/IP library and sublibrary.

**Sample JCL**

// LIBDEF PHASE,SEARCH=(*ttlib.sublib*,*iplib.sublib*) // LIBDEF SOURCE,SEARCH=(*ttlib.sublib*) // EXEC BSTTNTPC,SIZE=BSTTNTPC ID 00 NS.ARC.NASA.GOV is the NASA SNTP Server OPEN 128.102.16.2 SETIME /\*

**Sample Output**

```
BSTT000I INITIATED BSTTNTPC Ver 1.01 03/19/98 19.59 EP=00420078
BSTT002I IPv6/VSE VERSION 1.01 
BSTT003I COPYRIGHT (C) 1998 BARNARD SOFTWARE, INC. 
BSTT004I CB=TTLA A=0043C000 L=000005CA 
BSTT019I VSE 6.11 MODE 31-BIT 
BSTT000I INITIATED BSTTXNCC Ver 1.01 03/20/98 14.42 EP=0043F180
BSTT027I LICENSED TO BARNARD SOFTWARE, INC. 
BSTT028I TCP/IP-TOOLS ENABLED 
BSTT015I CONNECTING TO 192. 45. 25. 2 PORT 123 
BSTT004I CB=CBUF A=00442000 L=0000FFFF 
BSTT018I PORT 123 OPENED RC= 0
BSTT010I TIME DATE=03/20/98,CLOCK=20/04/24,ZONE=WEST/05/00 
BSTT018I PORT 123 CLOSED RC= 0
BSTT001I TERMINATED BSTTXNCC 
BSTT001I TERMINATED BSTTNTPC
```
# **SNTP Server BSTTNTPS**

The SNTP server will allow SNTP client application on the network to synchronize their clocks. The BSTTNTPS SNTP server can be terminated by using the MSG XX,DATA=TERMINATE command. The ID command shown in the sample JCL is required. The OPEN command specifies the IP address of the TCP/IP stack specified by the ID statement.

*ttlib.sublib* is the IPv6/VSE library and sublibrary. *iplib.sublib* is the TCP/IP library and sublibrary.

**Sample JCL**

```
// LIBDEF PHASE,SEARCH=(ttlib.sublib,iplib.sublib) 
// LIBDEF SOURCE,SEARCH=(ttlib.sublib) 
// EXEC BSTTNTPS,SIZE=BSTTNTPS
ID 00
OPEN 192.9.51.1 123 
/*
```
**Sample Output**

```
BSTT000I INITIATED BSTTNTPS Ver 1.01 03/19/98 19.59 EP=00420078
BSTT002I IPv6/VSE VERSION 1.01 
BSTT003I COPYRIGHT (C) 1998 BARNARD SOFTWARE, INC. 
BSTT004I CB=TTLA A=0043C000 L=000005CA 
BSTT019I VSE 6.11 MODE 31-BIT 
BSTT000I INITIATED BSTTXNSC Ver 1.01 03/20/98 14.42 EP=0043F180
BSTT027I LICENSED TO BARNARD SOFTWARE, INC. 
BSTT028I TCP/IP-TOOLS ENABLED 
BSTT015I CONNECTING TO 192. 45. 25. 2 PORT 123 
BSTT004I CB=CBUF A=00442000 L=0000FFFF 
BSTT018I PORT 123 OPENED RC= 0
* <== MSG xx,DATA=TERMINATE issued. 
BSTT018I PORT 123 CLOSED RC= 0
BSTT001I TERMINATED BSTTXNSC 
BSTT001I TERMINATED BSTTNTPS
```
# **Chapter 9**

# **Using the TN3270E Server**

# *BSTTVNET VTAM Server*

The BSTTVNET TN3270E Server allows a TN3270 or TN3270E client to create a session with any VTAM application (CICS for example) using VTAM. Multiple TN3270E servers can be run on a single VSE/ESA system. For example, you may wish to run a TN3270E server in F4 accepting connections on port 23 and connecting to the APPLID PRODCICS (Production CICS) and at the same time run a TN3270E server in F5 accepting connections on port 1023 connecting to other CICS partitions and VTAM applications.

When a TN3270(E) client connects to the TN3270E server, the TN3270E server will display a menu of available applications. The user can select an application by placing the cursor under the application name and pressing enter.

TN3270(E) TERMINAL sessions are non-SNA. SNA TERMINAL sessions are not supported. TN3270E PRINTER sessions can be non-SNA or SNA.

CICS printers must be defined and cannot be auto-installed. We strongly recommend that printers be defined via RDO. The CICS TYPETERM must be VSEDSCP. BSTTVNET printer definitions are always SPECIFIC so the TN3270E client session definition must specify a printer LUNAME (or Resource Name). The printer definition in the BSTTVNET startup should define the default application as BSTTVNET. This will allow the TN3270E client to connect and wait for a host application to acquire it. This setup allows printers to be shared. The TN3270E printer client session must also specify AUTO-RECONNECT. Remember to increase your CICS AMAX value by the number of printers you are going to use (if you are going to use CICS RCF).

SNA LU1 SCS printers are also supported. The CICS TYPETERM must be VSESCSPA and the VTAM LOGMODE must be SPSCSPRT. SPSCSPRT is part of the IESINCLM table. SNA terminal sessions are not supported.

The CICS AUTINST SIT parameter should specify AUTINST=(*999*,name,*0*,*0*). Under CICS TS change the AIEXIT, AILDELAY, AIQMAX, and AIRDELAY system initialization parameters.

The CICS OPNDLIM parameter should specify OPNDLIM=999. This parameter is not used by CICS TS.

For performance reasons we recommend the CICS SIT RAMAX value be set to 8096. If you are running the ITAM facility set RAPOOL=50,RAMAX=8096 for CICS TS, for CICS/VSE 2.3 use RAPOOL=8,RAMAX=8096.

CICS printers generally use an active task. Adjust your CICS SIT AMAX value so that you do not run out of available active tasks. E.g., Set AMAX to  $99 + 1$  for each printer defined. See the MXT SIT parm.

**Warning**: 3270 data stream compression products *must* be disabled for BSTTVNET printers.

# **Partition Storage Requirements**

## **VSE/ESA 2.1 and higher**

# 16MB + 64K per session defined

The BSTTVNET TN3270E server allocates both 24-bit and 31-bit partition storage. 24-bit storage is used for control blocks and task thread storage and 31-bit storage is used for send/receive buffer space. 64K of storage is required for each TN3270(E) session. To calculate the correct partition size, multiply the number of TN3270(E) sessions required by 64K and add this to the amount 16MB. For example, to support 250 TN3270(E) sessions, allocate a 250\*64K=16000K (16M) + 16MB or 32MB partition. Do not allocate more than 2000 sessions per server. Multiple BSTTVNET TN3270E server partitions can be used if more than 2000 sessions are needed. Each TN3270E server must use a different port.

# **VSE/ESA 1.4**

When the BSTTVNET TN3270E server is running under VSE/ESA 1.4 it is limited to 100 sessions per server. Multiple BSTTVNET TN3270E servers can be run, each server running in a separate partition.

BSTTVNET running under VSE/ESA 1.4 is limited to 24-bit storage. Allocate the largest partition possible with no 31-bit storage. This limitation is due to VTAM.

# **COUPED**

COUPLED ON|OFF

The COUPLED command tells the BSTTVNET TN3270(E) server that the stack defined with the ID command is an IPv6/VSE BSTT6NET TCP/IP stack and this stack is coupled to an TCP/IP-TOOLS BSTTINET IPv4 stack. In the case, BSTTVNET will listen for connections on both stacks at the same time. The default is OFF.

# **TERMINAL**

TERMINAL *luname* SPECIFIC *applid* DEDICATE IP *subnet mask* TERMINAL *luname* GENERIC *applid* DEDICATE POOL *poolid*

The TERMINAL command is used to define a terminal luname to the VTAM TN3270E server (BSTTVNET). All terminals are part of a specific or generic resource pool. GENERIC or SPECIFIC must be specified. SPECIFIC terminal definitions are used by TN3270E client software to select specific lunames. Applid is the primary application id for the terminal and DEDICATE indicates the terminal is dedicated to this application. This command can be issued from the console after startup to define new terminals or update existing terminal definitions. POOL and *poolid* are optional for generic terminal definitions. Applid and DEDICATE can be replaced as asterisk (\*) if placeholders are needed in a generic TERMINAL command. The IP parameter is used to associate a SPECIFIC luname with a specific IP address or subnet ip address. The default mask is 255.255.255.255.

# **TN3270E**

TN3270E *luname* SPECIFIC *applid* DEDICATE IP ip-address

The TN3270E command is the same as a SPECIFIC TERMINAL command except it will define a full TN3270E terminal session and pass psuedo-SNA Bind/Unbind commands to the TN3270E client.

The TN3270E command *must* specify SPECIFIC.

The TN3270E command sessions *must* use the BSI USSTAB menu system. The BSTTUSST applid and the keyword DEDICATE *must* be coded.

**Warning:** TN3270E sessions have higher overhead than normal TERMINAL sessions and not all TN3270E client software supports the psuedo-SNA Bind/Unbind processing.

# **PRINTER**

PRINTER luname applid <SCS>

The PRINTER command is used to define a printer luname to the VTAM TN3270E server (BSTTVNET). All printers are part of a specific printer resource pool and must be specifically selected by the TN3270E client software. The applid is the application identifier the printer is to be associated with. This command can be issued from the console after startup to define new printers or update existing printer definitions. The 4<sup>th</sup> parameter SCS should only be specified if the printer is an SNA LU1 SCS printer.

## **TN3270**

TN3270 ON|OFF

The BSTTVNET TN3270E server can be downgraded to a TN3270 server by using the TN3270 ON command is the BSTTVNET startup commands.

## **REACTIVATE**

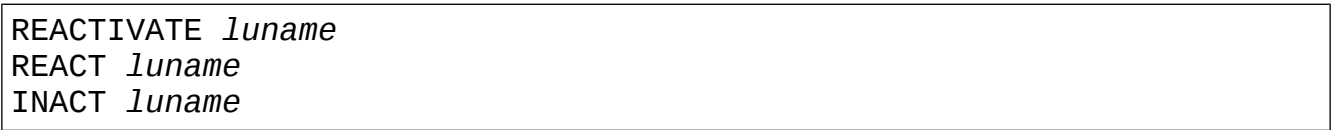

The REACTIVATE command is used to tell the BSTTVNET TN3270E server to activate or re-activate lost VTAM logical units. The name of the logical unit is *luname*. The INACT version of this command inactivates an luname within the TN3270E server. The inactivated luname is no longer available for use. The REACT command must be used to reactivate the luname.

# **TN3270E Printer Session Setup**

TN3270E printers are easy to setup.

Under CICS define a printer (E.g., P001) using the TYPETERM VSEDSCP This is a 3270P (3270 Printer) local non-SNA definition

The VSEDSCP typeterm should have these properties

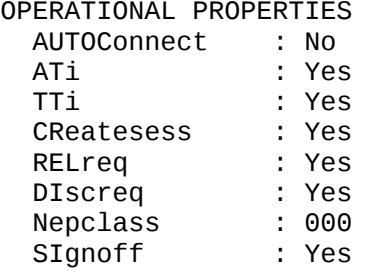

parameters

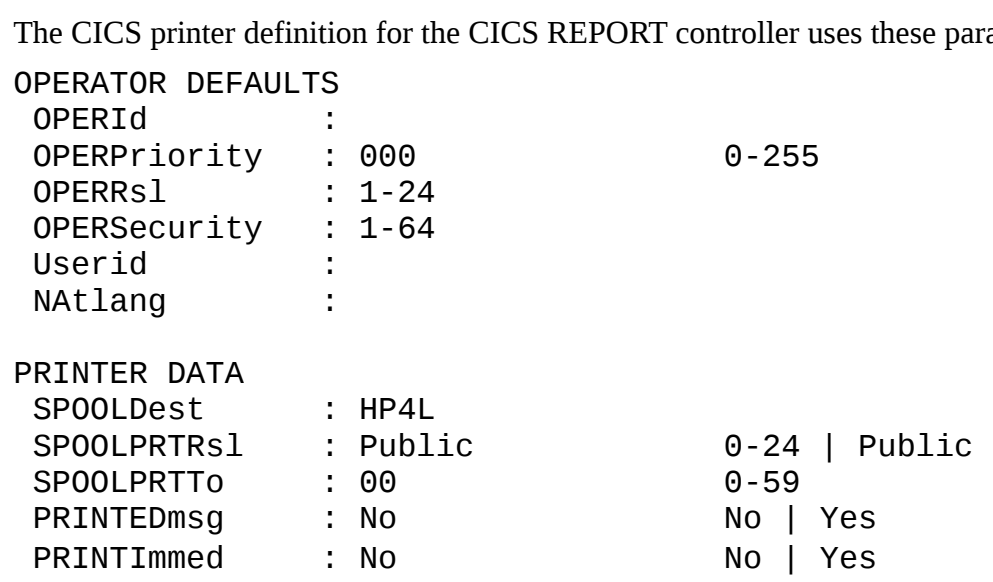

The SPOOLDest equates to the VSE/POWER \* \$\$ LST DEST=(,HP4L) parameter

Next, copy the phase BSTTZNEP.PHASE (CICS 2.3) or BSTTZNTS.PHASE (CICS TS) from the IPv6/VSE lib.slib to PRD2.CONFIG as DFHZNEP.PHASE. This is a special DFHZNEP program that keeps the CREate flag set on printers when they disconnect from CICS.

Define the printer to VTAM in a .B book. Use the sample .B book in the manual to do this.

Define the printer to the BSTTVNET TN3270E server

PRINTER P001 BSTTVNET

Using a TN3270E client on a PC startup a printer session. Printer sessions are defined as IBM-3287-1

devices. In the LUNAME or Resource Name field specify the VTAM LUNAME of the session. This value is P001 in our example. Make sure the TN3270E session has 'Auto-Reconnect' enabled.

Connect to the TN3270E server.

Print from CICS using the CICS Report Controller. CICS will automatically acquire the printer session as needed.

# **Printing without using a TN3270E Client**

The BSTTVNET TN3270E server supports printing from a VTAM application (E.g., CICS) without using a TN3270E client running on a PC. Direct, LPR, IPP and FTP protocols can be used to print directly to a printer or daemon running on a server (E.g. an LPD).

When using one of the direct print drivers a temporary/work lib.slib should be specified in the BSTTVNET SOURCE SEARCH LIBDEF chain. This lib.slib will be used for temporary/work print spool members.

# // LIBDEF SOURCE,SEARCH=(*templib.slib*,PRD2.CONFIG,TOOLLIB.SLIB)

The following table shows the types of protocols and the format of the printer definitions supported for printing directly to printers bypassing the need for running a TN3270E client.

```
DIRECT luname applid ip-address port inserts line-len
      luname applid ip-address 515 inserts queue_name line-len
NOTR
IPP luname applid ip-address 631 inserts ipp_name Line-len
FTP luname applid ip-address 21 inserts userid password line-
len
FTPP luname applid ip-address 21 inserts userid password line-
len
```
The LPR (Line Print Requester) driver should not be used to print directly to an LPD running in a printer. Instead the LPR driver should be used to print to an LPD running on a server (Windows, Unix, Linux). The LPD running on the server can then print to the printer using standard Windows/Unix/Linux print drivers. The value of queue\_name defaults to the luname. LPR printer definitions require 24-bit partition GETVIS. This limits the number of LPR printers to 128 per BSTTVNET partition.

The DIRECT protocol can be used to send print output direct to a printer using TCP/IP. Many printers support this protocol for printing output. Check your printer manuals or the vendors support web site to determine the correct port number to use. The port number varies from printer to printer. E.g., the EPSON Color 980N uses port 9100 for direct printing. Direct printing has the lowest overhead and highest speed.

Printers connected via JetDirect support 1 to 3 printers using ports 9100, 9101 and 9102.

IPP is Internet Print Protocol and is a fairly recent development. This protocol is supported by Windows 2000. This print driver is still under development by BSI.

FTP is File Transfer Protocol printing. When the VTAM application prints to the local non-SNA TN3270E printer, the data is stored in a library member until printing has completed. Once printing has completed an FTP session is started with the printer and the data stored in the library member is sent to the printer. This print method can also be used to send data to an FTP server. The filename used for the STOR FTP command is date.time.luname (yyyymmdd.hhmmss.luname or 20020320.151505.P102).

FTPP is the same as an FTP printer except the FTP data transfer process uses passive data transfers.

The PEOJ command controls the end-of-print detection timeout. The default PEOJ timeout is 10 seconds. When no print data has been sent for 10 seconds end-of-print is detected and the spooled data is processed and/or the connection is closed.

Line-len is the maximum line length. The default is 132.

The character plus sign '+' is translated to a space when used within the queue\_name.

**Note**: The INSERTS members used by the BSTTVNET TN3270E server are the same format as those used by the BSTTLPRC program. BSTTVNET INSERTS use ASCII decimal byte values.

The NOTRAN option of the LPR command indicates the LPR data file should be sent as EBCDIC.

# **Printing to CICS Printers**

When moving to TCP/IP controlled printers from channel or coax attached printers it is very useful to be able to send printer escape sequences to the printer as part of the report.

If the escape sequences are always the same for a specific printer then using an inserts member is a simple and easy way to handle this requirement. The inserts member is specified on the DIRECT or LPR command and read during BSTTVNET startup. Changing the inserts member requires recycling the BSTTVNET partition for the change to take effect.

However, when a printer is used for various different fonts (etc.) or graphics needs to be inserted into a report then sending escape sequences from a CICS transaction is necessary. There are 2 easy methods of handling this requirement.

First, the 'Escape to Binary' SNA printer command is supported by BSTTVNET DIRECT and LPR print drivers. This means that the SNA 'Escape to Binary' command can be sent to BSTTVNET Non-SNA printer sessions.

The 'Escape to Binary' command has the format x'35'LLPPPPPP...

Where the x'35' is the Escape to Binary command

LL is the length of the data (PPPPPPP...).

PPPPPP... is the binary (usually ASCII data).

The second method is just as easy. Select an unassigned EBCDIC character, x'41' for example, and use this in your applications as an escape character. Then change the Single Byte Character Set translation table to translate the x'41' EBCDIC character into a x'1B' ASCII escape character.

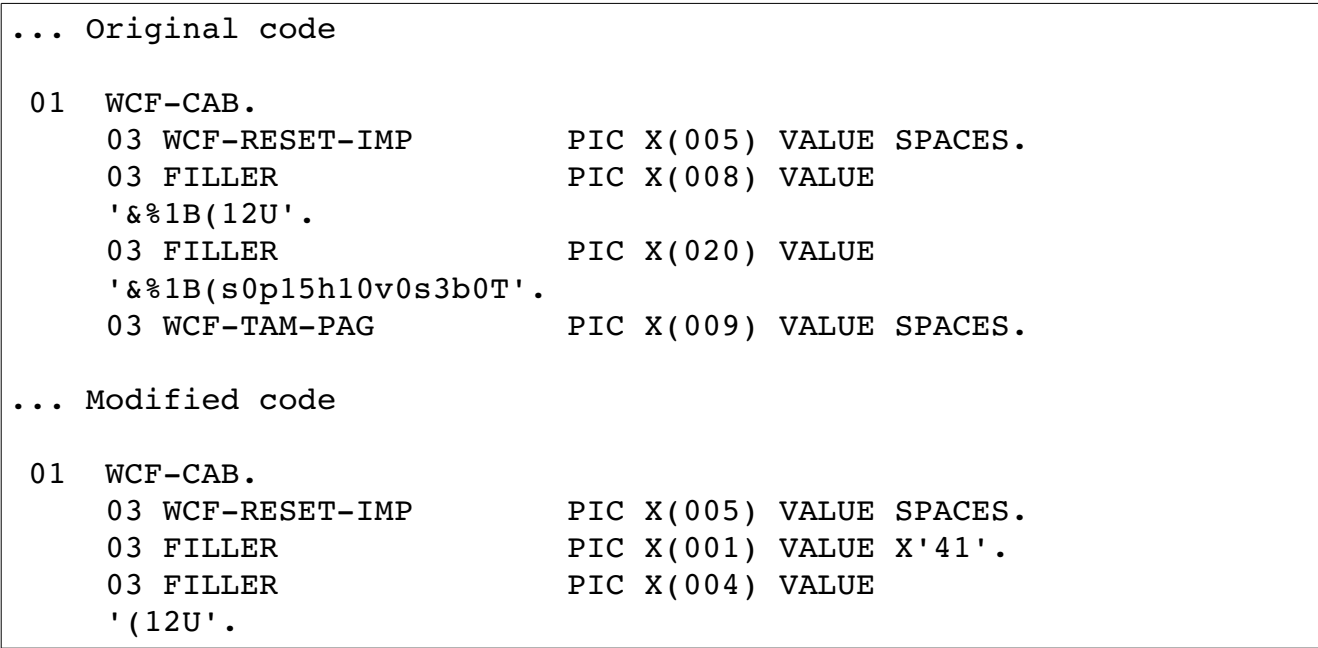

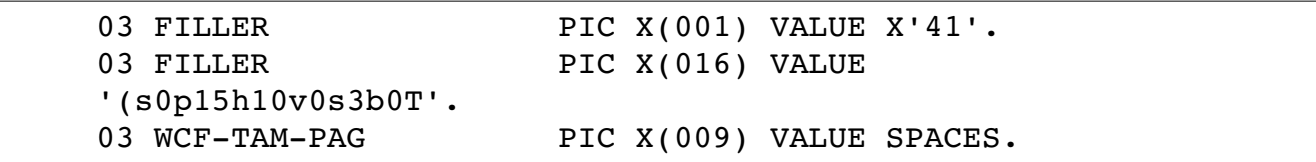

After changing the application remember to change the SBCS table you are using. The default SBCS table is US\_ENG\_03.

US\_ENG\_03 X'000102039C09867F978D8E0B0C0D0E0F' X'101112139D8508871819928F1C1D1E1F' X'80818283840A171B88898A8B8C050607' X'909116939495960498999A9B14159E1A' X'20A0E2E4E0E1E3E5E7F1A22E3C282B7C' Change the last line shown here to X'201BE2E4E0E1E3E5E7F1A22E3C282B7C'

The SBCS tables are located in the BSTTSBCS.T member of the IPv6/VSE lib.slib. Do not modify the table provided with IPv6/VSE. Instead copy the standard BSTTSBCS.T member to PRD2.CONFIG and modify the member in PRD2.CONFIG. BSTTVNET reads the BSTTSBCS.T member using the LIBDEF SOURCE,SEARCH chain. After making the modification change the BSTTVNET LIBDEF to search PRD2.CONFIG before the IPv6/VSE lib.slib. Updating the SBCS tables is also discussed in the IPv6/VSE Migration Guide.

After changing your application and recycling BSTTVNET to load the new SBCS table you are ready to print.

# **VTAM Definitions**

The following VNETAPPL.B is an example if the VTAM definition required for the BSTTVNET TN3270E server.

# **Sample VNETAPPL.B Book**

```
// EXEC LIBR,SIZE=256K,PARM='MSHP' 
ACCESS S=PRD2.CONFIG 
CATALOG VNETAPPL.B REPLACE=YES
VNETAPPL VBUILD TYPE=APPL 
BSTTVNET APPL
BSTTUSST APPL AUTH=(PASS,ACQ) 
VNETTRM GROUP MODETAB=IESINCLM,DLOGMOD=SP3272QN 
T001 APPL AUTH=(ACQ),EAS=1 
T002 APPL AUTH=(ACQ),EAS=1 
T003 APPL AUTH=(ACQ),EAS=1 
T004 APPL AUTH=(ACQ),EAS=1 
T005 APPL AUTH=(ACQ),EAS=1 
T006 APPL AUTH=(ACQ),EAS=1 
T007 APPL AUTH=(ACQ),EAS=1 
T008 APPL AUTH=(ACQ),EAS=1 
T009 APPL AUTH=(ACQ),EAS=1 
T010 APPL AUTH=(ACQ),EAS=1 
VNETPRT GROUP MODETAB=IESINCLM,DLOGMOD=SPDSCPRT 
P001 APPL AUTH=(ACQ), EAS=1
P002 APPL AUTH=(ACQ),EAS=1 
P003 APPL AUTH=(ACQ),EAS=1,DLOGMOD=SPSCSPRT 
P004 APPL AUTH=(ACQ),EAS=1 
P005 APPL AUTH=(ACQ),EAS=1 
P006 APPL AUTH=(ACQ),EAS=1 
P007 APPL AUTH=(ACQ),EAS=1 
P008 APPL AUTH=(ACQ),EAS=1 
P009 APPL AUTH=(ACQ),EAS=1 
P010 APPL AUTH=(ACQ), EAS=1
/+ 
/*
```
# **Partition Priority**

The TN3270E server partition should be just below the TCP/IP partition in priority.

*ttlib.sublib* is the IPv6/VSE library and sublibrary. *iplib.sublib* is the TCP/IP library and sublibrary.

# **Sample JCL**

In the following sample JCL please change the *ip-addr* to be the IP address of your VSE/ESA system. The default port number is 23. If you already have a TN3270 server on your system you may wish to use a different port address (1023 for example).

DSPACE=3M is REQUIRED and the VTAM lib.slib (normally PRD1.BASE) must also be included in the PHASE library search chain. If the VTAM lib.slib is already defined in your PERM PHASE search chain it may be omitted from the TEMP PHASE search chain defined in your JCL.

```
// LIBDEF PHASE,SEARCH=(ttlib.sublib,iplib.sublib) 
// LIBDEF SOURCE,SEARCH=(ttlib.sublib)
// EXEC IESWAITT,SIZE=IESWAITT (Wait for VTAM)
// OPTION SYSPARM='nn'
// EXEC BSTTWAIT,SIZE=BSTTWAIT (Wait for BSTTINET)
/*
// EXEC BSTTVNET,SIZE=BSTTVNET,DSPACE=3M,OS390
ID nn 
OPEN ip-addr port 
* 
APPLID V21CICS VSE/ESA CICS and ICCF 
APPLID V21VTAM2 OPTI-AUDIT VTAM Console Interface
APPLID BSTTUSST VTAM USS Table Emulation 
APPLID BSTTVNET Printer Sharing Application (Required, must be last)
*
TITLE <your title line goes here>
* 
TERMINAL T001 GENERIC 
TERMINAL T002 GENERIC 
TERMINAL T003 GENERIC 
TERMINAL T004 GENERIC * * POOL GP1 
TERMINAL T005 GENERIC * * POOL GP1 
TERMINAL T006 SPECIFIC DBDCCICS 
TERMINAL T007 SPECIFIC DBDCCICS DEDICATE 
TERMINAL T008 SPECIFIC BSTTUSST DEDICATE 
TERMINAL T009 SPECIFIC * * IP 192.168.1.1 
TERMINAL T010 SPECIFIC 
* 
PRINTER P001 BSTTVNET 
PRINTER P002 BSTTVNET 
PRINTER P003 BSTTVNET SCS
PRINTER P004 BSTTVNET 
PRINTER P005 BSTTVNET 
PRINTER P006 BSTTVNET 
PRINTER P007 BSTTVNET 
PRINTER P008 BSTTVNET 
PRINTER P009 BSTTVNET 
PRINTER P010 BSTTVNET 
*
USSTAB <usstab phase name>
ATTACH BSTTUSST
* 
ATTACH TN3270E 
/*
```
**Sample Output**

F4 0004 // JOB TN3270E DATE 09/10/1998, CLOCK 20/13/28 F4 0004 BSTT000I INITIATED BSTTVNET Ver 1.27 09/09/98 10.48 F4 0004 BSTT003I COPYRIGHT (C) 1998 BARNARD SOFTWARE, INC. F4 0004 BSTT002I IPv6/VSE VERSION 1.27 F4 0004 BSTT004I CB=TTLA A=0041E000 L=00000734 F4 0004 BSTT019I VSE 6.30 MODE 31-BIT F4 0004 BSTT004I CB=COMR A=00004160 L=00000108 F4 0096 BSTT000I INITIATED BSTTXTNC Ver 1.27 09/09/98 15.51 F4 0096 BSTT015I CONNECTING TO 192. 9. 51. 1 PORT 1023 F4 0110 BSTT000I INITIATED BSTTTSRV Ver 1.27 09/06/98 15.05 F4 0096 BSTT042I ATTACH OF TN3270E COMPLETED F4 0110 BSTT014I BSTTEXIT LOADED A=002C5000 L=00000FF8 F4 0110 BSTT014I BSTTAMIR LOADED A=002C5628 L=00000FF8 F4 0110 BSTT014I BSTTAXPR LOADED A=002C5DA0 L=00000FF8 F4 0110 BSTT065I T0000001 CB=TTCB A=00465800 L=00000A74 F4 0110 BSTT056I BSAUVCON ACTIVE TTAB=00458A80 F4 0110 BSTT056I V21TEST ACTIVE TTAB=00458300 F4 0110 BSTT056I V21PROD ACTIVE TTAB=00457B80 F4 0110 BSTT056I DBDCCICS ACTIVE TTAB=00457400 F4 0110 BSTT059I DBDCCICS OPENED BY F2 CICSICCF DFHSIP F4 0110 BSTT064I T0000001 PORT 1023 OPENED RC= 0 F4 0110 BSTT061I T0000001 CONNECTED: PORT 4960 IP 192.45.25.1 F4 0110 BSTT065I T0000002 CB=TTCB A=00466280 L=00000A74 F4 0110 BSTT063E T0000001 RECEIVE ERROR R15=00000004 R0=00000004 F4 0110 BSTT064I T0000001 PORT 1023 CLOSED RC= 4 F4 0110 BSTT062I T0000001 DISCONNECTED: PORT 4960 IP 192.45.25.1 F4 0110 BSTT064I T0000002 PORT 1023 OPENED RC= 0 F4 0110 BSTT061I T0000002 CONNECTED: PORT 1089 IP 192.45.25.1 F4 0110 BSTT065I T0000003 CB=TTCB A=00465800 L=00000A74 F4 0110 BSTT063E T0000002 RECEIVE ERROR R15=00000004 R0=00000008 F4 0110 BSTT064I T0000002 PORT 1023 CLOSED RC= 4 F4 0110 BSTT062I T0000002 DISCONNECTED: PORT 1089 IP 192.45.25.1 F4 0110 BSTT064I T0000003 PORT 1023 OPENED RC= 0 F4 0110 BSTT061I T0000003 CONNECTED: PORT 1094 IP 192.45.25.1 F4 0110 BSTT065I T0000004 CB=TTCB A=00466280 L=00000A74 F4 0110 BSTT063E T0000003 RECEIVE ERROR R15=00000004 R0=00000004 F4 0110 BSTT064I T0000003 PORT 1023 CLOSED RC= 4 F4 0110 BSTT062I T0000003 DISCONNECTED: PORT 1094 IP 192.45.25.1
# *The Logon Process*

The TN3270E servers use APPLID commands to create a logon menu. The first APPLID on the menu screen is the last APPLID defined to the server with an APPLID command. The TN3270E servers automatically select the first APPLID (last APPLID defined with an APPLID command) when a connection is accepted and the first APPLID is active and ready for logons.

Initially, it is recommended that you define an unused (but valid) VTAM application as the last APPLID command. This application will appear first on the APPLID menu. Doing this will cause the TN3270E server to always display the logon menu.

For dedicated TN3270E access specify only one APPLID command. TN3270(E) clients connecting to this server will not see a menu unless the application is not available for logons.

The PRINTER command is used to direct TN3270E printer clients to a specific application.

#### **Sample Logon Menu**

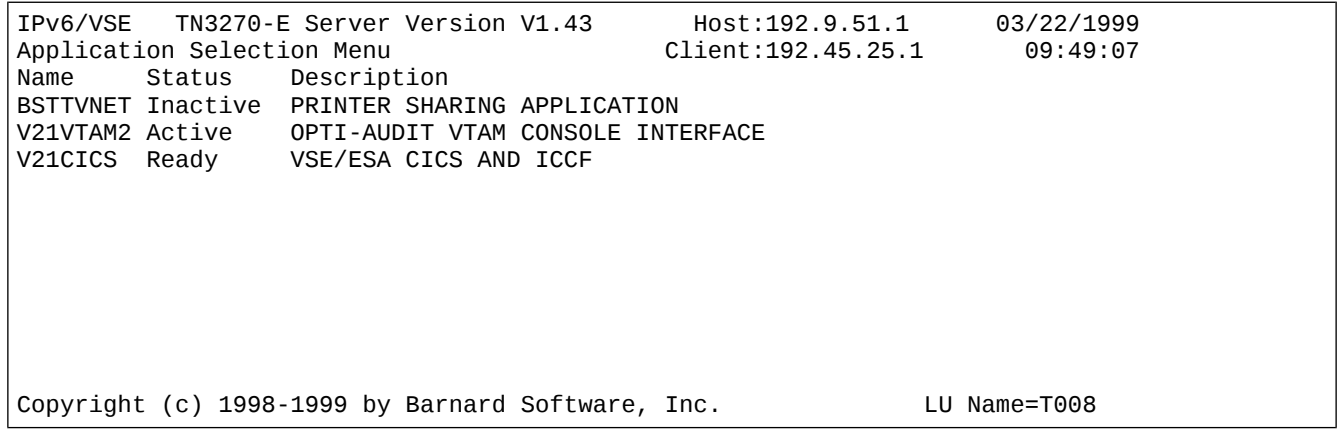

#### **Application Status**

**Ready** indicates that the application is active and ready to accept logons.

**Active** indicates that the application is active but is not currently accepting logons.

**Inactive** indicates that the application is not active.

# *VTAM USSTAB Emulation*

The BSTTUSST VTAM application provided with IPv6/VSE provides VTAM USS table emulation for those users that want to retain the same menu system they used with VTAM.

The VTAM USS table phase must be assembled using the latest USSTAB macros. Only non-SNA USS tables are supported. Old format USS tables are not supported (FORMAT=DYNAMIC must be specified on the USSTAB macro). Single word logon commands (menu letters or words) and 'long form' LOGON commands are supported. To disable the writing of the USSMSG MSG=1 screen use the BSTTVNET startup command WRITECA OFF.

```
LOGON APPLID(applid) LOGMODE(logmode) DATA(data)
LOGON APPLID(applid) DATA(data) logmode(logmode)
```
#### **USSTAB Configuration**

The USSTAB command specifies the name of the VTAM USS table phase and the VTAM APPLID to be used by the BSTTUSST application. The USSTAB command must be in the BSTTVNET startup commands prior to the ATTACH BSTTUSST command. The default USS table name is VTMUSSTB. This table is provided with VSE/ESA and resides in IJSYSRS. The default VTAM APPLID is BSTTUSST.

USSTAB *phase applid*

Using the ATTACH BSTTUSST command activates the BSTTUSST application. This ATTACH command must be placed prior to the ATTACH TN3270E command in the BSTTVNET startup commands.

ATTACH BSTTUSST

The APPLID defined in the USSTAB command (used by the BSTTUSST application) must be defined to VTAM. Each TN3270E server using the BSTTUSST application must have its own APPLID definition.

BSTTUSST APPL AUTH=(PASS,ACQ)

The APPLID defined in the USSTAB command (used by the BSTTUSST application) must be defined as the default application for each LU defined by a TERMINAL command. The DEDICATE parameter can also be used to force the terminal to the BSTTUSST application on each connection by a TN3270E client.

TERMINAL T001 SPECIFIC BSTTUSST DEDICATE TERMINAL T002 GENERIC BSTTUSST DEDICATE

#### **Using Multiple USSTAB Menus**

Each BSTTVNET TN3270E server can have only 1 USSTAB menu active. The following example shows 3 BSTTVNET TN3270E server3, each configured with a different USSTAB menu.

#### **VTAM .B Book Definitions**

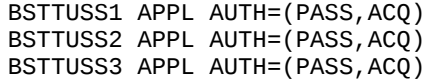

#### **Sample BSTTVNET JCL**

```
Server 1 ...
// EXEC BSTTVNET,SIZE=BSTTVNET,DSPACE=3M,OS390
ID nn
OPEN ip-address port1
*
APPLID BSTTUSS1 USSTAB Menu System #1 
APPLID BSTTVNET Required Printer Sharing APPLID (must be last APPLID) 
* 
TERMINAL T101 SPECIFIC BSTTUSS1 DEDICATE 
... 
* 
USSTAB phase BSTTUSS1
ATTACH BSTTUSST 
ATTACH TN3270E 
/* 
Server 2 ...
// EXEC BSTTVNET,SIZE=BSTTVNET,DSPACE=3M,OS390
ID nn
OPEN ip-address port2
*
APPLID BSTTUSS2 USSTAB Menu System #1 
APPLID BSTTVNET Required Printer Sharing APPLID (must be last APPLID) 
* 
TERMINAL T201 SPECIFIC BSTTUSS2 DEDICATE 
... 
* 
USSTAB phase BSTTUSS2
ATTACH BSTTUSST 
ATTACH TN3270E 
/* 
Server 3 ... 
// EXEC BSTTVNET,SIZE=BSTTVNET,DSPACE=3M,OS390
ID nn
OPEN ip-address port3
*
APPLID BSTTUSS3 USSTAB Menu System #1 
APPLID BSTTVNET Required Printer Sharing APPLID (must be last APPLID) 
* 
TERMINAL T301 SPECIFIC BSTTUSS3 DEDICATE 
... 
* 
USSTAB phase BSTTUSS3
ATTACH BSTTUSST 
ATTACH TN3270E 
/*
```
### **Sample VTAM USSTAB**

The following is a sample VTAM USSTAB for use with the BSTTUSST application. Note that the longest CMD= parameters must be first in the table and each USSTAB entry *must* have the format shown in the sample. The order of the parameters must be P1/APPLID, P2/LOGMODE and P3/DATA. Only USSMSG MSG=10 is supported and processed by the BSTTUSST menu application.

Ē

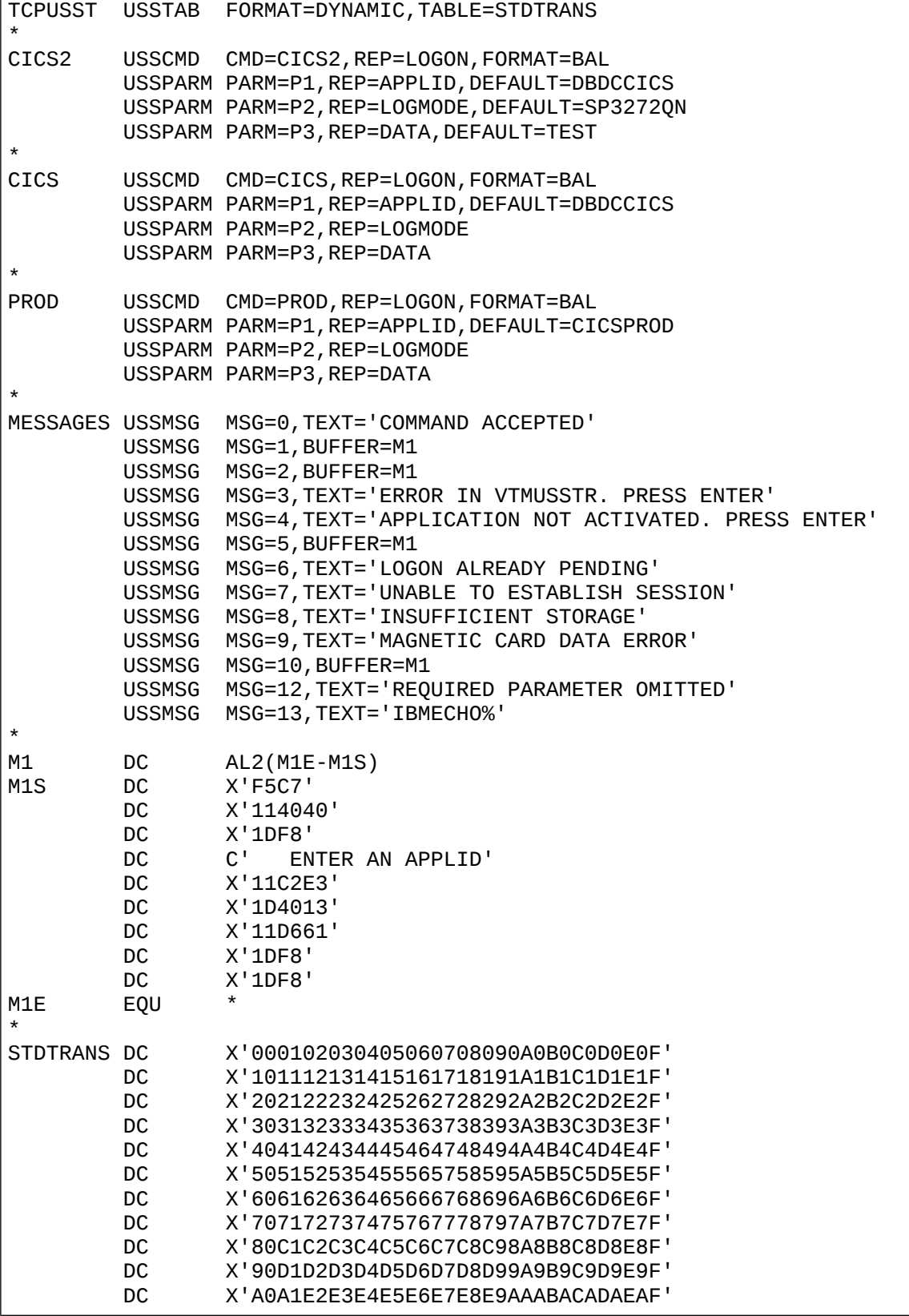

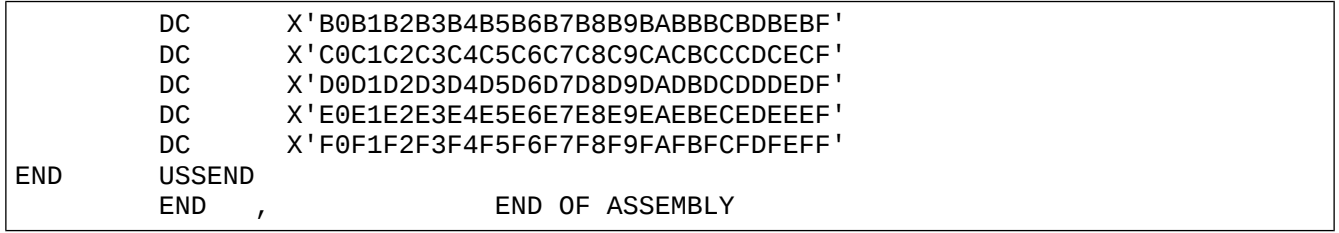

## **Chapter 10**

# **Using the BSTTLPRC LPR Program**

The BSTTLPRC program provides Line Print Requestor facilities. The BSTTLPRC is an external batch LPR client program that reads VSE/POWER LST queue data and transmits it to a Line Print Daemon (server) on the network. The LPD might be an IP addressable printer or another host system running an LPD application.

# *VSE/POWER JECL*

The BSTTLPRC uses several VSE/POWER JECL fields to define the destination LPD. The \* \$\$ LST card must specify the DEST, USER and UCS parameters.

The DEST=(,queue) specifies the destination queue name on the LPD.

The USER='aaa.bbb.ccc.ddd' specifies the IP address of the destination LPD. The aaa.bbb.ccc.ddd can be replaced by a name if the name has been defined to the TCP/IP stack. If you are using the BSI TCP/IP stack defining a name is done using the HOST command. If you are using the IBM/CSI TCP/IP stack defining a name to the TCP/IP stack is done using the DEFINE NAME,NAME=SERVER,IPADDR=aaa.bbb.ccc.ddd command. This command appears in the IPINITxx.L member for the TCP/IP stack.

The UCS=(name) specifies the name of a member in the source search chain that defines the INSERTS header and trailer data for the report. If a member with the name specified in the UCS parameter is not found in the source search chain the BSTTLPRC will attempt to load a phase from the PHASE SEARCH chain. The format of this phase is the same as CSI's INSERTS phases.

## **VSE/POWER JECL Example**

The following example shows the JCL/JECL required to setup report output to be printed by the BSTTLPRC application.

```
* $$ JOB JNM=LISTC,CLASS=P 
* $$ LST CLASS=L,DEST=(,HP600),USER='192.45.25.1',UCS=(HP600L)
// JOB IDCAMS 
// EXEC IDCAMS,SIZE=IDCAMS 
    LISTC ALL CAT(VSAM.MASTER.CATALOG) 
/* 
/& 
 * $$ EOJ
```
# *INSERTS Members*

The BSTTLPRC will process the member named in the UCS=(xxxxxxxx) field of the VSE/POWER JECL. These members have a member type of I. For example, if UCS=(TEST) is specified then the member TEST.I will be processed from the source library search chain.

For compatibility reasons if the source member TEST.I is not found then the BSTTLPRC program will attempt to CDLOAD the phase TEST. The TEST.PHASE must have the same format as the CSI INSERTS phases.

### **INSERTS Member Contents**

The following example shows the contents of an INSERTS member. The HEADER command is used to define data to be inserted in the data stream before the report. The TRAILER command is used to define data to be inserted in the data stream after the report.

INSERTS data should be specified as 3 digit decimal numbers equating to the ASCII values you want sent to the printer.

Lines within the INSERTS member that begin with an asterisk (\*) are treated as comments.

```
* ****************************************************************** 
\begin{bmatrix} \ast & \ast & \ast \end{bmatrix} . Header - sets printer to proper mode for printing this report
* 
* 027 069 RESET PRINTER FIRST 
* 
* 027 038 108 048 079 PORTRATE MODE 
* 027 038 108 049 083 DUPLEX PRINTING (LONG-EDGE BIND)
* 027 040 115 049 051 072 PITCH OF 13 CHARACTERS PER INCH 
* 027 040 115 048 066 MEDIUM STROKE WEIGHT 
* 027 040 115 052 048 057 057 084 COURIER TYPE (NON-PROPORTIONAL) 
* 027 038 108 054 068 VERTICAL LINE SPACING - 6 LPI 
* 
 * ****************************************************************** 
* 
 TRAILER - RESET THE PRINTER
 027 069 RESET PRINTER LAST
* ****************************************************************** 
HEADER 027 038 108 048 079 
HEADER 027 038 108 049 083 
HEADER 027 040 115 049 051 072 
HEADER 027 040 115 048 066 
HEADER 027 040 115 052 048 057 057 084 
HEADER 027 038 108 054 068 
TRAILER 027 069
```
# *BSTTLPRC Sample JCL*

The following JCL shows sample JCL for running the BSTTLPRC programs. The BSTTLPRC programs creates a temporary library menber in the first lib.slib in the source chain. The library member has a name of TnnnLPR.DATA exists only long enough to send the data to the destination LPD.

```
// LIBDEF PHASE,SEARCH=(ttlib.slib,tcplib.slib) 
// LIBDEF SOURCE,SEARCH=(wklib.slib,cfglib.slib,ttlib.slib) 
// EXEC BSTTLPRC,SIZE=BSTTLPRC 
ID nn
*
USERFLD ON|OFF
UFNR ON|OFF
* 
INPUT POWER LST name number class destination 
* 
USER name 
HOST description 
*
INSERTS member
QUEUE qname
* 
INSERTS optional-inserts-name 
SEND 
* 
QUIT 
/*
```
ttlib.slib is the IPv6/VSE lib.slib

tcplib.slib is the TCP/IP lib.slib

wklib.slib is a work lib.slib used to create a temporary member

cfglib.slib is the lib.slib where the BSTTPARM.A member is stored

nn is the ID of the TCP/IP partition to be used

The USERFLD ON|OFF command determines if the USER='a.b.c.d' field in the VSE/POWER JECL is used as the printer's name/ip-address. If USERFLD OFF is specified, the  $DEST=(\ldots)$  queue name value is used as the printer name. The qname is resolved to an IP-address using a DNS lookup.

The UFNR command indicates Unique File Name Required. The default is OFF. Use UFNR ON only if necessary.

USER name specifies an optional user name for the report

HOST description specifies an optional host name for the report

The command BANNER <string> can be used to tell the LPD to generate a banner page. BSTTLPRC has NO control over the format or type of banner products.

The INSERTS command specifies the INSERTS member to use. The member specified in this command overrides the UCS= value in the VSE/POWER JECL.

The QUEUE command specifies the LPD queue name to be used. The name specified in the queue command overrides the DEST=(,qname) value specified in the VSE/POWER JECL. The character plus sign '+' is translated to a space when used within the queue name.

# *Using the AUTO-LPR REXX Procedure*

The BSTTALPR.PROC can be used to monitor the VSE/POWER LST queue and automatically submit BSTTLPRC jobs to LPR reports. The BSTTALPR.PROC can be customized by you to support any type of report selection features. The provided sample REXX procedure uses 2 VSE/POWER LST classes to control LPR printing. LST members entering the queue in class L are scanned. Once found, the class L members are changed to class M and the BSTTLPRC programs submitted to LPR the report to the specified LPD. Once the LPR process has completed the member is changed from DISP=K to DISP=L.

## **Sample BSTTALPR JCL**

The following the sample JCL required to run the Auto-LPR REXX application.

```
// LIBDEF PROC,SEARCH=ttlib.slib
// EXEC REXX=BSTTALPR 
/*
```
ttlib.slib is the IPv6/VSE lib.slib

# **Chapter 11**

# **Using the Transparent FTP Facility**

IPv6/VSE has a Transparent FTP feature. This feature allows any application to open a VSAM file for sequential input or output and transparently invoke the BSTTFTPC batch FTP client to read or write the data. When an application using Transparent FTP opens a sequential VSAM file for input (or output) the IPv6/VSE Open/Close Vendor Exit intercepts the open and attaches the BSTTFTPC (FTP Client) as a subtask. In turn, the BSTTFTPC program reads the FTP control file specified by the // DLBL and starts the data transfer operation. The Transparent FTP feature allows you to combine the creation and transfer of a flat file into a single step. To invoke the Transparent FTP feature a special // DLBL is used.

*Restriction*: Only one Transparent FTP file can be used per program execution.

### **Special // DLBL format**

The file-name specified in the // DLBL as the following special format.

// DLBL *name*,'FTP:*lib*.*slib*.*member*.*type*',,VSAM \* **Examples** \* // DLBL DISKIN,'FTP:BSILIB.TEST.DISKIN.FTP',,VSAM // DLBL DISKOUT,'FTP:BSILIB.TEST.DISKOUT.FTP',,VSAM

The 'FTP:' at the start of the filename indicates that this is a Transparent FTP and the lib.slib.member.type specifies the library location of the Transparent FTP control file.

## **PHASE and SOURCE LIBDEF SEARCH Chains**

The Transparent FTP facility is started as a subtask of the application opening the VSAM file. This means that PHASE and SOURCE search chain must be adjusted to allow the BSTTFTPC program to run.

### **Partition Sizing**

The BSTTFTPC program will use about 5MB of partition GETVIS. Check the size of the partition where the Transparent FTP will run to ensure 5MB of partition GETVIS is available.

#### **Sample FTP Control File**

Refer to the BSTTFTPC program information in this manual for more information about the various FTP Client commands. The INPUT EXIT BSTTTFIO command is used for a program writing a VSAM sequential output file to the specified FTP server. Input to the BSTTTFIO exit is the output from the application using the Transparent FTP facility. The OUTPUT EXIT BSTTTFIO is used for a program reading a sequential VSAM input file from the specified FTP server. Output from the BSTTTFIO is the input to the application program using the Transparent FTP facility.

The TYPE of transfer can be either A (ASCII) or I (IMAGE/BINARY). The CRLF and NL commands can be used to select the type of end-of-line characters needed. The default is CRLF ON and NL OFF.

```
CATALOG BSTTOFL.FTP EOD=/% REPLACE=YES
ID nn 
* 
OPEN ip-address 
USER userid 
PASS password 
* 
CWD directory-specification 
INPUT EXIT BSTTTFIO 
TYPE A 
STOR filename.ext 
* 
QUIT
/%
```
#### **Enabling the Transparent FTP Open/Close Vendor Exit**

The BSTTVENA program defines and enables the Transparent FTP Open/Close Vendor Exit. This program is normally run at IPL time in the \$0JCLxx IPL procedure. This program must be run prior to the first usage of the Transparent FTP facility.

```
// LIBDEF PHASE,SEARCH=(ttlib.slib) 
// EXEC BSTTVENA,SIZE=BSTTVENA 
/*
```
### **Disabling the TFTP Open/Close Vendor Exit**

The BSTTVDIS program deletes and disables the Transparent FTP Open/Close Vendor Exit.

```
// LIBDEF PHASE,SEARCH=(ttlib.slib) 
// EXEC BSTTVDIS,SIZE=BSTTVDIS 
/*
```
#### **Sample Execution JCL**

The following sample JCL executes 2 sample programs.

The BSTTOFTP program opens the BSTTOFL file for output and writes a flat file. The open is intercepted and the BSTTFTPC program is invoked using the control file specified in the // DLBL filename.

The BSTTIFTP program opens the BSTTIFL file for input and reads a flat file. The open is intercepted and the BSTTFTPC program is invoked using the control file specified in the // DLBL filename.

The BSTTOFL.FTP and BSTTIFL.FTP Transparent FTP control files are in the IPv6/VSE installation library.

```
// LIBDEF PHASE,SEARCH=(ttlib.slib,iplib.slib) 
// LIBDEF SOURCE,SEARCH=(cfglib.slib,ttlib.slib) 
* TEST BSTTOFTP 
// DLBL BSTTOFL,'FTP:BSILIB.TTDEV.BSTTOFL.FTP',,VSAM
// EXEC BSTTOFTP,SIZE=BSTTOFTP 
/* 
* TEST BSTTIFTP 
// DLBL BSTTIFL,'FTP:BSILIB.TTDEV.BSTTIFL.FTP',,VSAM
// EXEC BSTTIFTP,SIZE=BSTTIFTP 
/*
```
#### **Sample Execution Output**

\* TEST BSTTOFTP // DLBL BSTTOFL,'FTP:BSILIB.TTDEV.BSTTOFL.FTP',,VSAM // EXEC BSTTOFTP,SIZE=BSTTOFTP BSTT000I INITIATED BSTTFTPC Ver 1.60 07/27/99 15.21 EP=00426780 BSTT003I COPYRIGHT (C) 1998-1999 BARNARD SOFTWARE, INC. BSTT002I IPv6/VSE VERSION 1.72 BSTT004I CB=TTLA A=00444000 L=0000087C BSTT019I VSE 6.30 MODE 31-BIT BSTT000I INITIATED BSTTXFCC Ver 1.68 11/17/99 14.23 EP=0046D880 BSTT020I CPU VIRTUAL ID=000001 MODEL=7490 PART=P1 BSTT027I LICENSED TO BARNARD SOFTWARE, INC. BSTT028I TCP/IP-TOOLS ENABLED BSTT045I TCP/IP ID SET TO 00 BSTT015I CONNECTING TO 192. 45. 25. 1 PORT 21<br>BSTT018I PORT 21 OPENED RC= 0 21 OPENED RC= BSTT033I 220 Serv-U FTP-Server v2.3b for WinSock ready... BSTT010I USER JCB BSTT033I 331 User name OK, send password BSTT010I PASS BSTT033I 230 User JCB logged in BSTT010I CWD C:\TEMP\FTP BSTT033I 250 Directory changed to /C:/TEMP/FTP BSTT010I INPUT EXIT BSTTTFIO BSTT014I BSTTTFIO LOADED A=00443380 L=000003EC BSTT022I BSTTTFIO OPENED INPUT RC=00000000 BSTT010I TYPE A BSTT033I 200 TYPE set to ASCII BSTT034I TYPE SET TO A BSTT010I STOR BSTTOFL.TXT<br>BSTT015I CONNECTING TO 192. 45. 25. 10 PORT 4136 BSTT010I PORT 192,45,25,10,16,40 BSTT033I 200 PORT Command OK BSTT010I STOR BSTTOFL.TXT BSTT033I 150 Opening ASCII mode data connection for BSTTOFL.TXT. BSTT018I PORT 4136 OPENED RC= 0 BSTT022I BSTTTFIO CLOSED INPUT RC=00000000 BSTT018I PORT 4136 CLOSED RC= 0 BSTT023I 1601K BYTES IN 9.235 SECS. RATE 173K/SEC RECS BSTT048I TCP I/O WAIT TIME 6.024 SECONDS. RATE 265K BYTES/SECOND BSTT048I FILE I/O WAIT TIME 5.129 SECONDS. RATE 312K BYTES/SECOND BSTT033I 226 Transfer complete - file BSTTOFL.TXT received successfully BSTT018I PORT 21 CLOSED RC= 0 BSTT001I TERMINATED BSTTXFCC BSTT001I TERMINATED BSTTFTPC 1S55I LAST RETURN CODE WAS 0000

\* TEST BSTTIFTP // DLBL BSTTIFL,'FTP:BSILIB.TTDEV.BSTTIFL.FTP',,VSAM // EXEC BSTTIFTP,SIZE=BSTTIFTP BSTT000I INITIATED BSTTFTPC Ver 1.60 07/27/99 15.21 EP=00426780 BSTT003I COPYRIGHT (C) 1998-1999 BARNARD SOFTWARE, INC. BSTT002I IPv6/VSE VERSION 1.72 BSTT004I CB=TTLA A=00444000 L=0000087C BSTT019I VSE 6.30 MODE 31-BIT BSTT000I INITIATED BSTTXFCC Ver 1.68 11/17/99 14.23 EP=0046D880 BSTT020I CPU VIRTUAL ID=000001 MODEL=7490 PART=P1 BSTT027I LICENSED TO BARNARD SOFTWARE, INC. BSTT028I TCP/IP-TOOLS ENABLED BSTT045I TCP/IP ID SET TO 00 BSTT015I CONNECTING TO 192. 45. 25. 1 PORT 21<br>BSTT018I PORT 21 OPENED RC= 0 21 OPENED RC= BSTT033I 220 Serv-U FTP-Server v2.3b for WinSock ready... BSTT010I USER JCB BSTT033I 331 User name OK, send password BSTT010I PASS BSTT033I 230 User JCB logged in BSTT010I CWD C:\TEMP\FTP BSTT033I 250 Directory changed to /C:/TEMP/FTP BSTT010I OUTPUT EXIT BSTTTFIO BSTT014I BSTTTFIO LOADED A=00443380 L=000003EC BSTT022I BSTTTFIO OPENED OUTPUT RC=00000000 BSTT010I TYPE A BSTT033I 200 TYPE Set to ASCII and the Set of ASCII and the BSTT034I TYPE SET TO A BSTT034I TYPE SET TO A BSTT034I TYPE SET TO A BSTT010I RETR BSTTOFL.TXT BSTT015I CONNECTING TO 192. 45. 25. 10 PORT 4138 192,45,25,10,16,42 BSTT033I 200 PORT Command OK BSTT010I RETR BSTTOFL.TXT BSTT033I 150 Opening ASCII mode data connection for BSTTOFL.TXT BSTT018I PORT 4138 OPENED RC= 0 BSTT022I BSTTTFIO CLOSED OUTPUT RC=00000000<br>CLOSED RC= 0 CLOSED RC= 0<br>SECS. RATE 210K/SEC RECS BSTT050I RECEIVE COUNT 30 AVG SIZE 54666 RECS BSTT050I RECEIVE COUNT 30 AVG SIZE 54666 BSTT048I TCP I/O WAIT TIME 7.204 SECONDS. RATE 222K BYTES/SECOND BSTT048I FILE I/O WAIT TIME 3.426 SECONDS. RATE 467K BYTES/SECOND BSTT033I 226 Trans<br>complete - file BSTTOFL.TXT sent successfully BSTT018I PORT 21 CLOSED RC= complete - file BSTTOFL.TXT sent successfully 0 BSTT001I TERMINATED BSTTXFCC BSTT001I TERMINATED BSTTFTPC

## **Chapter 12**

# **Remote EXEC Client**

IPv6/VSE has a remote execution facility. The BSTTREXC is a Remote Execution Client application. The BSTTREXC facility logs into a Unix/Linux/Windows NT system and executes a single command or shell script. Standard output and error are returned to the BSTTREXC program. The output is parsed for a specific output string and the VSE/ESA return code is set to 0 if the string is found. If the string in not found the VSE/ESA return code is set to 8. The BSTTREXC facility allows you to run a job under VSE/ESA that, in turn, runs a job under Unix/Linux/NT. Once the job running on the remote system is done the BSTTREXC program sets the VSE/ESA return code. BSTTREXC also sets the VSE/ESA return code to 4 if the OPEN command fails to establish a connection.

BSTTREXC uses the CODE command to specify the string to be scanned for in the output of the remote command. If the CODE command is not specified or is specified as CODE \* then any output is accepted as good completion. Otherwise the CODE command specifies a string to search for in the remote command output. If the string is found the return code is set to 0 otherwise the return code is set to 8. If the CODE string must include embedded blanks the blanks must be specified as plus sign (+) characters. The length of the CODE string is limited to 24 characters.

The TIMEOUT command can be used to set a timeout value for the script being executed. TIMEOUT nnn (in seconds) can be specified. The default value is zero (0) and indicates no timeout value. When a timeout limit is exceeded the BSTTREXC job will terminate with a RECEIVE ERROR RC=96 results in a VSE Return Code of 8.

The BSTTREXC EXE2 command can be used to continue an EXEC statement. The trick is EXE2 must precede the EXEC command. The text from the EXE2 command is appended to the text from the EXEC command (including any spaces at the end of the EXEC command out to column 80).

EXE2 The continuation line is here EXEC This is the first line going out to column 80

### **Sample BSTTREXC Execution JCL**

The following sample JCL shows how to use the BSTTREXC Remote Execution client. Note the use of mixed and lower case characters. On remote systems character case can be very important.

The example BSTTREXC shown here open a connection to the system *192.45.25.8* and identifies itself as user *jcb*. The command executed is a Linux shell script called *testsh*. The return code is set to 0 if the string *core* is found in the resulting output.

```
// LIBDEF PHASE,SEARCH=(BSILIB.TTDEV,PRD1.BASE) 
// LIBDEF SOURCE, SEARCH=(BSILIB.WORK, PRD2.CONFIG, BSILIB.TTDEV)
// EXEC BSTTREXC,SIZE=BSTTREXC 
ID 00 
* 
OPEN 192.45.25.8 
* 
USER jcb 
PASS abc 
CODE core 
* 
EXEC sh testsh 
* 
QUIT 
/*
```

```
// LIBDEF PHASE,SEARCH=(BSILIB.TTDEV,PRD1.BASE) 
// LIBDEF SOURCE,SEARCH=(BSILIB.WORK,PRD2.CONFIG,BSILIB.TTDEV) 
// EXEC BSTTREXC,SIZE=BSTTREXC 
BSTT000I INITIATED BSTTREXC Ver 1.74 01/07/00 09.56 EP=00420078
BSTT003I COPYRIGHT (C) 1998-2000 BARNARD SOFTWARE, INC. 
BSTT002I IPv6/VSE BUILD 1.74 
BSTT004I CB=TTLA A=00440000 L=00000AB0 
BSTT019I VSE 6.30 MODE 31-BIT 
BSTT000I INITIATED BSTTXRXC Ver 1.74 01/07/00 09.56 EP=0046B000
BSTT020I CPU VIRTUAL ID=000001 MODEL=7490 PART=P1 
BSTT027I LICENSED TO BARNARD SOFTWARE, INC. 
BSTT028I TCP/IP-TOOLS ENABLED 
BSTT045I TCP/IP ID SET TO 00 
BSTT015I CONNECTING TO 192. 45. 25. 8 PORT 512 
               512 OPENED RC=
BSTT010I USER jcb 
BSTT010I PASS 
BSTT010I CODE core 
BSTT010I EXEC sh testsh 
+ cd / 
+ pwd 
/ 
+ ls -l 
ls: linux.c: Input/output error 
total 2301 
-rw-r--r-- 1 root root 219739 Aug 18 17:00 System.map 
                                  223369 Jul 17 16:35 System.old
drwxr-xr-x 2 root root 2048 Oct 8 15:15 bin 
drwxr-xr-x 2 root root 1024 Aug 18 17:00 boot 
drwxr-xr-x  2 root  root  1024 Oct  8 15:15 bru<br>drwxr-xr-x  2 root  root  1024 Jul  17 01:21 cdrom
drwxr-xr-x 2 root root 1024 Jul 17 01:21 cdr<br>drwxr-xr-x 9 root root 34816 Jan 9 04:03 dev
drwxr-xr-x 9 root root 34816 Jan 9 04:03 dev
drwxr-xr-x 9 root root<br>drwxr-xr-x 36 root root
                                   3072 Jan 6 08:57 etc
drwxrwxrwx 9 jcb root 1024 Oct 9 17:19 fba 
drwxrwxr-x 3 root root 1024 Jul 17 13:08 fstools 
drwxr-xr-x 6 root root 1024 Jul 17 16:25 home 
drwxr-xr-x 1 root root 512 Jan 1 1970 jcb.c 
drwxr-xr-x 1 root root 512 Jan 1 1970 jcb.d 
drwxr-xr-x 4 root root 3072 Jun 21 1999 lib 
drwxr-xr-x 2 root root 12288 Jun 21 1999 lost+found 
drwxr-xr-x 4 root root 1024 Jun 21 1999 mnt 
-rw-r--r-- 1 root root 411686 Jul 16 11:52 msgmgr.o 
                       root 512 Jan 6 08:57 net
dr-xr-xr-x 354 root root 0 Jan 6 03:51 proc<br>drwxr-x--- 19 root root 1024 Jan 12 08:01 root
drwxr-x--- 19 root     root<br>drwxrwxrwx   2 root     root
drwxrwxrwx 2 root root 1024 Jul 17 12:29 sambastor<br>drwxr-xr-x 3 root root 3072 Jun 21 1999 sbin
drwxr-xr-x 3 root root<br>drwxr-xr-x 1 root root
drwxr-xr-x 1 root root 512 Jan 1 1970 server.c 
drwxr-xr-x 1 root root 512 Jan 1 1970 server.d 
drwxr-xr-x 1 root root 512 Jan 1 1970 server.e 
drwxr-xr-x 1 root root 512 Jan 1 1970 tjb.c 
drwxrwxrwt 11 root root 2048 Jan 12 04:03 tmp<br>drwxr-xr-x 24 root root 1024 Sep 3 10:12 usr
drwxr-xr-x 24 root root 1024 Sep 3 10:12 usr<br>drwxr-xr-x 22 root root 1024 Jul 16 16:55 var
drwxr-xr-x 22 root root 1024 Jul 16 16:55 var 
                       root 1024 Jul 16 16:29 vmesa
-rw-rw-r-- 1 root root 698927 Aug 18 17:00 vmlinuz 
                       root 709121 Jul 17 16:35 vmlinuz.old
```
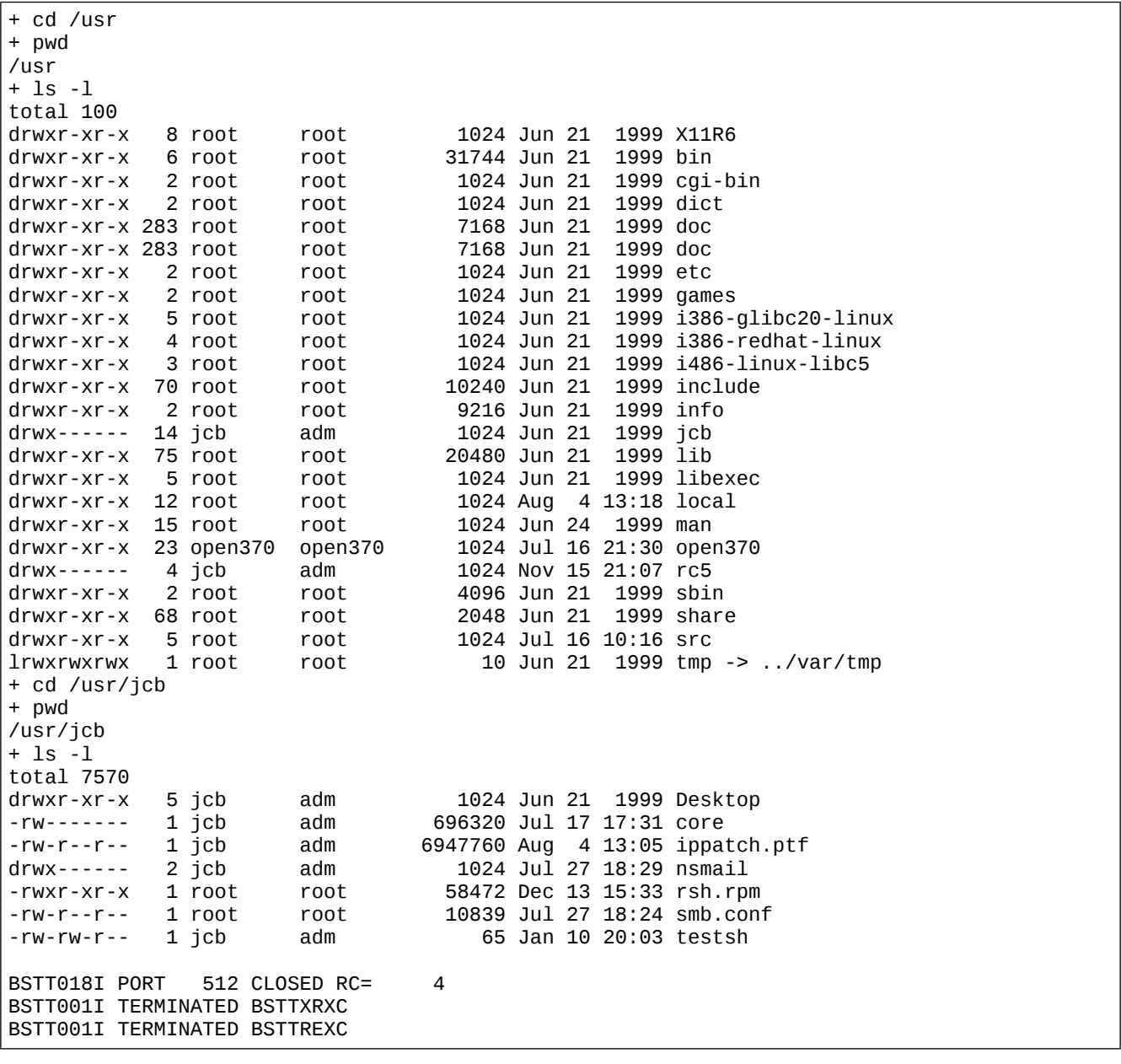

## **Chapter 13**

# **Batch PING Utility**

IPv6/VSE has a batch PING utility. This utility uses the IP address passed in the // EXEC PARM field to send ping packets. If the ping packets are answered the return code is set to 0 otherwise the return code is set to 8.

**Warning:** The BSTTPIN6 application uses the RAW sockets interface to the IPv6/VSE TCP/IP stack. Using this application with any other vendors TCP/IP stack will cause unpredictable results to occur.

#### **Sample BSTTPIN6 Execution JCL**

The following sample JCL shows how to use the BSTTPIN6 utility.

```
// LIBDEF PHASE,SEARCH=(bsilib.slib) 
// LIBDEF SOURCE,SEARCH=(PRD2.CONFIG,bsilib.slib)
// EXEC BSTTPIN6,SIZE=BSTTPIN6,PARM='FD00:806:1::2' 
/*
```
# **Batch Telnet Utility**

TCP/IP-TOOLS has a batch telnet utility. This utility can be used to establish a connection with a remote host telnet daemon and send basic commands.

While the BSTTTELN utility is useful we strongly recommend using the BSTTREXC Remote EXEC Client utility instead of BSTTTELN. The BSTTREXC utility will wait until a command has completed and set the z/VSE return code based upon the completion. The BSTTTELN utility does not do this.

At this time the BSTTTELN utility has been tested with the Linux and IBM AIX telnet daemons.

#### **Sample BSTTTELN Execution JCL**

The following sample JCL shows how to use the BSTTTELN utility. Note the use of mixed and lower case characters. On remote systems character case can be very important.

```
// EXEC BSTTTELN,SIZE=BSTTTELN
ID 66 
OPEN FD00:806:1::3 23 
SBCS RACOON 
* 
USER jcb 
PASS ... 
* 
CMD pwd 
CMD ls -ltr 
CMD sh cifs.mounts & 
* 
SEND
* 
QUIT 
/*
```
Once the BSTTTELN application starts and completes the telnet login procedure the command defined with the CMD command are sent to the remote host. Output received from the remote host is printed on SYSLST. In the example above, one of the commands contains a trailing & character. This tells the telnet shell on the remote host to begin the command and to run the command is the background without waiting for the command to complete.

### **Sample BSTTTELN Output**

```
// EXEC BSTTTELN,SIZE=BSTTTELN
29-Nov-2012 18:44:55 0034 BSTT000I INITIATED BSTTTELN Build253 11/29/12 18.27
29-Nov-2012 18:44:55 0034 BSTT003I COPYRIGHT (C) 1998-2012 BARNARD SOFTWARE, INC.
29-Nov-2012 18:44:55 0034 BSTT004I CB=TTLA A=00567000 L=000013FC
29-Nov-2012 18:44:55 0034 BSTT019I VSE 9.10 MODE 31-BIT
29-Nov-2012 18:44:55 0034 BSTT704I
29-Nov-2012 18:44:55 0034 BSTT704I ID 00
29-Nov-2012 18:44:55 0034 BSTT704I OPEN FD00:806:1::3 23
29-Nov-2012 18:44:55 0034 BSTT704I SBCS RACOON
29-Nov-2012 18:44:55 0034 BSTT704I USER jcb
29-Nov-2012 18:44:55 0034 BSTT704I PASS
29-Nov-2012 18:44:55 0034 BSTT704I CMD pwd
29-Nov-2012 18:44:55 0034 BSTT704I CMD sh cifs.mounts &
29-Nov-2012 18:44:55 0034 BSTT704I SEND
29-Nov-2012 18:44:55 0034 BSTT704I QUIT
29-Nov-2012 18:44:55 0034 BSTT704I
29-Nov-2012 18:44:55 01E4 BSTT000I INITIATED BSTTXTLC Build253 11/29/12 15.23
29-Nov-2012 18:44:55 01E4 BSTT020I CPU NATIVE ID=012345 MODEL=1090 PART=P1
29-Nov-2012 18:44:55 01E4 BSTT025W LICENSE WILL EXPIRE IN 32 DAYS
29-Nov-2012 18:44:55 01E4 BSTT027I LICENSED TO BARNARD SOFTWARE, INC.
29-Nov-2012 18:44:55 01E4 BSTT028I IPV6/VSE
29-Nov-2012 18:44:55 01E4 BSTT694I TCP/IP ID SET TO 00 (BSI IPV4)
29-Nov-2012 18:44:55 01E4 BSTT701I TCP/IP-TOOLS BUILD 253
29-Nov-2012 18:44:55 01E4 BSTT695I CONNECTING TO PORT 23 IP FD00:806:1::3
29-Nov-2012 18:44:55 01E4 BSTT018I PORT 23 OPENED RC= 0
29-Nov-2012 18:44:55 01E4 BSTT046I SBCS SET RACOON
29-Nov-2012 18:44:55 01E4 BSTT033I USER jcb
29-Nov-2012 18:44:55 01E4 BSTT033I PASS
29-Nov-2012 18:44:55 01E4 BSTT704I
29-Nov-2012 18:44:55 01E4 BSTT704I Welcome to openSUSE 12.2 "Mantis" - Kernel 3.4.6-2.10
29-Nov-2012 18:44:55 01E4 BSTT704I dv9500t login:
29-Nov-2012 18:44:55 01E4 BSTT704I jcb
29-Nov-2012 18:44:55 01E4 BSTT704I Password:
29-Nov-2012 18:44:55 01E4 BSTT704I Last login: Thu Nov 29 17:38:15 from vse51b
29-Nov-2012 18:44:55 01E4 BSTT704I Have a lot of fun...
29-Nov-2012 18:44:55 01E4 BSTT704I tset: unknown terminal type network
29-Nov-2012 18:44:55 01E4 BSTT704I Terminal type?
29-Nov-2012 18:44:55 01E4 BSTT704I vt52
29-Nov-2012 18:44:55 01E4 BSTT704I vt52
29-Nov-2012 18:44:55 01E4 BSTT704I jcb@dv9500t:~>
29-Nov-2012 18:44:55 01E4 BSTT704I pwd
29-Nov-2012 18:44:55 01E4 BSTT704I p
29-Nov-2012 18:44:55 01E4 BSTT704I wd
29-Nov-2012 18:44:55 01E4 BSTT704I /home/jcb
29-Nov-2012 18:44:55 01E4 BSTT704I jcb@dv9500t:~>
29-Nov-2012 18:44:55 01E4 BSTT704I sh cifs.mounts &
29-Nov-2012 18:44:55 01E4 BSTT704I s
29-Nov-2012 18:44:55 01E4 BSTT704I h cifs.mounts &
29-Nov-2012 18:44:55 01E4 BSTT704I [1] 19899
29-Nov-2012 18:44:55 01E4 BSTT704I jcb@dv9500t:~>
29-Nov-2012 18:44:55 01E4 BSTT704I
29-Nov-2012 18:44:55 01E4 BSTT018I PORT 23 CLOSED RC= 0
29-Nov-2012 18:44:55 01E4 BSTT001I TERMINATED BSTTXTLC
29-Nov-2012 18:44:55 0034 BSTT001I TERMINATED BSTTTELN
```
# **Line Print Daemon Service**

TCP/IP-TOOLS has a Line Print Daemon (LPD) Service (BSTTLPDS). This service makes z/VSE appear to be a printer on the network. Multiple print queues can be defined with the output for each queue directed to any supported destination. E.g., POWER LST, SAM, VSAM ESDS, etc.

The BSTTLPDS service follows RFC 1179 and will accept LPR control and data files arriving in any sequence. Text arriving in the LPR data file is expected to be ASCII text with no ASA characters and imbedded LineFeed and FormFeed characters. The ASCII data is translated to EBCDIC and written to the defined OUTPUT destination.

The BSTTLPDS service also supports user options passed in the control file. User options supported are the same as the BSTTFTPS FTP server SITE commands. User options containing blanks (spaces) can not be passed in the control file. Therefore, replace any blanks (spaces) in the User options with equal (=) signs. The equal signs will be removed before the option is processed.

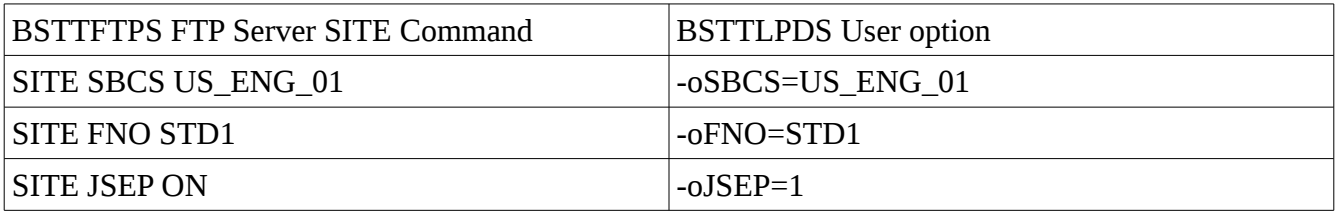

User options allow you to process not-standard format LPR data files. For example, -oTYPE=E would allow you to process an EBCDIC data file with EBCDIC LineFeed/FormFeed characters. Or, -oTYPE=I -oRECSZ=80 would allow processing of binary fixed length records.

Queues are defined to the BSTTLPDS Line Print Deamon Service using a pair of command. The 1st command is a QUEUE command which specifies a QUEUE name (up to 16 characters in length). The 2nd command is an OUTPUT command. The OUTPUT command has the same format as the OUTPUT command used by the BSTTFTPC/BSTTFTPS FTP services.

The data sent in the LPR data file is initially written to a z/VSE library member. The member name is dynamically create in the form LPDSTnnn.LPDSDATA where nnn is the z/VSE hex task id of the LPD service task. The member is created in the 1st lib.slib of the LIBDEF SOURCE, SEARCH chain.

Once both the control and data file have been read from the remote host LPR application, the connection to the remote host is closed and the data processed and output to the specified OUTPUT destination.

At this time the BSTTLPDS service has been tested with the Linux and Windows lpr/lpq command line applications.

#### **Sample BSTTLPDS Execution JCL**

The following sample JCL shows how to use the BSTTLPDS service. Note the use of mixed and lower case characters. On remote systems character case can be very important.

```
// DLBL IJSYSUC,'VSESP.USER.CATALOG',,VSAM 
// DLBL BSAULOG,'TEST.AUDIT.LOG.FILE',,VSAM 
/* 
// OPTION SYSPARM='00' 
// EXEC BSTTWAIT,SIZE=BSTTWAIT 
/* 
// EXEC BSTTLPDS,SIZE=BSTTLPDS 
ID 66 
OPEN ::1 
SBCS RACOON 
* 
* QUEUE COMMAND SPECIFIES QUEUE NAME 
* OUTPUT COMMAND IS THE OUTPUT DESTINATION 
* QUEUE AND OUTPUT COMMANDS ARE COMMAND PAIRS 
*
QUEUE raw 
OUTPUT POWER LST $$NAME$$ 0 P 
* 
QUEUE RAW 
OUTPUT POWER LST $$NAME$$ 0 P 
* 
QUEUE ZVSE 
OUTPUT POWER LST $$NAME$$ 0 L 
* 
QUEUE ESDS 
OUTPUT ESDS BSAULOG 
* 
ATTACH LPD-1 
ATTACH LPD-2 
ATTACH LPD-3 
ATTACH LPD-4 
/*
```
Note the use of the literal \$\$NAME\$\$ in the OUTPUT POWER command. This is required. And, the OUTPUT commands processed by BSTTLPDS are not free form. Only a single space is permitted between any parameter.

## **Chapter 14**

# **BSTTSLOG System Logging Utility**

IPv6/VSE has a system logging utility. This utility will monitor the z/VSE system console messages and selectively log message to a Linux syslog-ng server. This allows VSE messages to appear on the Linux system log. The BSTTSLOG utility uses FILTER command to determine what messages are logged. By default no messages are logged. UDP port 514 is used for sending messages to the syslogng server. Syslog-ng 1.9.11 or higher (syslog-ng v2.0 or higher recommended) is required for IPv6 support.

#### **FILTER command**

The filter command is used to select messages for logging. If the string specified appears in the jobname, partition ID or message text a match is detected. If a plus sign (+) appears in the string, the plus sign is converted into a blank character.

FILTER LOG|NOLOG \*|string

#### **Sample BSTTSLOG Execution JCL**

The following sample JCL shows how to use the BSTTSLOG utility. In this example messages with the prefix 1Q41I are ignored and all other messages are send to the syslog-ng server.

```
// LIBDEF *,SEARCH=(PRD2.CONFIG,BSILIB.TTDEV) 
// EXEC BSTTSLOG,SIZE=BSTTSLOG 
ID 10 
OPEN 192.168.1.12 514 
* 
FILTER NOLOG 1Q41I 
FILTER LOG
* 
ATTACH LOGGER 
/*
```
## **Chapter 15**

# **BSI REXX Client**

Dave L Clark of DAPSCO Information Systems developed this method of allowing VSE/ESA symbolic parameter substitution in BSTTFTPC, BSTTMTPC, BSTTLPRC and BSTTREXC. The REXX EXEC BSIREXXC and REXX external routine RXVSESYM are located in the IPv6/VSE lib.slib. Additional doc on this process can be found in the member RXVSESYM.DOC and the REXX EXEC BSIREXXC.PROC.

#### **Using Symbolic Parameters in BSI Client Programs**

The BSIREXXC.PROC REXX EXEC processes card input for the purpose of internally invoking the client application specified (BSTTFTPC, BSTTLPRC, BSTTMTPC or BSTTREXC). Card input consists of all input cards (not JCL) needed for the client program. Any JCL needed for the client program would precede execution of this procedure. Note that this procedure is only required in order to process symbolic variable substitution(s) and, as such, those symbolic variables must be passed to this procedure so that it has access to their values.

Before invoking BSIREXXC from REXX be sure to update the ARXEOJTB to add the phases BSTTFTPC, BSTTMTPC, BSTTLPRC and BSTTREXC. This will allow REXX to invoke the client application and handle the EOJ macro (SVC 14) used to terminate the program.

#### **Sample Symbolic Parameter JCL**

```
// JOB ...<br>// ... JCL
        JCL for BSTTFTPC goes here ...
// SETPARM CO='921' 
// SETPARM ASOF='200405' 
// EXEC REXX=BSIREXXC,PARM='BSTTFTPC',CO,ASOF 
ID 00 
OPEN xxx.xxx.xxx.xxx
USER xxxxxxxx 
PASS xxxxxxxx 
CWD \ACCT\SALESTAX\CO<CO>\DATAFILES\ 
INPUT VSAM TAX2000 
TYPE A 
STOR TAX2000_<ASOF>.PHX 
QUIT 
/* EOD */
```